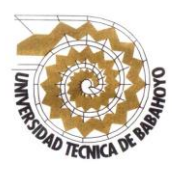

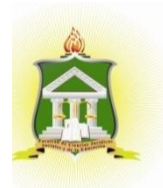

# **INFORME FINAL DEL PROYECTO DE INVESTIGACIÓN PREVIO A LA OBTENCIÓN DEL TÍTULO DE: LICENCIADO EN CIENCIAS DE LA EDUCACIÓN MENCIÓN: SISTEMA MULTIMEDIA**

### **TEMA:**

**LA PLATAFORMA SCHOOLOGY COMO HERRAMIENTA PEDAGÓGICA Y SU APORTE AL PROCESO DE ENSEÑANZA - APRENDIZAJE DE LOS ESTUDIANTES DE SEGUNDO AÑO DE BACHILLERATO EN LA UNIDAD EDUCATIVA "5 DE JUNIO" DEL CANTÓN BABAHOYO, PROVINCIA LOS RÍOS**.

# **AUTOR:**

# **AGUILAR BUENAÑO LUIS JAZMANI**

### **TUTOR:**

# **MSC. DAHIK CABRERA JORGE LUIS**

# **LECTORA: MSC. CARPIO VERA DINORA ALEXANDRA**

# **BABAHOYO – ECUADOR**

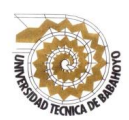

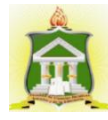

# **DEDICATORIA**

En primero lugar le dedico a Dios quien supo guiarme por el buen camino, darme las fuerzas y sabiduría para seguir adelante y no desmayar que se me presentaban.

A mis docentes que han estado durante mi carrera brindándome apoyo, paciencia en todo momento para alcanzar mi objetivo.

A mis padres por su apoyo, comprensión, amor, paciencia y por estar conmigo en los momentos más difícil de mi vida, por ayudarme con los recursos necesarios para seguir con mis estudios. Me han dado todo lo que soy como persona, mis valores, mis principios, mi empeño, mi perseverancia para alcanzar mis objetivos.

Aguilar Buenaño Luis

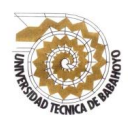

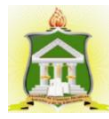

# **AGRADECIMIENTO**

Agradezco a Dios por haberme acompañado y guiado a lo largo de mi meta y por brindarme una vida llena de aprendizaje, experiencia y sobre todo felicidad.

A mis padres por su apoyo incondicional en todo momento de mi vida, por los valores que me han inculcado, y por haberme dado una excelente educación en este transcurso de mi vida el cual son el motivo y la razón que me ha llevado a seguir superándome día a día, para alcanzar mis grandes logros.

A mi familia por brindarme su apoyo y su cariño para lograr este proyecto.

Aguilar Buenaño Luis

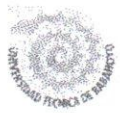

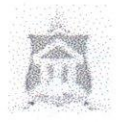

# **AUTORIZACIÓN DE LA AUTORÍA INTELECTUAL**

Yo, **Aguilar Buenaño Luis Jazmani**, portador de la cédula de ciudadanía **120694792-9**, en calidad de autor (a) del Informe Final del Proyecto de Investigación, previo a la Obtención del Título de Licenciado en Ciencias de la Educación Mención **Sistema Multimedia**, declaro que soy autor (a) del presente trabajo de investigación, el mismo que es original, auténtico y personal, con el tema:

**LA PLATAFORMA SCHOOLOGY COMO HERRAMIENTA PEDAGÓGICA Y SU APORTE AL PROCESO DE ENSEÑANZA - APRENDIZAJE DE LOS ESTUDIANTES DE SEGUNDO AÑO DE BACHILLERATO EN LA UNIDAD EDUCATIVA "5 DE JUNIO" DEL CANTÓN BABAHOYO, PROVINCIA LOS RÍOS.**

Por la presente autorizo a la Universidad Técnica de Babahoyo, hacer uso de todos los contenidos que me pertenecen.

 $\overline{\phantom{a}}$ 

**Aguilar Buenaño Luis CI. 1206947929**

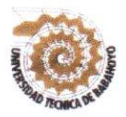

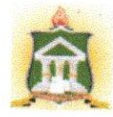

# <span id="page-4-0"></span>**CERTIFICADO DE APROBACIÓN DEL TUTOR DEL INFORME FINAL DEL PROYECTO DE INVESTIGACIÓN PREVIA A LA SUSTENCIÓN.**

#### **Babahoyo, 17 de enero del 2018**

En mi calidad de Tutor del Informe Final del Proyecto de Investigación, designado por el Consejo Directivo con oficio **CD-FAC.C.J.S.E-SO-008-RES-007-2017, con fecha 04 de enero del 2018, mediante resolución 12311-LCSM-ENERI-2018-007, certifico que el Sr. (a) (ta) Aguilar Buenaño Luis Jazmani**, ha desarrollado el Informe Final del Proyecto titulado:

**LA PLATAFORMA SCHOOLOGY COMO HERRAMIENTA PEDAGÓGICA Y SU APORTE AL PROCESO DE ENSEÑANZA - APRENDIZAJE DE LOS ESTUDIANTES DE SEGUNDO AÑO DE BACHILLERATO EN LA UNIDAD EDUCATIVA "5 DE JUNIO" DEL CANTÓN BABAHOYO, PROVINCIA LOS RÍOS.**

Aplicando las disposiciones institucionales, metodológicas y técnicas, que regulan esta actividad académica, por lo que autorizo al egresado, reproduzca el documento definitivo del Informe Final del Proyecto de Investigación y lo entregue a la coordinación de la carrera de la Facultad de Ciencias Jurídicas, Sociales y de la Educación y se proceda a conformar el Tribunal de sustentación designado para la defensa del mismo.

\_\_\_\_\_\_\_\_\_\_\_\_\_\_\_\_\_\_\_\_\_\_\_\_\_\_\_\_\_\_\_\_\_\_\_\_\_\_

Msc. Jorge Dahik Cabrera **DOCENTE DE LA FCJSE.**

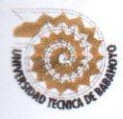

#### **UNIVERSIDAD TÉCNICA DE BABAHOYO FACULTAD DE CIVILA DE DADAND 10 FACULTAD DE CIENCIAS JURÍDICAS, SOCIALES Y DE LA EDUCACIÓN SISTEMA MULTIMEDIA PRESENCIAL**

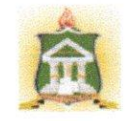

# <span id="page-5-0"></span>**CERTIFICADO DE APROBACIÓN DEL LECTOR DEL INFORME FICADO DE APROBACIÓN DEL LECTOR DEL INFORME SUSTENCION**

#### **Babahoyo, 16 de Abril del 2018**

En mi calidad de Lectora de Lectora de Lectora de Información, de Investigación, de Investigación, de Investiga i calidad de Lectora del Informe Final del Proyecto de Investigación, designado por el Consejo Directivo con oficio CD-FAC.C.J.S.E-SO-008-RES-007-2017, con fecha 04 de enero del 2018, mediante resolución 12311-LCSM-ENERI-2018-007, certifico que el Sr. (a) (ta) Aguilar Buenaño Luis Jazmani, ha desarrollado el Informe Final del Proyecto de Investigación cumpliendo con la redacción gramatical, formatos, Normas APA y demás disposiciones establecidas:

LATAFORMA SCHOOLOGY COMO HERRAMIENTA PEDAGOGICA Y SU APORTE AL PROCESO DE ENSEÑANZA - APRENDIZAJE DE LOS ESTUDIANTES DE SEGUNDO AÑO DE BACHILLERATO EN LA UNIDAD EDUCATIVA "5 DE JUNIO" DEL CANTÓN BABAHOYO, PROVINCIA LOS RÍOS.

**LA PLATAFORMA SCHOOLOGY COMO HERRAMIENTA PEDAGÓGICA Y SU** 

Por lo que autorizo al egresado, reproduzca el documento definitivo del Informe Final del o que autorizo al egresado, reproduzca el documento definitivo del Informe Final del Proyecto de Investigación y lo entregue a la coordinación de la carrera de la Facultad de Ciencias Jurídicas, Sociales y de la Educación y se proceda a conformar el Tribunal de sustentación designado para la defensa del mismo.

 $\frac{1}{2}$  .  $\frac{1}{2}$  .  $\frac{1}{2}$  .  $\frac{1}{2}$  $\frac{1}{2}$ 

c. Dinora Carpio Vera

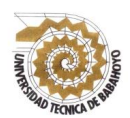

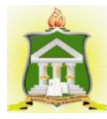

# **RESUMEN**

El presente informe final aporta con elementos significativos en el aporte de la plataforma Schoology como herramienta pedagógicas en el proceso de enseñanza – aprendizaje de los estudiantes de segundo de bachillerato en la Unidad Educativa "5 de junio", se encontraron falencias en el aprendizaje de los estudiantes, debido a que no tienen desarrolladas las habilidades lingüísticas que permita realizar varias actividades de forma correcta, los docentes carecen de estrategias metodológicas que favorezcan el desarrollo del pensamiento, habilidades, destrezas de los estudiantes a través de la plataforma Schoology.

Dicha investigación presenta dentro del contexto los objetivos generales que se titula a continuación: determinar de qué manera aporta la plataforma Schoology como herramienta pedagógica al proceso de enseñanza - aprendizaje de los estudiantes de segundo año de bachillerato en la Unidad Educativa "5 de Junio" del cantón Babahoyo, Provincia Los Ríos; abordaron durante todo el proceso, de la misma manera se planteó el problema general con el propósito de dar alternativas de solución, donde se recopiló información existente relacionada al tema con aportes y fuente de ideas para planificar, desarrollar la propuesta y favorecer los aprendizajes de los estudiantes.

La presente investigación permitió realizar la propuesta de guía de estrategias didácticas la que contiene varias actividades que deberán ser incluidas en el cronograma diario de actividades con destrezas y pensamientos constructivistas, que genere la curiosidad del escolar, como son actividades para fomentar la práctica de cada una de las habilidades por medio de la tecnología, actividades de juegos libres, que genere la integración entre alumnos, docentes y comunidad en general; Los beneficiarios serán todos los integrantes de la comunidad educativa tales como: estudiantes, docentes, autoridades y padres de familia de la Unidad Educativa "5 de junio".

PALABRAS CLAVES: Plataforma Virtual, herramienta pedagógica, desarrollo del pensamiento, habilidades, destrezas, proceso de enseñanza – aprendizaje.

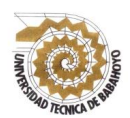

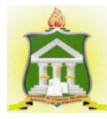

### **SUMMARY**

The present final report contributes with significant elements in the contribution of the Schoology platform as a pedagogical tool in the teaching - learning process of the students of the second year of high school in the Educational Unit "June 5," they found flaws in the learning of the students, due to the fact that they do not have developed the linguistic skills that allow to carry out several activities in a correct way, the teachers lack methodological strategies that favor the development of the thought, abilities, skills of the students through the Schoology platform.

This research presents within the context the general objectives that are titled below: determine how the Schoology platform contributes as a pedagogical tool to the teaching learning process of the second year students of the baccalaureate in the Educational Unit "June 5" of the Babahoyo canton, Los Ríos province; addressed during the whole process, in the same way the general problem was raised with the purpose of providing alternative solutions, where existing information related to the topic was collected with contributions and source of ideas to plan, develop the proposal and favor the learning of the students.

The present investigation allowed us to carry out the didactic strategies guide proposal which contains several activities that should be included in the daily schedule of activities with constructivist skills and thoughts, which will generate the curiosity of the student, as are activities to promote the practice of each one. of skills through technology, activities of free games, that generate integration among students, teachers and the community in general; The beneficiaries will be all the members of the educational community such as: students, teachers, authorities and parents of the Educational Unit "June 5".

KEYWORDS: Virtual Platform, pedagogical tool, thought development, skills, skills, teaching - learning process.

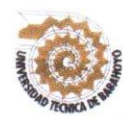

**1999999999** 

# **UNIVERSIDAD TÉCNICA DE BABAHOYO ACULTAD DE CIENCIAS HIDÍDICAS, SOCIALES DE DE LA ELITAD I U SUCHALLS SISTEMA MULTIMEDIA**<br>**PRESENCIAL**

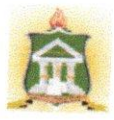

# **INFORME FINAL DEL SISTEMA DE URKUND**

En mi calidad de Tutor del Informe Final del Proyecto de Investigación de la Sr. (a)(ta) **Aguilar Buenaño Luis Jazmani**, cuyo tema es: **La plataforma Schoology como herramienta pedagógica y su aporte al proceso de enseñanza - aprendizaje de los estudiantes de segundo año de bachillerato en la Unidad Educativa "5 de junio" del Cantón Babahoyo, Provincia Los Ríos**, certifico que este trabajo investigativo fue analizado por el Sistema Antiplagio Urkund, obteniendo como porcentaje de similitud de **[5%]**, resultados que evidenciaron las fuentes principales y secundarias que se deben considerar para ser citadas y referenciadas de acuerdo a las normas y secundarias que se deben la institución.

 $\text{R}$ considerando que, en el Informe Final el porcentaje máximo permitido es el 10% de máximo permitido es el 10% de máximo permitido es el 10% de máximo permitido es el 10% de máximo permitido es el 10% de máximo permi similitud, queda aprobado para su publicación.

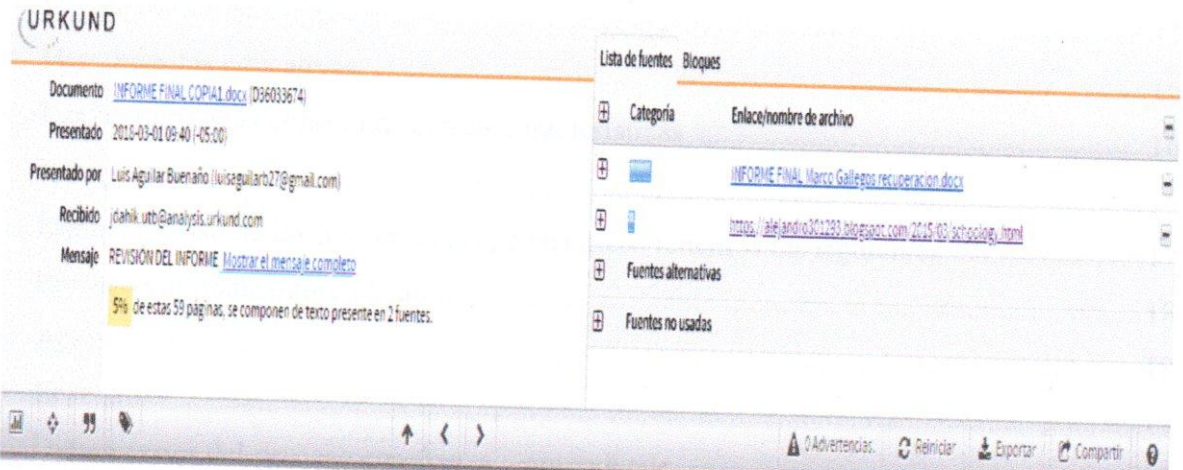

o que se adjunto uno contura de pantalla donde se muestra el resultado de porcentaje ado<sup>.</sup>

 $\frac{1}{\sqrt{2}}$  $\frac{1}{2}$ 

**DOCENTE DE LA CAPTER DE LA FEBRERA ELECTRICIA DE LA FINALISATION DE LA FINALISATION DE LA FINALISATION DE LA F** 

 $\boldsymbol{\mathsf{x}}$ 

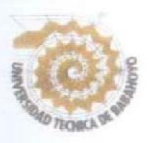

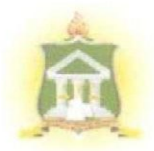

#### RESULTADO DEL INFORME FINAL DEL PROYECTO DE INVESTIGACIÓN

EL TRIBUNAL EXAMINADOR DEL PRESENTE INFORME FINAL DE INVESTIGACIÓN, TITULADO: PLATAFORMA SCHOOLOGY COMO HERRAMIENTA PEDAGÓGICA Y SU APORTE AL PROCESO DE ENSEÑANZA - APRENDIZAJE DE LOS ESTUDIANTES DE SEGUNDO AÑO DE **BACHILLERATO EN LA UNIDAD EDUCATIVA "5 DE JUNIO" DEL CANTÓN BABAHOYO, PROVINCIA DE LOS RÍOS.** 

#### PRESENTADO POR EL SR: AGUILAR BUENAÑO LUIS JAZMANI

#### OTORGA LA CALIFICACIÓN DE:

9,09 NUSUL COMS CEND NUEVE

**EOUIVALENTE A:** 

**TRIBUNAL:** 

LCDA, MAYA SÁNCHEZ SOTO, MSC.

DELEGADA DEL DECANO

ING. DINORA CARPIO VERA, MSC. DELEGADA DEL CIDE

LCDO. ALEX TOAPANTA S., MSC. **COORDINADOR DE CARRERA** 

**AB-ISELA BERRUZ MOSOUERA** SECRETARIA DE LA

FAC.CC.JJ.JJ.SS.EE

# ÍNDICE GENERAL

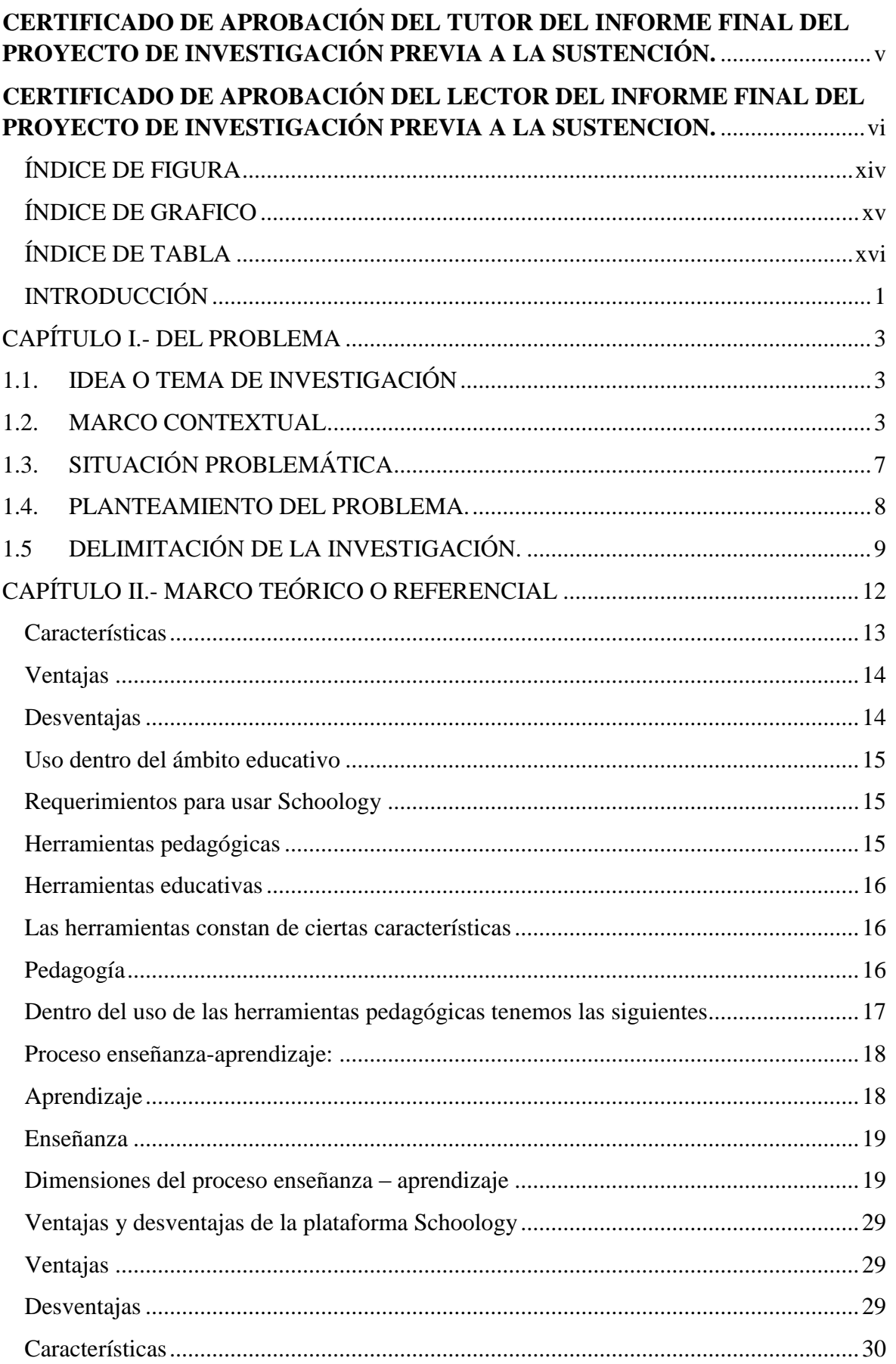

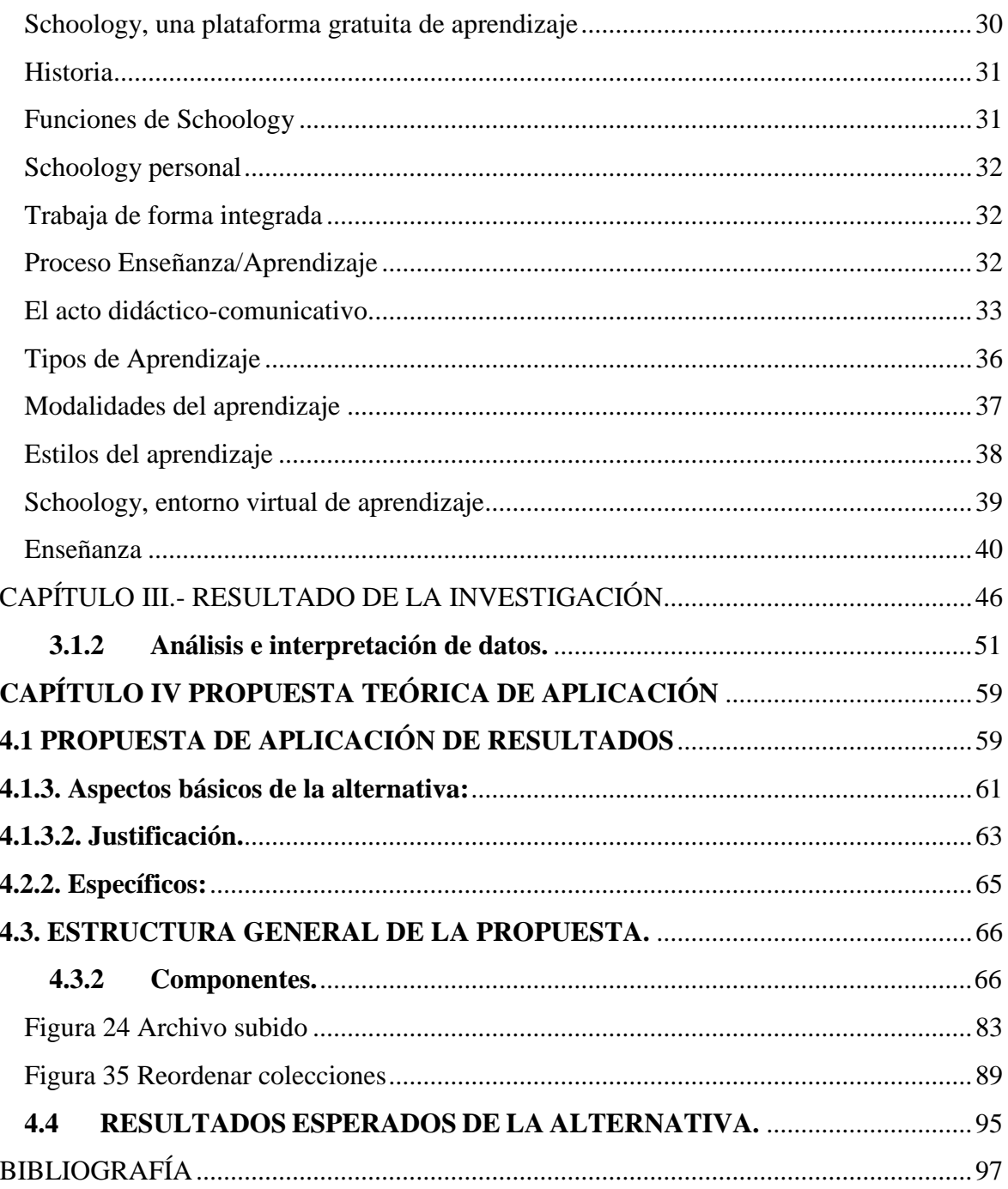

# **ÍNDICE DE FIGURA**

<span id="page-13-0"></span>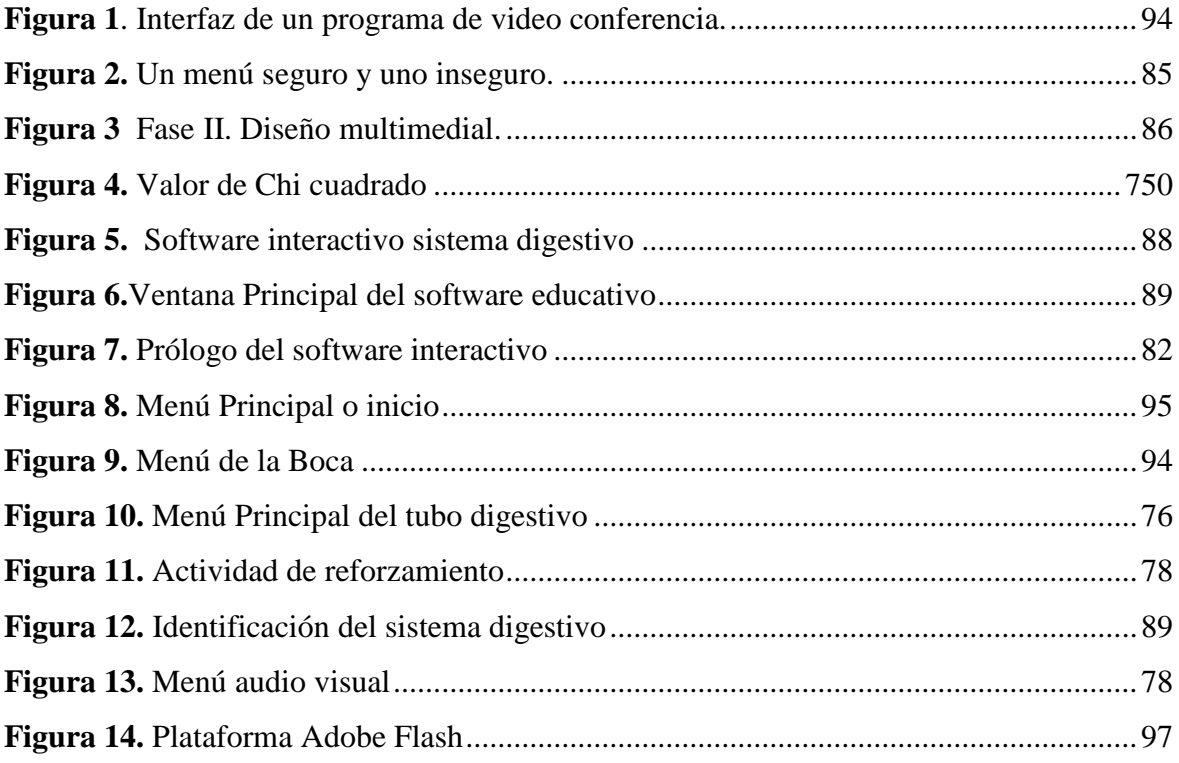

# **ÍNDICE DE GRAFICO**

<span id="page-14-0"></span>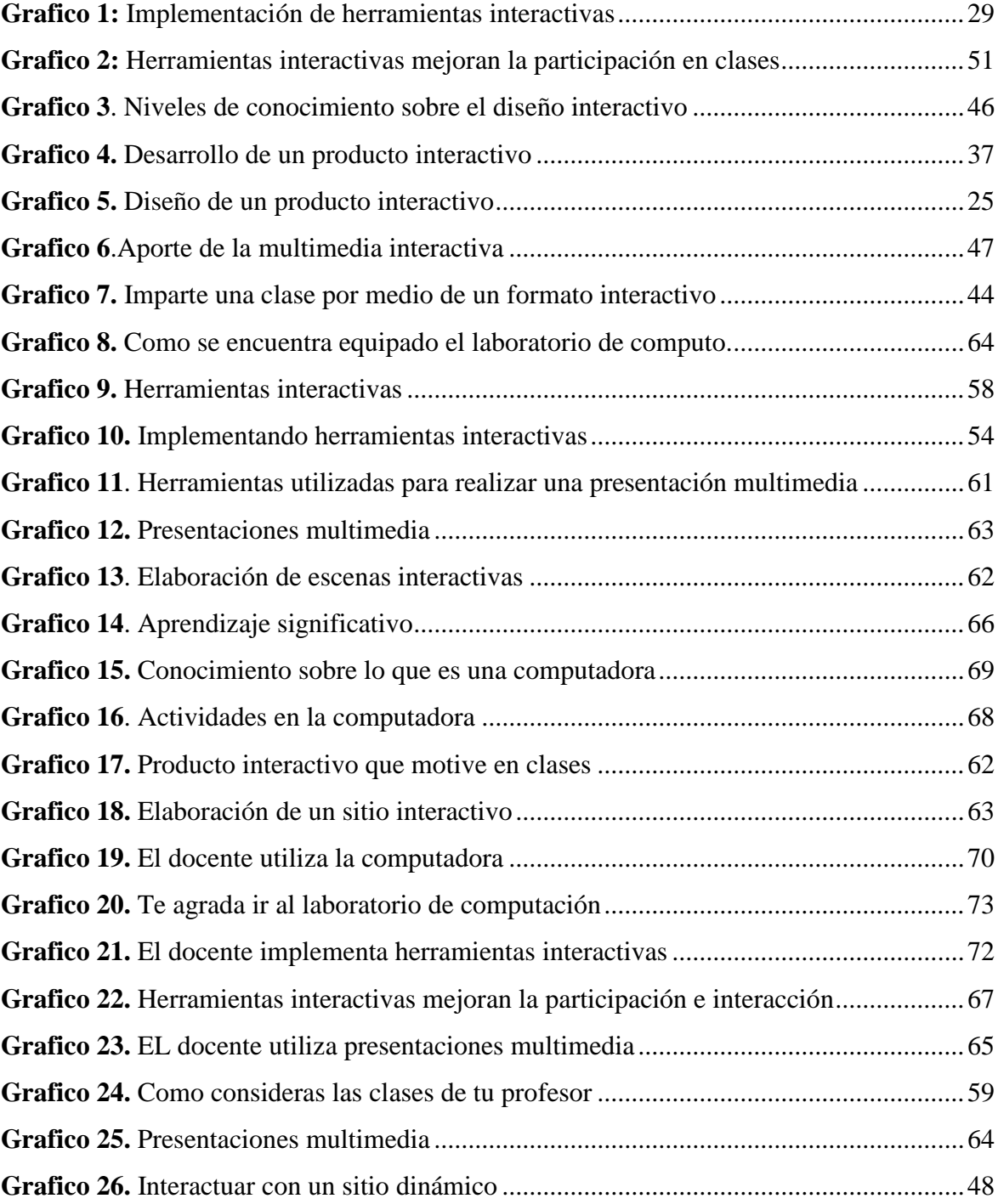

# **ÍNDICE DE TABLA**

<span id="page-15-0"></span>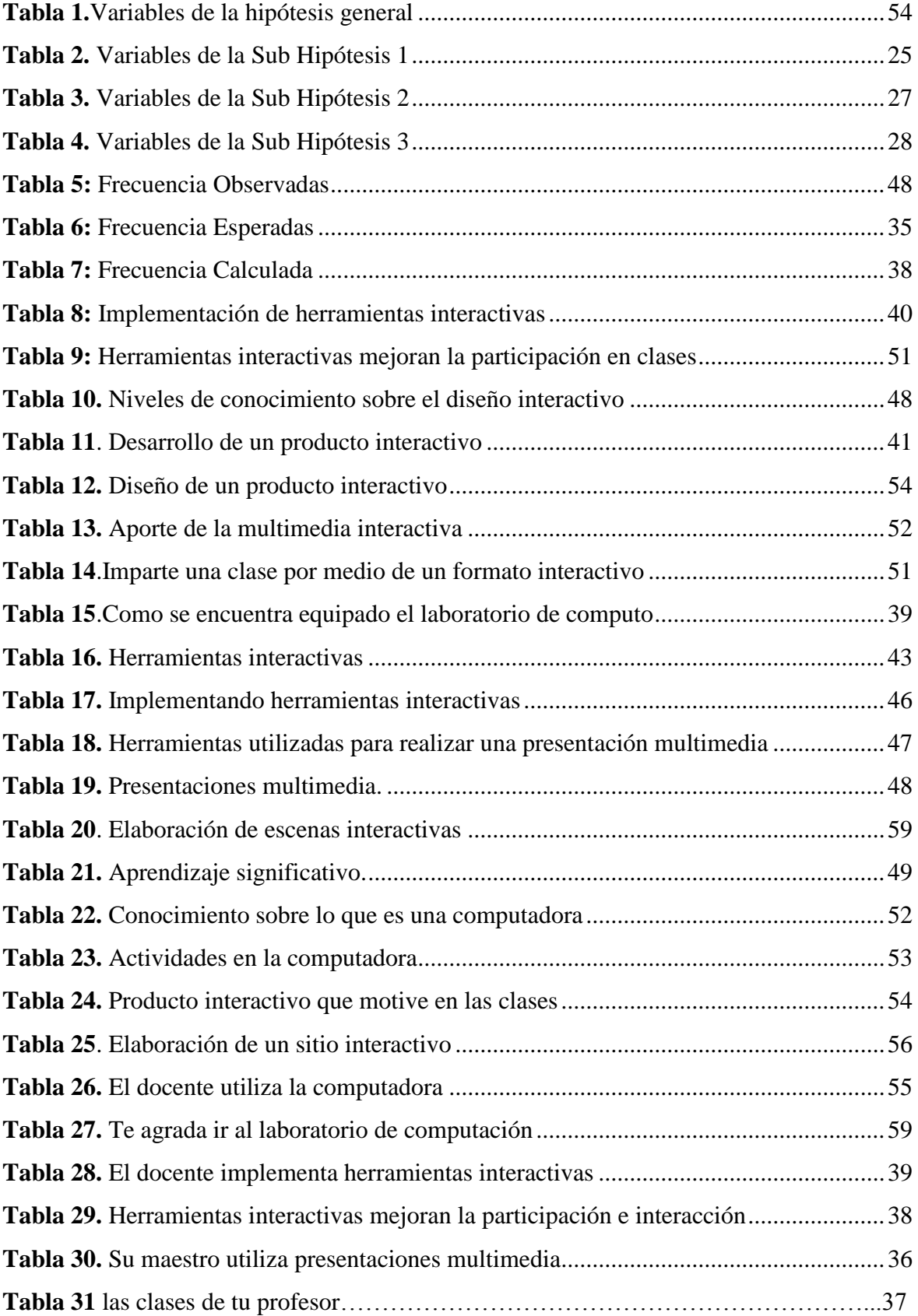

## **INTRODUCCIÓN**

<span id="page-16-0"></span>Es una plataforma virtual de aprendizaje que puede ser utilizada como red social tanto para instructores como para estudiantes, puede aplicar o ejecutar cualquier estrategia o metodología que usualmente ejecuta en el aula de clases. Con la plataforma Schoology pueden crear grupos de trabajo, temas de discusión, tareas y diversas herramientas de evaluación, así también la posibilidad de compartir recursos, vínculos, visualizar estadísticas y combinar recursos externos alojados en la internet, en plataformas tales como Drive, Dropbox, Evernote, entre otras.

La utilización de la plataforma Schoology, es necesaria para mejorar los procesos de enseñanza aprendizaje, además de perfeccionar las competencias como Tutor Virtual en una plataforma que es relativamente nueva. La guía es una obra en construcción que irá ampliando y corrigiendo de acuerdo a la retroalimentación y requerimientos de los expertos y especialistas. La plataforma Schoology ofrece dos paquetes: el básico y el empresarial. El básico: Permite a los maestros realizar innumerables tareas para mejorar la dinámica del curso y ver el progreso académico de cada estudiante: añadir usuarios a respectivos cursos; crear perfiles para cada materia; organizar grupos de discusión y trabajo; agendar un calendario sincronizado con todos los estudiantes; corregir y hacer anotaciones de las tareas de los alumnos, sin necesidad de repeticiones; manejar las calificaciones de una forma sencilla, con escalas personalizadas; conectarse con educadores de todo el mundo e intercambiar ideas; integrar otras plataformas y aplicaciones de educación con Schoology; entre otras.

Su requisito previo es el acceso a la transferencia de datos de banda ancha, pese a tal limitación es una de las herramientas web más utilizadas a nivel mundial por reunir las características básicas para simular la interacción virtual entre docente y discente.

**En el capítulo I:** Se manifiesta todo en relación al planteamiento del problema, conocer los objetivos determinados, en donde se evidencia la investigación, puntualizando lo que se ejecutará en el presente trabajo, además se mostrará un amplio conocimiento acerca de la plataforma Schoology como herramienta pedagógica y su aporte al proceso de enseñanza – aprendizaje de la ciudad de Babahoyo.

**En el capítulo II:** Se manifiesta sobre el marco conceptual en donde visualiza las dos variables que son objeto de investigación, además con un marco referencial que permite mostrar los contenidos encontrados o estudiados acerca de la plataforma Schoology como herramienta pedagógica y su aporte al proceso de enseñanza – aprendizaje en la cuidad de Babahoyo, también se realiza un análisis de teoría relacionada con la investigación, en donde visualiza aspectos que son muy importantes para mejorar el proceso educativo dentro de institución educativa.

**En el capítulo III:** Se establece la metodología, modalidades, métodos, técnicas, instrumentos que se han empleado conjuntamente con los tipos de investigación diagnostica, explicativa, descriptiva, las mismas que llevaran a una solución ante el problema encontrado y además, se puede corroborar todos los datos estén adecuados acerca de la plataforma Schoology como herramienta pedagógica y su aporte al proceso de enseñanza – aprendizaje en la cuidad de Babahoyo, se muestra el cronograma y la delimitación que se va a realizar durante la investigación.

**En el capítulo IV**.- Se detalla la propuesta como posible solución a la problemática de la investigación que se realiza, sus objetivos, su alcance, sus componentes, así como los resultados esperados en la investigación.

## **CAPÍTULO I.- DEL PROBLEMA**

#### <span id="page-18-1"></span><span id="page-18-0"></span>**1.1. IDEA O TEMA DE INVESTIGACIÓN.**

La plataforma Schoology como herramienta pedagógica y su aporte al proceso de enseñanza - aprendizaje de los estudiantes de segundo año de bachillerato en la Unidad Educativa "5 de junio" del Cantón Babahoyo, Provincia Los Ríos.

#### <span id="page-18-2"></span>**1.2. MARCO CONTEXTUAL.**

#### **1.2.1. Contexto Internacional.**

Según Sánchez da a conocer que en Colombia el uso de la plataforma Schoology se ha convertido en una herramienta para fortalecer o implementar estrategias que promuevan y faciliten el proceso educativo de forma activa.

En el presente, las plataformas virtuales se han convertido en herramientas que promueven, facilitan y dinamizan los procesos comunicativos entre estudiantes y docentes, de manera sincrónica y asincrónica. Esta investigación evidencia cómo la plataforma virtual ha sido una herramienta que fortalece continuamente las actividades escolares propias del futuro docente, principalmente la lectura y la escritura. En este sentido, se han aprovechado herramientas de la plataforma virtual Moodle, como el foro y el chat, no solamente para implementar estrategias que motiven a los estudiantes a participar activamente en las discusiones que se plantean en los foros sobre un tema específico donde se ve obligado a leer, analizar y exponer sus puntos de vista, con argumentos sólidos que promuevan el dialogo de saberes, el pensamiento crítico y la construcción social de conocimiento. (Sánchez N. , 2014, pág. 5)

Según José Luis Zárate Verástegui asegura que en Perú el uso de la plataforma aporta hacia un aprendizaje de calidad y calidez.

Las ventajas que ofrecen las redes sociales desde una perspectiva educativa dirigida a los niños y jóvenes de hoy son: agilizar el proceso de aprendizaje, incentivar y fomentar la investigación, ser creativo en el uso del recurso, poner en línea materiales didácticos como videos, audios, páginas web, presentaciones electrónicas, etc. (Verástegui, 2016, pág. 5)

Según William M. Peralta afirma que el uso de la plataforma es beneficioso al momento de realizar actividades de la vida cotidiana.

Las plataformas virtuales, en este caso la plataforma virtual educativa, como herramienta; no solo nos permite hacer un trabajo acorde con los tiempos, sino que nos hacer un mejor uso y distribución de nuestro tiempo, nos permite retroalimentar el trabajo realizado por nuestros estudiantes, evaluar un proyecto, un examen o pruebas sin la necesidad de una revisión física de cada asignación. (Peralta, 2015, pág. 8)

#### **1.2.2. Contexto Nacional.**

Según Alex Israel Barona Álvarez de la Cuidad de Tungurahua da a conocer que el uso de la plataforma tiene muchas herramientas y son limitadas.

En la provincia de Tungurahua las plataformas virtuales son muy limitadas, ya que solo se las utiliza en la educación superior o en instituciones de educación a distancia, por lo que se busca incorporar en la educación básica el uso de las plataformas virtuales como herramientas metodológicas en el proceso de aprendizaje, permitir que el docente este continuamente actualizado con el avance de la tecnología y pasar de una enseñanza tradicional a una enseñanza innovadora, ya que se pretende que los estudiantes conozcan un recurso educativo importante y aprendan a utilizarlo en clase. (Álvarez, 2016, pág. 16)

Según Medina Erazo Wilmer Fabricio de la Cuidad de Guayaquil menciona que el uso de la plataforma ha sido la mejor herramienta para brindar un proceso educativo de calidad.

El uso de plataformas virtuales en los procesos educativos, especialmente a nivel de la educación superior, cada día toma más protagonismo en las propuestas metodológicas aplicadas. Las plataformas virtuales ofrecen aplicaciones con la utilización de las técnicas de la información y la comunicación, brindan las opciones integradoras de múltiples recursos dando paso al proceso de la digitalización. (Medina, 2013, pág. 24)

#### **1.2.3. Contexto Local.**

En Babahoyo se puede observar que actualmente el manejo del computador no es problema para los niños, niñas, jóvenes y adultos, pero se ha encontrado falencias al momento de usar cualquier plataforma virtual; pero un buen manejo por parte de los miembros involucrados en el proceso educativo, ha permitido brindar un sistema lleno de conocimientos, también capaces de promover un aprendizaje eficiente y eficaz.

La plataforma permite lograr una igualdad social y participativa en los sectores o parroquias de la misma, el uso de la plataforma es adaptar nuevos métodos y técnicas de enseñanza que fueron creadas con el pasar del tiempo, las posibilidades que tiene en relación con el uso de distintos enfoques didácticos para la realización de múltiples usuarios, estos pueden ser docentes, alumnos, padres de familia, entre otros. (Sánchez N. , 2014, pág. 19)

Los centros educativos de nuestra localidad han ido fomentando el aprendizaje colaborativo por medio de la ejecución de la teoría y práctica que permita la interacción y participación de cada uno de los integrantes, para que recepten y envíen la información o el nuevo conocimiento para aquellos que lo necesitan dentro del proceso de aprendizaje.

Todos estos elementos permiten afirmar, que las dificultades que presentan la mayoría de los docentes están dadas por limitaciones metodológicas y didácticas en la adecuada utilización de las nuevas tecnologías de las Técnicas de la Información y la Comunicación (Tics) en función de la docencia y no en la existencia de estas tecnologías, como muchos erróneamente pretenden justificar. (Moreira, 2015, pág. 23)

#### **1.2.4. Contexto Institucional.**

En la Unidad Educativa "5 de Junio" se evidencia un desconocimiento sobre la plataforma Schoology en gran parte de los docentes y estudiantes, provocando una barrera que impide una formación educativa de calidad y calidez, siendo esta competente a los requerimientos vigentes de las Tics, puede mejorar la educación por medio de los recursos, estrategias, métodos, técnicas, instrumentos y materiales de apoyo que resulta beneficioso o atractivo para los discentes, en relación al uso de la plataforma Schoology como herramienta pedagógica, que ayuda en la realización de varios trabajos y la posibilidad de un desarrollo curricular integral, transversal y longitudinal.

La plataforma Schoology permite facilitar el trabajo realizado por la forma individual o grupal. Cada trabajo se basa en una planificación básica para el desarrollo curricular de aula, estos pueden ser dentro, durante o fuera del aula de clases permitiéndome organizar los contenidos, tareas, evaluaciones, chat, entre otras. Los beneficios que brinda esta plataforma que sirve en el ámbito educativo. (Morales, 2015, pág. 9)

Algunos docentes carecen de conocimiento sobre la utilización o manejo de la plataforma antes mencionada, por tanto, los estudiantes evidencian el mismo resultado por lo que no reciben la temática con los recursos didácticos tecnológicos; ello dificulta la asimilación del nuevo conocimiento, haciendo de ellos un proceso de aprendizaje tradicional o rutinario. Las autoridades del plantel deben incentivar a sus docentes a que se actualicen mediante cursos, seminarios, conferencias, para mostrar buenos resultados en el proceso educativo.

En la Unidad Educativa Clemente Baquerizo afirma que deben llevar a cabo un cambio inmediato frente al uso de las Tics.

Esta problemática que afecta la calidad de la educación a nivel nacional, también se refleja en la Unidad Educativa Clemente Baquerizo del cantón Babahoyo, donde al igual que en la mayoría de las instituciones de la localidad se cuenta con laboratorios de computación y los recursos tecnológicos que se requieren para llevar adelante el proceso docente educativo, con la calidad requerida, donde se ha podido apreciar entre otras cosas. (Moreira, 2015, pág. 23)

### <span id="page-22-0"></span>**1.3. SITUACIÓN PROBLEMÁTICA.**

La Unidad Educativa "5 de junio" del Cantón Babahoyo se encuentra ubicada en la Av. Universitaria, junto a la Unidad Educativa "Eugenio Espejo", la misma que cuenta con 1.200 estudiantes, y 60 profesores entre titulares y contratados, de los cuales 5 de ellos son especializados en la materia de computación. Esta institución tiene 2 laboratorios de informática, con 15 computadoras de escritorio en cada laboratorio, de las cuales 6 están en mal estado y no tienen cámaras, un proyector, una pizarra acrílica, un par de parlantes, una impresora dañada disminuyendo así el aprendizaje práctico de los estudiantes. Por otra parte, los docentes deben ser debidamente renovados en el área de computación, especialmente aplicar y fomentar el conocimiento del uso de herramientas de audio y video fomentando su uso adecuado en el proceso áulico.

Los maestros trabajan con libros de textos para la enseñanza de la materia, por lo que los estudiantes se ven obligados a memorizar el texto, el rendimiento académico de los estudiantes es bajo, ya que ellos pierden el interés en la práctica en los laboratorios de computación, el ordenador es compartido de 3 a 5 estudiantes, y las horas (45 min) prácticas son pocas, y a su vez el conocimiento adquirido no es suficiente*.* 

Lo que está haciendo para remediar es determinando la manera de cómo acceder a estas herramientas de audio y video en la enseñanza y aprendizaje, la actitud del docente, estudiante y de este modo fomentar habilidades y destrezas de una manera creativa, dinámica y motivadora, potenciando el beneficio académico de ellos, su motivo e interés por la asignatura. El problema objeto de la investigación es la falta de conocimiento de la plataforma Schoology y de sus herramientas, sumado a esto que el docente se rehúsa a aplicar conocimientos nuevos y a capacitarse en cuanto al tema para proporcionar en la mediación pedagógica, ocasionando en los estudiantes desconocimiento y baja calidad educativa.

El trabajo investigativo se califica de Educativo, de carácter descriptivo, explicativo en relación al ámbito educacional que permite aplicar en el proceso de las mismas, donde se miden herramientas pedagógicas en la enseñanza – aprendizaje de los estudiantes, se considera de tipo descriptiva, porque permite ordenar resultados de las observaciones, situaciones, costumbres y actitudes predominantes a través de una descripción exacta de las actividades a la predicción e identificación de las relaciones que existen entre otras variables de estudio. Se califica como explicativa, porque permite explicar las relaciones que existen entre las variables estudiadas, se plantea como objetivo estudiar el porqué de las cosas, hechos, fenómenos o situaciones.

#### <span id="page-23-0"></span>**1.4. PLANTEAMIENTO DEL PROBLEMA.**

#### **1.4.1. Problema general.**

¿De qué manera aporta la plataforma Schoology como herramienta pedagógica al proceso de enseñanza - aprendizaje de los estudiantes de segundo año de bachillerato en la Unidad Educativa "5 de junio" del cantón Babahoyo, Provincia Los Ríos en el periodo 2017 – 2018?

#### **1.4.2. Subproblemas o derivados.**

¿Cómo la plataforma Schoology incide en el proceso de aprendizaje de los estudiantes del segundo año de bachillerato?

¿De qué manera la no utilización de herramientas pedagógicas afecta al proceso de enseñanza - aprendizaje en los estudiantes del segundo año de bachillerato?

¿Qué métodos utilizan los docentes en el proceso de enseñanza – aprendizaje de los estudiantes del segundo año bachillerato?

# <span id="page-24-0"></span>**1.5 DELIMITACIÓN DE LA INVESTIGACIÓN.**

**Línea de investigación de la universidad:** Educación y desarrollo social. **Línea de investigación de la facultad:** Talento humano, educación y docencia**. Línea de investigación de la carrera:** Educación y cultura multimedia. **Sub-líneas de la investigación:** Procesos didácticos multimedia y su relación en el objetivo educativo.

#### **Objetivo 4 del Plan Nacional del Buen Vivir:**

Fortalecer las capacidades y potencialidades de la ciudadanía.

#### **Delimitación Demográfica:**

Esta investigación estará dirigida a los estudiantes de segundo año de bachillerato.

#### **Delimitación Documental:**

Campo: Educativo Área: Tecnológico – Sistema Multimedia Aspecto: Proceso enseñanza – aprendizaje, mediante el uso de la plataforma Schoology.

#### **Delimitación Espacial:**

La presente investigación se realiza en la Unidad Educativa "5 de junio", en el Cantón Babahoyo, en la Provincia Los Ríos.

#### **Delimitación Temporal:**

Esta investigación se realiza durante el periodo académico agosto 2017 – febrero 2018.

### **1.6. JUSTIFICACIÓN.**

Esta investigación es de gran aporte tanto para el docente como para discentes en búsqueda de nuevas metodologías de impartir sus clases creando innovadoras estrategias de clases interactivas para captar la atención de los estudiantes y lograr clases participativas, dinámicas y un aprendizaje significativo. La importancia de realizar este trabajo es mejorar las clases por medio de la plataforma Schoology, de esa manera ir aprovechando los beneficios y aportes que brinda la plataforma antes mencionada, el cual permite realizar múltiples operaciones durante la temática; y así ayudar tanto al estudiante como al docente para que identifiquen las falencias y reforzar el proceso educativo para lograr un aprendizaje significativo.

La contribución será teórica-práctica, aunque en este caso sería más práctica dado que el estudiante pasaría la mayor parte del tiempo de la temática sentado al frente del ordenador trabajando, pues con la identificación obtenida y el desarrollo detallado de cada uno de la plataforma Schoology para la enseñanza, el docente podrá razonar, escoger y emplear nuevas técnicas y estrategia, el cual permita alcanzar un mejoramiento en el proceso de aprendizaje, beneficiando tanto a docentes como a estudiantes.

La plataforma Schoology utiliza herramientas multimedia basadas en el conocimiento en donde a los docentes les resulta fácil al momento de realizar el debido proceso de enseñanza y de acuerdo a los discentes en su debido proceso de aprendizaje. crea o mejora métodos, técnicas, instrumentos en donde el proceso educativo vaya mejorando cada día y así poder alcanzar los objetivos propuestos en un proceso de enseñanza – aprendizaje de calidad y calidez.

#### **1.7. OBJETIVOS DE INVESTIGACIÓN.**

#### **1.7.1 Objetivo General.**

Determinar de qué manera aporta la plataforma Schoology como herramienta pedagógica al proceso de enseñanza - aprendizaje de los estudiantes de segundo año de bachillerato en la Unidad Educativa "5 de Junio" del cantón Babahoyo, Provincia Los Ríos.

#### **1.7.2 Objetivos Específicos.**

Analizar como la plataforma Schoology incide en el proceso de enseñanza – aprendizaje de los estudiantes del segundo año de bachillerato en la Unidad Educativa "5 de junio".

Analizar cómo la plataforma Schoology incide en el proceso de enseñanza – aprendizaje de los estudiantes del segundo año de bachillerato en la Unidad Educativa "5 de junio".

Identificar que métodos utilizan los docentes en el proceso de enseñanza aprendizaje en los estudiantes del segundo año de bachillerato de la Unidad Educativa "5 de junio".

# <span id="page-27-0"></span>**CAPÍTULO II.- MARCO TEÓRICO O REFERENCIAL**

#### **2.1. MARCO TEÓRICO.**

#### **2.1.1. Marco conceptual.**

#### **¿Qué es la Schoology?**

Podemos mencionar según (Bolivar, 2017), que la plataforma Schoology es: Schoology es una plataforma para gestionar el aprendizaje a través de la integración de herramientas digitales en un ambiente personalizado, los participantes pueden conectarse con experiencias a su medida para mejorar sus procesos académicos y en donde los profesores adquieren herramientas para dominar mejor su campo de acción. (pág. 2)

Referente a lo que menciona Bolívar que la plataforma Schoology es un sitio web que permite realizar varias actividades y contar con un espacio virtual en la nube o internet, también puede colocar todos los recursos didácticos multimedios o a su vez herramientas que vienen incorporadas en la misma plataforma.

Por otro lado (SALGADO, 2015) nos menciona que:

Schoology es un sistema de gestión de aprendizaje (LMS) para K-12 escuelas, instituciones de educación superior y empresas que permite a los usuarios crear, administrar y compartir contenidos y recursos. También conocido como un sistema de gestión de cursos (CMS) o Entorno Virtual de Aprendizaje (EVA), la plataforma basada en la nube ofrece herramientas necesarias el aprendizaje combinado. (pág. 3)

Como conclusión podemos mencionar que la plataforma Schoology es una herramienta o recurso didáctico multimedia que permite hacer diversos trabajos de la vida cotidiana.

#### <span id="page-28-0"></span>**Características:**

La plataforma Schoology ofrece dos paquetes: el básico y el empresarial. El primero permita a los maestros realizar innumerables tareas para mejorar la dinámica del curso y ver el progreso académico de cada estudiante: añadir usuarios a respectivos cursos; crear perfiles para cada materia; organizar grupos de discusión y trabajo; agenda calendario sincronizado con todos los estudiantes; corregir y hacer anotaciones de las tareas de los alumnos, manejar las calificaciones de una forma sencilla con escalas personalizadas; conectarse con educadores de todo el mundo e intercambiar ideas, entre otros. (Martínez I. S., 2016, pág. 2)

Este recurso permite crear cursos, enlazar hacia otras páginas web, foros, wiki y entre otras opciones que brinda la plataforma Schoology, además permite establecer actividades en donde el aprendizaje sea constructivista y ayuden a los estudiantes a lograr sus metas u objetivos propuestos.

#### **¿Qué herramientas ofrece?**

La plataforma ofrece dos paquetes: el básico y el empresarial. El primero, permite a los maestros realizar innumerables tareas para mejorar la dinámica del curso y ver el progreso académico de cada estudiante: añadir usuarios a respectivos cursos; crear perfiles para cada materia; organizar grupos de discusión y trabajo; agenda un calendario sincronizado con todos los estudiantes; corregir de una forma sencilla, con escalas personalizadas; conectarse con educadores de todo el mundo e intercambiar ideas; integrar otras plataformas y aplicaciones de educación con Schoology; entre otras. (Pérez, 2015, pág. 5)

La plataforma Schoology crea un entorno informático en la que brinda distintas herramientas o recursos agrupados entre sí para un fin determinado; la función principal de la plataforma es crear y gestionar cursos completos en la internet, sin embargo, no es necesario tener conocimientos profundos sobre programación sino conocimientos básicos sobre el manejo del computador para de esta manera resulte fácil al momento de utilizar el computador u ordenador.

#### <span id="page-29-0"></span>**Ventajas:**

- Es atractiva.
- Sencilla de utilizar.
- Integrar muchas posibilidades en torno a un curso de formación y la opción de incluir recursos propios y externos alojados en otras plataformas.
- Se puede instalar aplicaciones de terceros.
- Al igual que otras muchas herramientas online, es posible instalarse la App en dispositivos móviles tanto en sistemas operativos IOS o Android.

#### <span id="page-29-1"></span>**Desventajas:**

- No tenemos control sobre qué es lo que pasa con nuestros datos, lo que para muchos puede resultar un inconveniente, aunque a estas alturas la fiabilidad y seguridad de las aplicaciones en la nube creo que debería ser un debate ya cerrado (aunque hay opiniones para todos los gustos). (Verde, 2014, pág. 15)
- Solo administradores o instructores de una institución pueden crear cursos.
- Para que un estudiante se registre debe poseer un código de invitación que solo un instructor puede enviarle vía correo electrónico. (Verde, 2014, pág. 15)

Dentro de las ventajas y desventajas que posee la plataforma Schoology se puede apreciar que uno como docente y estudiante busca un mejor conocimiento para transmitir y recibir la temática o el nuevo conocimiento que se recepta durante la vida cotidiana, este conocimiento en reflejado en el esfuerzo de los docentes y estudiantes que se destacan para así lograr los objetivos o metas propuestas por cada uno.

#### <span id="page-30-0"></span>**Uso dentro del ámbito educativo:**

- Tiene la opción de incorporar materiales alojados en otras plataformas de aprendizaje como Moodle o Blackboard.
- Se pueden añadir contenidos (asignar tareas, pruebas, archivos, enlaces, discusiones, álbumes, páginas).
- Actualizar el curso, configurar y consultar el libro de calificaciones de los alumnos.
- Crear y asignar medallas a los alumnos a modo de recompensas por el esfuerzo y calificaciones.
- Usar un mecanismo propio de la plataforma.

#### <span id="page-30-1"></span>**Requerimientos para usar Schoology:**

- Es gratuito.
- Lo único que se necesita para acceder es un registro previo.
- En ese primer acceso, el idioma por defecto de la plataforma es el inglés, pero este se puede modificar. De momento se puede elegir entre español, malayo, inglés británico y francés.
- Es fácil de usar. (Verde, 2014, pág. 9)

#### <span id="page-30-2"></span>**Herramientas pedagógicas:**

Las herramientas pedagógicas deben ser un instrumento que facilite la implicación y la motivación del alumno. Para lograrlo se pueden utilizar elementos como: referencias directas a personas de la misma edad del alumnado destinatario del material. (Fernández, 2013, pág. 8)

 Las herramientas pedagógicas son instrumentos que facilitan el uso, implementación, motivación de cada estudiante que desea emplear este tipo de método o metodología al momento del proceso educativo.

#### <span id="page-31-0"></span>**Herramientas educativas:**

Son programas educativos didácticos que son diseñados con el fin de apoyar la labor de los profesores; las herramientas educativas están destinadas a la enseñanza y el aprendizaje autónomo y permite el desarrollo de ciertas destrezas y habilidades cognitivas. (Padilla, 2013, pág. 7)

 Las herramientas educativas son modelos que están con visión al proceso educativo que permitan el desarrollo de habilidades cognitivas.

#### <span id="page-31-1"></span>**Las herramientas constan de ciertas características:**

- Facilidad de uso
- Capacidad de motivación
- Relevancia curricular
- Versatilidad
- El rol del docente en el uso de las herramientas educativas

Con el uso de nuevas tecnologías enfocadas en la educación el rol del docente y su formación se vuelven protagónicos, ya que el maestro es un facilitador del conocimiento, donde la interrelación maestro- alumno se vuelve más compleja. (Padilla, 2013, pág. 10)

#### <span id="page-31-2"></span>**Pedagogía:**

Como dice el filósofo griego Albert Einstein el arte más importante de un maestro es saber despertar en sus alumnos la alegría de conocer y crear un ambiente adecuado para el proceso educativo de los estudiantes.

La Pedagogía es un conjunto de saberes que se ocupan de la educación como fenómeno típicamente social y específicamente humano. Tiene por objeto el estudio de la educación con el fin de conocerlo y perfeccionarlo. (Torres, 2014, pág. 4)

#### <span id="page-32-0"></span>**Dentro del uso de las herramientas pedagógicas tenemos las siguientes:**

Referente a lo mencionado se constata que los mapas mentales son muy usuales al momento de realizar alguna actividad cotidiana.

Mapas Mentales: constituyen una estrategia que se puede utilizar para estimular el aprendizaje, puesto que refuerza las capacidades de almacenamiento y evocación de la memoria mediante la enfatización y asociación de imágenes. (norquelismassielvent, 2017, pág. 7)

En relación con lo que menciona el autor se concluye que es una de las técnicas de mayor relevancia y uso teniendo en cuenta desde aquella década que se está utilizando para los trabajos de forma general.

Los mapas conceptuales: se popularizan a partir de la segunda mitad de la década del 80. Los mapas conceptuales se sitúan como una técnica para aplicar el "aprendizaje significativo" de Ausubel, que permite obtener información o datos de forma rápida, por medio de la tecnología podemos desarrollar habilidades, técnicas, estrategias donde los estudiantes son los beneficiarios del mismo. (Torres, 2014, pág. 7)

El internet es beneficioso para el aprendizaje ya que es un acceso fácil y económico hacia la información que se presenta de forma simple tanto para el profesor como para en estudiante. A demás se desarrollan habilidades, técnicas y estrategias que benefician al estudiante para que así se adapte normalmente al mundo globalizado en el que vivimos. Por lo tanto, el Internet fomenta el aprendizaje y los conocimientos. (Fernandez, 2013, pág. 16)

#### <span id="page-33-0"></span>**Proceso enseñanza-aprendizaje:**

Se trata de una relación semántica donde el significado de la enseñanza depende de diversas maneras de la existencia del concepto de aprendizaje, pero no causalmente. Con esto establece que es un error pensar que sin enseñanza no hay aprendizaje. (Adela Guerrero, 2011)

Se menciona al proceso de enseñanza – aprendizaje como un modelo a seguir en toda la comunidad educativa de los diversos establecimientos educativos.

#### <span id="page-33-1"></span>**Aprendizaje:**

El aprendizaje basado en competencias es un enfoque de la educación que se centra en la demostración de los resultados de aprendizaje deseados como el centro del proceso de aprendizaje del estudiante. Se refiere principalmente a la progresión del estudiante a través de planes de estudio a su propio ritmo, profundidad, etc. Como han demostrado las competencias, los estudiantes continúan progresando. Como la mayoría de las cosas relacionadas con la educación, existe un desacuerdo de lo que el aprendizaje basado en la competencia significa en realidad, cuáles son sus rasgos definitorios, y la forma en que idealmente se debe utilizar o cuál es su función. Se cree tradicionalmente en términos de habilidades y vocación, pero puede ser completamente "académica" también. (Miró, 2016, pág. 19)

Se refiere que el aprendizaje se basa en varias formas o enfoques que permite obtener resultados satisfactorios en base al objetivo que deseemos lograr o alcanzar en el proceso educativo.

#### <span id="page-34-0"></span>**Enseñanza:**

La enseñanza creativa se está convirtiendo en una pieza fundamental a la hora de diseñar experiencias de aprendizaje enriquecedoras. Los educadores están encontrando maneras innovadoras de enseñar a sus alumnos y despertar su interés, como juegos, aplicaciones, canciones y actividades prácticas. (Organization, 2016, pág. 20)

#### <span id="page-34-1"></span>**Dimensiones del proceso enseñanza – aprendizaje:**

El concepto de educación es más amplio que el de enseñanza y aprendizaje, y tiene fundamentalmente un sentido espiritual y moral, siendo su objeto la formación integral del individuo. Cuando esta preparación se traduce en una alta capacitación en el plano intelectual, en el moral y en el espiritual, se trata de una educación auténtica, que alcanzará mayor perfección en la medida que el sujeto domine, autocontroles y auto dirija sus potencialidades: deseos, tendencias, juicios, raciocinios y voluntad. (Sánchez E. M.-S., 2017, pág. 26)

#### **2.1.2 Marco referencial sobre la problemática de investigación.**

#### **2.1.2.1 Antecedentes investigativos.**

A nivel mundial es notorio que la tecnología tiene un alcance favorable en la humanidad, ya que la misma sirve como herramienta de trabajo, personal, esta herramienta permite comunicarme con otras personas o incluso grupos de personas que viven en otros lugares.

Según (Silva, 2013), en su tesis "Adopción de la Red Educativa Schoology en la Materia de Historia de los Grupos de Tercer Grado de Secundaria de una Escuela Privada - Edición Única" de la ciudad de Aguascalientes, Aguascalientes, México afirma que:

Esta plataforma es considerada como un LMS (Learning Management System) o en su traducción al español, como un Sistema de Gestión del Aprendizaje (SGA), el cual por medio de la estructura con la que cuenta, organizada en forma de red social, facilita que los estudiantes aprendan rápidamente a utilizarla, aprovechando el conocimiento previo con el que cuentan sobre el manejo de Facebook.

La arquitectura de Schoology está basada en una de las redes sociales más conocida y utilizada actualmente a nivel mundial, como lo es Facebook, ofrece la posibilidad de generar contextos de aprendizaje en distintos niveles educativos, pues se puede usar desde la educación primaria hasta estudios universitarios, impartiendo cursos totalmente en línea o como complemento de las clases presenciales.

La novedosa red educativa Schoology, surgió en la Ciudad de Nueva York en el año 2009, inspirada en las características de comunicación e interacción de la red social Facebook, pero enriquecida con funcionalidades que se ofrecen en las plataformas educativas, hacen de este entorno una excelente herramienta de enseñanzaaprendizaje. (pág. 39)

En la actualidad se sigue observando que la tecnología avanza de una manera acelerada, en las diferentes instituciones educativas el docente mantiene su método de enseñanza habitual, por lo tanto, el estudiante se está perjudicando en cuanto al aprendizaje que adquirir paulatinamente. La aparición de esta plataforma ha servido en gran manera para las generaciones a futuras.
Según (Castillo, 2014) en su proyecto de tesis "Análisis psicopedagógico desde el paradigma constructivista de una estrategia de aprendizaje a través de la plataforma virtual Schoology para favorecer la Orientación vocacional de estudiantes del Colegio Marista de Alajuela" en San José, Costa Rica afirma lo siguiente:

Los fundadores, Jeremy Friedman, Ryan Hwang, Tim Trinidad y Bill Kindler se unieron y comenzaron el desarrollo de Schoology en el año 2007. Ellos pretendieron empoderar al docente para que a través de la tecnología involucrara a los estudiantes a una educación más eficiente y eficaz, ajustándose al mismo tiempo a las cambiantes necesidades actuales que plantean el aprender de las experiencias colectivas e innovadoras. Schoology es una herramienta tecnológica conocida como una plataforma gratuita de aprendizaje diseñada específicamente para la educación la cual ha redefinido el sistema tradicional de gestión del aprendizaje y del proceso educativo, ofreciendo una experiencia de colaboración de aprendizaje mixto y simplificando la gestión de contenidos. Schoology es un sistema basado en roles pizarra en blanco que permite a los administradores desarrollar muchas funciones prácticas entre ellas añadir contenidos (asignar tareas, pruebas, archivos, enlaces, discusiones, álbumes, páginas), actualizar el curso, configurar y consultar el libro de calificaciones de los alumnos, crear y asignar medallas a los alumnos a modo de recompensas por el esfuerzo y calificaciones, anotar las faltas de asistencias, consultar el listado de alumnos, ver las estadísticas (visitas, comentarios, usuarios, etc.), crear exámenes de diversos tipos., realizar análisis de resultados académicos, y crear centros educativos para agrupar a profesores y alumnos. Schoology, cuenta con aplicaciones para ser instalados en dispositivos móviles electrónicos de manera gratuita, tiene calendarios de los diferentes cursos de una misma institución educativa simplificados y centralizados en una misma interface vista por el personal docente y estudiantes, colocando las asignaciones por colores y de manera actualizada.

Además, Schoology permite evaluar a los estudiantes rastreándose las estadísticas en profundidad sobre la actividad del usuario, a nivel individual, a nivel del curso, e inclusive a nivel de centro educativo. Se permite la gestión de usuarios, administrar a una persona o a un grupo, gestionar aplicaciones e integración de software de terceros como Moodle, Google Apps, Blackboard Collaborate, PowerSchool entre otras, se maneja una red de transferencias de datos de forma automática lo que permite agilizar los procesos sistemáticos de creación de contenidos y de gestión educativa, registro de grado y asistencia, todo en sincronización en tiempo real. Por otro lado, con Schoology se permite grabar fácilmente audio y vídeo directamente desde el ordenador y utilizar los medios de comunicación dentro de las discusiones, tareas o cualquier otra área. La herramienta está libre de marcas de terceros, cuenta con alta capacidad de almacenamiento por lo que no requiere otro software o hardware para soportar nuevas implementaciones institucionales.

Un aspecto importante es que Schoology posee una base de conocimientos como centro de apoyo y ayuda manejada por administradores y entrenadores del sistema en la cual se brinda ayuda a estudiantes, padres de familia y personal docente, esto a través de reuniones por medio de la web o a través de una experiencia de capacitación en persona; igualmente, mantiene un registro del sistema y de auditoría que hace que sea fácil identificar los cambios en realizados a la plataforma. Finalmente, pero no menos importante, Schoology plantea al aprendizaje en línea como una experiencia social interactiva. Presenta a los estudiantes importantes habilidades técnicas, del comportamiento social constructivo, y fomenta la importancia de trabajar en equipo para alcanzar. Es una herramienta tecnológica conocida como una plataforma gratuita de aprendizaje diseñada específicamente para la educación la cual ha redefinido el sistema tradicional de gestión del aprendizaje y del proceso educativo, ofreciendo una experiencia de colaboración de aprendizaje mixto y simplificando la gestión de contenidos. (págs. 47-48)

La educación en la actualidad debe ser de calidad y calidez, el cual permite obtener buenos resultados sobre un proceso educativo adaptando o empleando varios elementos que son fundamentales para la verificación del nuevo proceso de enseñanza – aprendizaje y de esa manera ir utilizando o fomentando de los nuevos métodos, técnicas, instrumentos entre otros de forma adecuada y correcta.

Las Tics ofrece la posibilidad de interactuar entre los docentes y discentes por medio del manejo metodológico que se esté dando, la búsqueda activa de información, el replanteamiento continúo de los contenidos, procedimientos y conocimientos necesarios para la realización de tareas escolares o de la vida cotidiana; esto permite aumentar la participación para que vayan desarrollando la iniciativa que es necesario para filtrar la información sobre el nuevo conocimiento.

La plataforma Schoology es una de las más utilizables para impartir la temática, ya que brinda herramientas de gestión, de comunicación, de evaluación, de administración, de vínculo hacia otras páginas o documentos externos. El avance de la tecnología ha sido de gran ayuda para el proceso educativo que necesita estar conjuntamente con una concepción pedagógica, gracias al uso de la multimedia y a los recursos didácticos, y al empleo del paradigma o metodología de forma adecuada.

Existen trabajos de investigación realizadas anteriormente en la biblioteca de la Universidad Técnica de Ambato, donde se encuentran algunos temas referentes a plataformas virtuales y el proceso de enseñanza – aprendizaje como lo que se muestra a continuación:

Según (SALGADO, 2015) afirma lo siguiente en su tesis "Selección e implementación de una plataforma tecnológica para mejorar el desempeño del pensamiento métrico y sistema de medidas en los estudiantes de quinto grado de la institución educativa técnica agro empresarial pozo azul del municipio de San Pablo sur de Bolívar:

En el momento no se encuentra un proyecto con esta problemática por lo cual el proyecto de selección y evaluación de una plataforma tecnológica para mejorar el desempeño del pensamiento métrico y sistema de medidas en los estudiantes de quinto grado es el primero en el municipio en ejecutarse y su propósito es mejorar este pensamiento en los estudiantes a través actividades que oriente la motivación y fortalezcan los conocimientos matemáticos mediante la utilización de la plataforma Schoolgy.com lo cual les permitirá mejorar sus habilidades matemáticas a través del desarrollo de los ejercicios que presentan de manera interactiva en los distintos niveles de competencia. La iniciativa integra muchas de las características de una red social, en este caso de educación, donde maestros, padres y estudiantes, pueden tener un perfil, un "homepage" y contactos; hacer parte de diferentes grupos de discusión y trabajo; enterarse de eventos y recibir notificaciones, y por supuesto, compartir contenido. (pág. 19)

La motivación es para crear un ambiente adecuado en base a los paquetes que permite al docente realizar innumerables actividades para mejorar la dinámica del curso o el tema que se está tratando en ese momento para después ver el resultado satisfactorio en donde el estudiante ha obtenido un excelente proceso educativo de calidad y calidez.

El docente es el mediador y guía de ese conocimiento nuevo, que se pretende conocer por medio de la búsqueda de la información que sea necesaria para la implementación del proceso de enseñanza – aprendizaje, esta plataforma es un entorno intuitivo que permite la interacción entre los elementos involucrados en el proceso antes mencionado.

La plataforma Schoology brinda la oportunidad de reconstruir o crear un ambiente adecuado o correcto, sin duda la evolución de la tecnología ha ido mejorando de gran manera al proceso de educación, los avances se dan en base al resultado tanto objetivo como subjetivo que depende de los intereses de cada individuo.

Según (Alvarez, 2016) afirma en su investigación titulado "El uso de la plataforma virtual en el aprendizaje de las ciencias sociales en los estudiantes del noveno año de educación básica de la unidad educativa pedro Fermín Cevallos del Cantón Cevallos provincia de Tungurahua":

En estos tiempos los sistemas educativos de todo el mundo están comenzando un nuevo desafío que son las TIC para apoyar a los estudiantes con ideas innovadoras y necesarias para enfrentar los retos de la vida diaria. Los docentes y la enseñanza en todo el mundo han ido cambiando, La UNESCO describió el impacto de las Tecnologías de la Información y la comunicación en los métodos de enseñanza y de aprendizaje, argumentando también la transformación del proceso de enseñanza – aprendizaje y la forma que los docentes y estudiantes acceden al conocimiento y a la información. Sin duda alguna la evolución tecnológica ha aportado en gran medida,

al proceso de educación (Enseñanza-Aprendizaje). Es posible destacar algunos derivados de estos avances pueden ser perjudiciales, sin embargo, ese resultado es un tanto subjetivo dado que depende de los intereses personales de cada individuo. En la presente se desarrolla todo lo referente a una de las plataformas, diseñada como complementación del proceso de enseñanza - aprendizaje. Esta plataforma es un entorno intuitivo que permite la eficiente interacción entre los elementos involucrados en el proceso mencionado anteriormente (maestros, alumnos e incluso padre de esto alumnos). (pág. 24)

El objetivo es mejorar los resultados de los discentes en el proceso de aprendizaje, esta también es una red social en donde permite compartir varios elementos multimedia tales como; opiniones, recursos, creación de grupos, herramientas de evaluación, foros, subir y bajar archivos o recursos externos. La plataforma Schoology es una propuesta satisfactoria para gestionar y mejorar el proceso educativo.

La conclusión anterior ha servido de mucho en la investigación, por lo tanto, se podría decir que los estudiantes al utilizar una plataforma virtual que aprenden por sí mismo, al momento de indagar o buscar cierto tipo de información, teniendo en cuenta que en la internet también hay un lado malo, en el cual la información que se busca puede estar modificada o adulterada. El uso de las herramientas multimedia permite que los estudiantes no se cansen al leer mucha información, el objetivo es dar pautas de lo que se desea enseñar y realizar en varios casos prácticos para obtener una mejor comprensión.

Según (Jínez, 2011), en su trabajo de tesis: "Plataformas Virtuales y su incidencia en el Aprendizaje Colaborativo en el Módulo de Arquitectura y Mantenimiento de Computadoras para los estudiantes del Quinto Semestre de la Carrera de Docencia en Informática de la Facultad de Ciencias Humanas y de la Educación de la Universidad Técnica de Ambato, en el período septiembre 2010 – febrero 2011".

En estos tiempos los sistemas educativos de todo el mundo están comenzando un nuevo desafío que son las TIC para apoyar a los estudiantes con ideas innovadoras y necesarias para enfrentar los retos de la vida diaria. Los docentes y la enseñanza en todo el mundo han ido cambiando, La UNESCO describió el impacto de las Tecnologías de la Información y la comunicación en los métodos de enseñanza y de aprendizaje, argumentando también la transformación del proceso de enseñanza – aprendizaje y la forma que los docentes y estudiantes acceden al conocimiento y a la información.

Se concluye a lo mencionado anteriormente que el uso de plataformas virtuales ayuda en gran manera a los estudiantes, porque crea nuevas estrategias de aprendizaje atractivas, interesantes, motivadoras, innovadoras y prácticas para una mejor comprensión y entendimiento de la asignatura. Esta investigación generó que el entorno virtual se ajusta al nuevo modelo educativo, de tradicional a innovador, propiciando que los docentes redefinan su rol y se conviertan en agentes activos de cambio, mediante nuevos métodos, técnicas, metodología, instrumentos, recursos didácticos, entre otras formas de compartir el nuevo conocimiento que indica el ministerio de educación del país.

Según (Escobar, 2012), con su trabajo investigativo: "La plataforma virtual y su influencia en los procesos de enseñanza aprendizaje del ciclo superior del Instituto Tecnológico Superior Bolívar en la ciudad de Ambato provincia de Tungurahua", , perteneciente a la Universidad Técnica de Ambato, donde indica que:

Hoy en día las nuevas tecnologías de la información y comunicación, conforman un referencial para la producción del conocimiento. Por su parte, la docencia, investigación, estrategias, metodologías de aprendizaje, son en teoría el eje de las actividades básicas del docente, incidiendo en la formación de los nuevos profesionales y talentos requeridos por el país. En este escenario, se propone la puesta en práctica de la educación en línea, mediante la utilización de una plataforma educativa virtual para mejorar el aprendizaje en los estudiantes del ciclo Superior del Instituto Tecnológico Superior Bolívar de la ciudad de Ambato provincia de Tungurahua. La metodología estará plasmada en indicadores y el diseño de estrategias para la articulación de las nuevas tecnologías con las mencionadas funciones del docente y su impacto en los procesos enseñanza, aprendizaje, asimilación y transformación, para una mejor calidad académica mediante la pedagogía de la educación B-learning. Schoology es un entorno que contiene herramientas que pueden servir para estar en línea con un colectivo y disponer actividades, compartir opiniones, material formativo o gestionar un curso virtual o que sirva como complemento de un curso presencial para fortalecer el proceso enseñanza-aprendizaje. (pág. 15)

Esta herramienta o plataforma permite gestionar cursos virtuales, actividades en línea o compartir información para fortalecer el proceso educativo, es una manera de integrar o involucrar todos los elementos de educación: docentes, estudiantes, padres de familia, comunidad en general. Este autor manifiesta que esta plataforma sirve de gran ayuda para trabajar mediante el uso de estrategias de aprendizaje que nos llevan a crear un aprendizaje combinado por medio de las redes sociales, páginas o documentos externos que podemos utilizar conjuntamente con la plataforma Schoology.

La implementación de los materiales educativos para las plataformas virtuales debe responder no solo a los contenidos, estrategias de aprendizaje y evaluación, sino la forma de entra un nuevo elemento que es la moderación del curso, esto implica en primera instancia el manejo de herramientas tecnológicas, luego el conocimiento de las teorías de aprendizaje de ambientes colaborativos y de investigación.

Según (Araceli, 2016) en su trabajo de investigación titulado: "Plataformas virtuales y proceso enseñanza aprendizaje en los estudiantes de primero de bachillerato de la unidad educativa Atahualpa de la parroquia Atahualpa del cantón Ambato provincia de Tungurahua", perteneciente a la Universidad Técnica de Ambato, donde concluye:

La plataforma de educativa virtual ha constituido unos de los pilares fundamentales en la construcción del conocimiento, en la formación a través de internet, el aprendizaje colaborativo puede facilitarse mediante herramientas sincrónicas o asincrónicas tales como el Chat, el correo electrónico o las listas de distribución y foros. Pero además de estos instrumentos de comunicación ya convencionales, existen distintos tipos de software destinado específicamente al trabajo colaborativo que permiten trabajar serial y /o simultáneamente en un mismo fichero, contemplar la interfaz de una unidad.

Una plataforma virtual educativa, es un entorno informático en el que nos encontramos con muchas herramientas agrupadas y optimizadas para fines docentes, su función es permitir la creación y gestión de desempeños completos para internet sin que sean necesarios conocimientos profundos de programación. (págs. 38-39)

La plataforma virtual educativa Schoology posee varios recursos que facilita el manejo del docente y del estudiante, en esta plataforma no es necesario tener conocimientos de programación porque permite la creación y gestión de cursos mediante herramientas sincrónicas o asincrónicas para trabajar o realizar diversas actividades de la vida cotidiana.

Según (Altamirano, 2015) en su trabajo de tesis: "Las plataformas virtuales y su incidencia en el proceso enseñanza - aprendizaje en la materia de programación de los (as) estudiantes de tercero de bachillerato, especialidad informática y computación del I.T.S "Juan Francisco Montalvo" de la ciudad de Ambato, provincia de Tungurahua", donde concluye

Hoy en día las plataformas virtuales ya giran a nuestro alrededor a través del internet, los estudiantes interactúan entre sí, haciendo que los profesores se adapten a las nuevas tecnologías, provocando que se capaciten para estar en el nivel de calidad para poder enseñar. El docente debe tomar conciencia en la educación que es su vocación, con esto, es verdad el docente no puede capacitarse como objeto de moda si no que lo vea por qué el estudiante empieza a superarlo en el ámbito tecnológico, entonces los docentes deberán capacitarse más seguido para poder impartir sus conocimientos. (págs. 24-25).

Se llega a la siguiente conclusión al finalizar la lectura de la investigación realizada por Juan Carlos Valencia Altamirano, que si es necesaria la plataforma virtual para mejorar el rendimiento académico de los estudiantes.

Concluyendo de manera general referente a los diferentes trabajos de investigación se manifiesta que en estos tiempos los sistemas educativos de todo el mundo están empezando un nuevo reto que son las Tics para ayudar a los estudiantes con ideas innovadoras y necesarias para enfrentar los desafíos de la vida cotidiana, los docentes, los estudiantes y el proceso de enseñanza – aprendizaje ha ido modificando paulatinamente por medio del avance tecnológico y a través de la formación de los estudiantes para que accedan a la información que se puede encontrar en la internet para el enriquecimiento de nuevos conocimientos de la vida diaria.

# **Ventajas y desventajas de la plataforma Schoology:**

# **Ventajas:**

- Es atractiva.
- Sencilla de utilizar.
- Seguridad.
- Es más segura ya que cuenta con un certificado de seguridad para que tu información esté a salvo.
- Integrar muchas posibilidades en torno a un curso de formación y la opción de incluir recursos propios y externos alojados en otras plataformas.
- Disponible en todos los dispositivos.
- Al igual que otras muchas herramientas online, es posible instalarse la App en dispositivos móviles tanto en sistemas operativos IOS o Android. (Diego Hernandez, Elizabeth Olvera, Julio Cesar Gonzalez, & Nadia Hernández, 2017)

# **Desventajas:**

- No tenemos control sobre qué es lo que pasa con nuestros datos, lo que para muchos puede resultar un inconveniente, aunque a estas alturas la fiabilidad y seguridad de las aplicaciones en la nube que debería ser un debate ya cerrado (aunque hay opiniones para todos los gustos).
- Solo Administradores.
- Solo administradores o instructores de una institución pueden crear cursos.
- Para que un estudiante se registre debe poseer un código de invitación que solo un instructor o administrador puede enviarle vía correo electrónico. (Diego Hernandez, Elizabeth Olvera, Julio Cesar Gonzalez, & Nadia Hernández, 2017, pág. 13)

### **Características:**

- Crea auto evaluaciones.
- Crear fotos.
- Crear tareas (test).
- Añadir archivos y enlaces.
- Permite publicar páginas estáticas.
- En el registro se ha de seleccionar el perfil docente o alumno.
- Funciona en la nube.
- Es gratuito.
- Permite grabación en audio y vídeo.
- Se puede personalizar el dominio de los cursos.
- Proporciona estadísticas y reportes de actividades y evaluaciones.
- Funcione como red social. (Diego Hernandez, Elizabeth Olvera, Julio Cesar Gonzalez, & Nadia Hernández, 2017, pág. 32)

Dentro de las ventajas, desventajas y características se puede constatar que la plataforma Schoology es muy práctica al momento de utilizarla, sus recursos permiten el desarrollo de diferentes trabajos como foros, chat, evaluaciones, test, debate, entre otras herramientas que brinda.

# **Schoology, una plataforma gratuita de aprendizaje.**

Es una plataforma libre de aprendizaje, útil y fácil de manipular, también es una red social tanto para docentes y estudiantes en general que intervienen opiniones, recursos o herramientas. La plataforma Schoology crea grupos de trabajo, instrumentos de evaluación, foros, debate, subir recursos propios e inclusive enlazar herramientas de varias plataformas externas tales como Google Drive, Dropbox, entre otras plataformas gratuitas.

Lo único que se necesita para acceder es un registro previo. En el momento del registro, se ha de seleccionar el tipo de perfil: docente o alumno. En ese primer acceso, el idioma por defecto de la plataforma es el inglés, pero este se puede modificar: aunque no está bien visible esa posibilidad, la encontramos en la esquina inferior derecha. De momento se puede elegir entre español, malayo, inglés británico y francés. (Diego Hernandez, Elizabeth Olvera, Julio Cesar Gonzalez, & Nadia Hernández, 2017, pág. 9)

### **Historia:**

Schoology es una plataforma educativa que se fundó en el 2009 por Jeremy Friedman, Ryan Hwang, Tim Trinidad y Bill Kindle. En sus inicios tenía las características de una red social, fue financiado por 1.5 millones en el año 2010, en el 2012 por 6 millones y en el 2014 tenía más de 7.5 millones de usuarios en 60,000 escuelas en 200 países diferentes. Con los años ha evolucionado. Han incluido las notificaciones de mensajes de texto, integraciones con Google Drive, Dropbox, Evernote, análisis de maestría, importador pregunta para exámenes y pruebas. (Diego Hernandez, Elizabeth Olvera, Julio Cesar Gonzalez, & Nadia Hernández, 2017, pág. 10)

### **Funciones de Schoology:**

Schoology es un sistema que integra múltiples herramientas para la organización y desarrollo de tus clases, desde la calendarización hasta la creación de cuestionarios y discusiones para que interactúes con tus estudiantes. (Diego Hernandez, Elizabeth Olvera, Julio Cesar Gonzalez, & Nadia Hernández, 2017, pág. 13)

### **Schoology personal:**

 El uso del sistema es gratuito y tal como otros servicios, solamente ingresas con tus datos personales. Schoology tiene un calendario que funciona similar a Google Calendar dónde agregas tus actividades diarias.

Parte de su sistema trabaja similar a una red social, puedes hacer conexiones laborales, agregar a colegas y unirte a grupos de discusión creados por otros profesores o iniciar uno. Existe la opción de enviar mensajes directos y agregar aplicaciones para ayudar a organizarte. (Tobar, 2013, pág. 14)

### **Trabaja de forma integrada:**

El sistema genera un código de acceso el cual servirá a tus estudiantes para ingresar al curso asignado donde has agregado la información y materiales necesarios para aprender sobre el tema tratado. De forma predeterminada Schoology tiene una lista de actividades propuestas para que realices con tus estudiantes como: cuestionarios, discusiones y tareas. (Tobar, 2013, pág. 15)

#### **Proceso Enseñanza/Aprendizaje:**

Las actividades de enseñanza que realizan los profesores están inevitablemente unidas a los procesos de aprendizaje que, siguiendo sus indicaciones, realizan los estudiantes. El objetivo de docentes y discentes siempre consiste en el logro de determinados objetivos educativos y la clave del éxito está en que los estudiantes puedan y quieran realizar las operaciones cognitivas convenientes para ello, interactuando adecuadamente con los recursos educativos a su alcance. (Aulaneo, 2017, pág. 16)

Para ello deben realizar múltiples tareas: programar su actuación docente, coordinar su actuación con los demás miembros del centro docente, buscar recursos educativos, realizar las actividades de enseñanza propiamente dichas con los estudiantes, evaluar los aprendizajes de los estudiantes y su propia actuación, contactar periódicamente con las familias, gestionar los trámites administrativos. De todas estas actividades, las intervenciones educativas consistentes en la propuesta y seguimiento de una serie de actividades de enseñanza a los estudiantes con el fin de facilitar sus aprendizajes constituyen lo que se llama el acto didáctico, y representa la tarea más emblemática del profesorado. (Aulaneo, 2017, pág. 17)

Actualmente se considera que el papel del profesorado en el acto didáctico es básicamente proveer de recursos y entornos diversificados de aprendizaje a los estudiantes, motivarles para que se esfuercen, orientarles y asesorarles de manera personalizada; no obstante, a lo largo del tiempo ha habido diversas concepciones sobre cómo se debe realizar la enseñanza, y consecuentemente sobre los roles de los profesores y sobre las principales funciones de los recursos educativos, agentes mediadores relevantes en los aprendizajes de los estudiantes. (Aulaneo, 2017, pág. 17)

#### **El acto didáctico-comunicativo:**

El acto didáctico define la actuación del profesor para facilitar el aprendizaje de los estudiantes. Su naturaleza es esencialmente comunicativa. Lo importante es la relación que el alumno establece con el conocimiento; el profesor es quien ayuda a conseguir una relación agradable y fructífera.

Las actividades de enseñanza que realizan los profesores están inevitablemente unidas a los procesos de aprendizaje que, siguiendo sus indicaciones, realizan los estudiantes. El objetivo de docentes y discentes siempre consiste en el logro de determinados aprendizajes y la clave del éxito está en que los estudiantes puedan y quieran realizar las operaciones cognitivas convenientes para ello, interactuando adecuadamente con los recursos educativos a su alcance. (Aulaneo, 2017, pág. 6)

En este marco el empleo de los medios didácticos, que facilitan información y ofrecen interacciones facilitadoras de aprendizajes a los estudiantes, suele venir prescrito y orientado por los profesores, tanto en los entornos de aprendizaje presencial como en los entornos virtuales de enseñanza.

La selección de los medios más adecuados a cada situación educativa y el diseño de buenas intervenciones educativas que consideren todos los elementos contextuales, resultan siempre factores clave para el logro de los objetivos educativos que se pretenden. (Aulaneo, 2017, pág. 8)

En el acto didáctico hay 4 elementos básicos: docente, discente, contenidos y contexto:

- **El profesor**: Que planifica determinadas actividades para los estudiantes en el marco de una estrategia didáctica que pretende el logro de determinados objetivos educativos. Al final del proceso evaluará a los estudiantes para ver en qué medida se han logrado. (Aulaneo, 2017, pág. 2)
- **Los estudiantes**: Que pretenden realizar determinados aprendizajes a partir de las indicaciones del profesor mediante la interacción con los recursos formativos que tienen a su alcance. (Aulaneo, 2017, pág. 3)
- **Los objetivos educativos:** Que pretenden conseguir el profesor y los estudiantes, y los contenidos que se tratarán. Éstos pueden ser de tres tipos:
	- Herramientas esenciales para el aprendizaje: lectura, escritura, expresión oral, operaciones básicas de cálculo, solución de problemas, acceso a la información y búsqueda "inteligente", meta cognición y técnicas de aprendizaje, técnicas de trabajo individual y en grupo. (Aulaneo, 2017, pág. 4)
	- Contenidos básicos de aprendizaje, conocimientos teóricos y prácticos, exponentes de la cultura contemporánea y necesaria para desarrollar plenamente las propias capacidades, vivir y trabajar con dignidad, participar en la sociedad y mejorar la calidad de vida. (Aulaneo, 2017, pág. 5)
	- Valores y actitudes, actitud de escucha y diálogo, atención continuada y esfuerzo, reflexión y toma de decisiones responsable, participación y actuación social, colaboración y solidaridad, autocrítica y autoestima, capacidad creativa

ante la incertidumbre, adaptación al cambio y disposición al aprendizaje continuo. (Aulaneo, 2017, pág. 6)

- **El contexto:** En el que se realiza el acto didáctico. según cuál sea el contexto se puede disponer de más o menos medios, habrá determinadas restricciones, etc. El escenario tiene una gran influencia en el aprendizaje y la transferencia. (Aulaneo, 2017, pág. 7)
- **La estrategia didáctica**: Con la que el profesor pretende facilitar los aprendizajes de los estudiantes, integrada por una serie de actividades que contemplan la interacción de los alumnos con determinados contenidos. (Aulaneo, 2017, pág. 8)
- **La estrategia didáctica debe proporcionar a los estudiantes:** motivación, información y orientación para realizar sus aprendizajes, y debe tener en cuenta algunos principios:
	- Considerar las características de los estudiantes: estilos cognitivos y de aprendizaje.
	- Considerar las motivaciones e intereses de los estudiantes. Procurar amenidad del aula.
	- Organizar en el aula: el espacio, los materiales didácticos, el tiempo.
	- Proporcionar la información necesaria cuando sea preciso: web, asesores.
	- Utilizar metodologías activas en las que se aprenda haciendo.
	- Considerar un adecuado tratamiento de los errores que sea punto de partida de nuevos aprendizajes.
	- Prever que los estudiantes puedan controlar sus aprendizajes.
	- Considerar actividades de aprendizaje colaborativo, pero tener presente que el aprendizaje es individual.
	- Realizar una evaluación final de los aprendizajes. (Aulaneo, 2017, pág. 10)

Desde otra perspectiva, estos elementos que intervienen en los procesos de enseñanza y aprendizaje se pueden clasificar en tres grupos:

- **Agentes:** Las personas que intervienen y la cultura (considerando el continente y los contenidos de estos procesos).
- **Factores:** Que establecen relación con los agentes: clima de la clase, materiales, metodología, sistema de evaluación.
- **Condiciones**: Aspectos relacionados con las decisiones concretas que individualizan cada situación de enseñanza/aprendizaje. (Aulaneo, 2017, pág. 13)

### **Tipos de Aprendizaje:**

Algunos tipos de aprendizaje se pueden considerar:

**Receptivo:** Es un tipo de aprendizaje completamente pasivo en el que la persona tan sólo recibe la información que ha de aprender. Un ejemplo muy bueno de este aprendizaje cognitivo, es la charla del profesor mientras el alumno está sentado escuchando en el pupitre. (Vicente, 2017, pág. 10)

**Por descubrimiento:** Cuando se busca activamente información y lo que mueve al cerebro es la curiosidad, estamos aprendiendo por descubrimiento. En este aprendizaje cognitivo, el individuo descubre, se interesa, aprende, relaciona conceptos y los adapta a su esquema cognitivo. (Vicente, 2017, pág. 13)

**Memorístico:** Como su propio nombre indica, este tipo de aprendizaje cognitivo se basa en el uso de la memoria, fijando en ella unos datos determinados. La diferencia que hay entre este tipo de aprendizaje y el significativo, es que el memorístico actúa como una grabadora, sin necesidad de que el sujeto entienda lo que está aprendiendo. (Vicente, 2017, pág. 15)

**Significativo:** Este tipo de aprendizaje recoge de la dimensión cognitiva, emocional y motivacional. Este tipo de aprendizaje supone un proceso de organización de la información y de conexión con el conocimiento y la experiencia previa del que

aprende. La nueva información se relaciona con nuestras experiencias. Esto desemboca en que el nuevo conocimiento se transforme en único para cada persona, ya que cada uno tenemos una historia propia. Es como aprender a través del filtro con el que vemos la realidad. (Vicente, 2017, pág. 17)

#### **Modalidades del aprendizaje:**

#### **Experimentación concreta:**

Puede involucrarse por completo, abiertamente y sin prejuicios en experiencias nuevas. Cuando se diseñan actividades donde el alumno pueda apreciar las cosas de manera concreta y tangible, es más fácil que asimile la información. En experiencia personal por poner un ejemplo cuando tratamos el tema de la entrevista, más que llenarlos de teoría, lo aprenden en la práctica, conduciendo una entrevista; viviendo el proceso asimilan mejor la información, por supuesto que se les proporciona los fundamentos teóricos, pero estos van sobre la marcha.

### **Observación reflexiva:**

Permite reflexionar acerca de estas experiencias y de observarlas desde múltiples perspectivas. Al realizar una actividad, en el caso mencionado anteriormente de la entrevista, el alumno desarrolla habilidades, tras la reflexión que realiza al percatarse que hay diversas maneras de conducirla, y también que depende del individuo entrevistado, ya que cada caso es diferente, pero para llegar a esta conclusión, es preciso que se involucre activamente en la actividad. (Martínez C. T., 2013, pág. 15)

#### **Conceptualización Abstracta:**

Busca crear nuevos conceptos y de integrar sus observaciones en teorías lógicamente sólidas. Retomando el ejemplo anterior, como ya se dijo, cada individuo es diferente, es preciso que sepa generalizar, ya que los lineamientos que se ofrecen solo son eso, lineamientos, pero no se aplican de manera rígida, porque debe atenderse a la diversidad.

### **Experimentación Activa:**

Necesita emplear estas teorías para tomar decisiones y solucionar problemas. Cuando el alumno ya internaliza bien, retomando el mismo ejemplo de la entrevista, sus lineamientos y comprenda que cada individuo es diferente y como obtener información, será más fácil que pueda aplicarla en situaciones reales. (Martínez C. T., 2013, pág. 14)

Cada modalidad cumple con una función diferente en la que puede utilizar o ejecutar cualquiera de ellas, tomando en cuenta el momento adecuado de dicha tarea que se quiera realizar.

### **Estilos del aprendizaje:**

- Divergentes: Las personas se caracterizan por un pensamiento concreto y por procesar la información de forma reflexiva contemplando diferentes puntos de vista. También, necesitan estar comprometidos con la actividad de aprendizaje. Confían en su intuición.
- Asimilador: Las personas combinan el pensamiento abstracto y el procesamiento reflexivo de la información. Además, prefieren aprender de forma secuencial. Destacan por su capacidad para entender una gran cantidad de información y organizarla de forma concisa y lógica.
- Convergentes: Las personas poseen un pensamiento abstracto y procesan la información de forma activa. Asimismo, necesitan encontrar la utilización práctica a las ideas y teorías que aprenden.

 Acomodadores: Las personas combinan pensamiento concreto y procesamiento activo. Además, necesitan estar implicados en la actividad de aprendizaje. Les gusta, sobre todo, asumir riesgos y poner en marcha las ideas. (Martínez C. T., 2013, pág. 20)

Al momento que desea emplear o fomentar una acción, es necesario que cada docente tome en cuenta a las personas por su desempeño van adquiriendo dentro de un contexto áulico, para después potenciar cada una de las capacidades que tiene el estudiante, pueden formar grupos de trabajo o de forma individual para poder realizar algunas actividades escolares o de la vida cotidiana.

### **Schoology, entorno virtual de aprendizaje:**

Schoology es un entorno virtual de aprendizaje que funciona como una red social. Cada miembro tiene un perfil con información personal, un blog que permite comentarios de los compañeros de los cursos a los que esté suscrito y facilita la creación de una red social (network) a partir de los miembros de sus cursos y de la escuela que los ofrece. El curso cuenta con un muro en el que todos los participantes pueden publicar comentarios y subir documentos o enlaces. (SGAguilar, 2013, pág. 31)

El administrador del curso, puede publicar además páginas estáticas, subir documentos, crear test y quiz, mandar tareas y gestionar el calendario. Además, cualquiera puede crear una discusión. En cuanto a la evaluación, Schoology cuenta con una aplicación que aporta estadísticas sobre la actividad en el curso en general y por cada miembro. También permite llevar un libro de asistencia y poner notas y comentarios sobre las tareas que se mandan. (SGAguilar, 2013, pág. 12)

### **Enseñanza:**

El término enseñar es un verbo que hace referencia a uno de los actos más importantes que puede realizar el ser humano. Enseñar es aquello que permite mostrar a otra persona algo. En sentido estricto de la acción, se enseña algo cuando se lo muestra, por ejemplo, si decimos "le enseñó el camino". Pero en sentido más abstracto y metafórico, el acto de enseñar es aquel en el cual una persona transmite un conocimiento, un valor, una actitud a otra., entre docentes y alumnos. Este acto de enseñanza se limita en la mayoría de los casos a la simple transmisión de conocimientos ya que parte de la idea de que (el docente) en la relación y alguien inferior (el alumno) que debe ser educado, enseñado y moldeado. Además, el acto de enseñar no se basa en la transmisión de valores o enseñanzas más profundas sino simplemente bloques de conocimiento. (Bembibre, 2013, pág. 12)

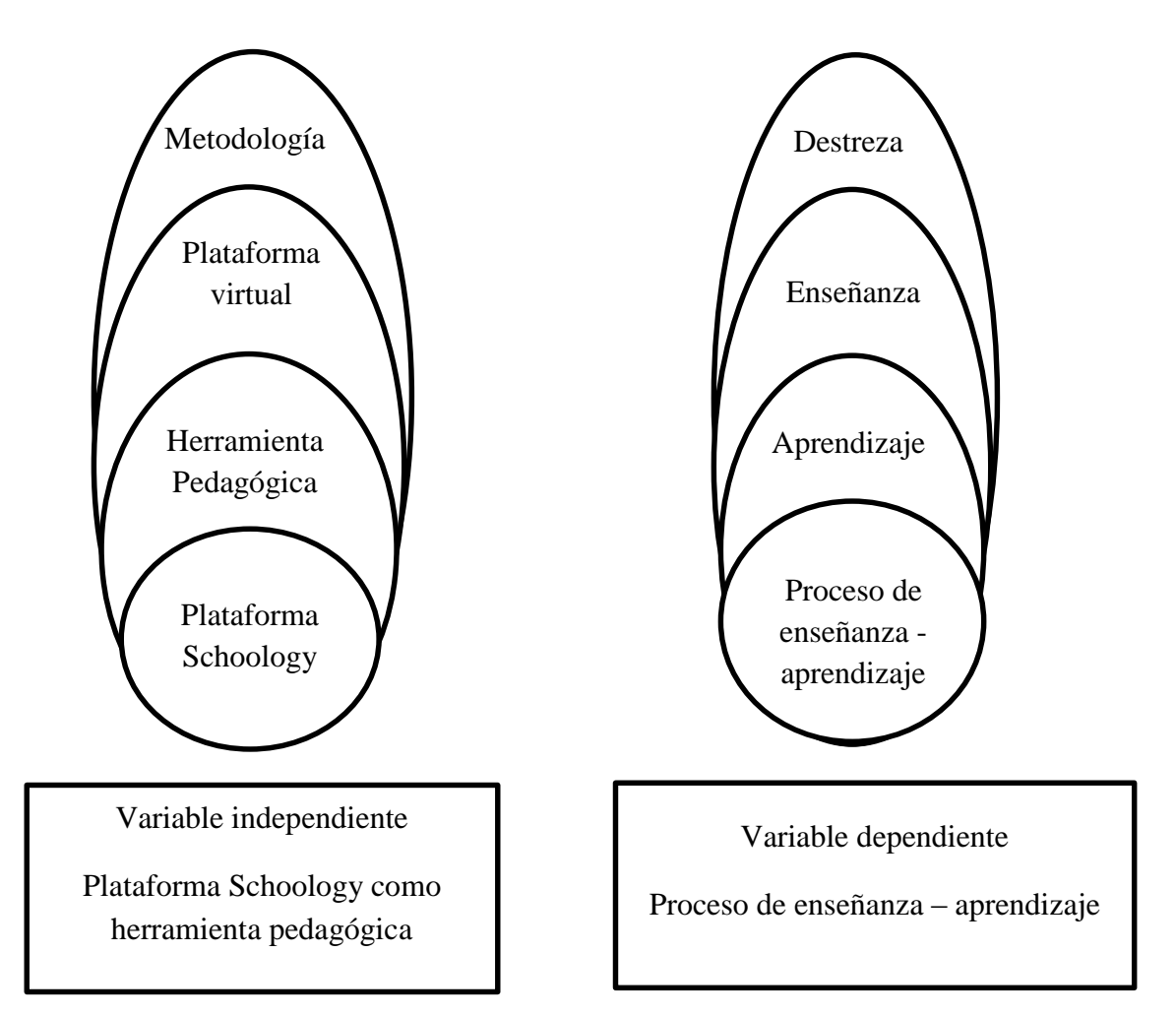

### **2.1.3 Postura teórica.**

En las posturas relacionadas a la temática del trabajo realizado, están las siguientes:

**Constructivismo:** En esta teoría, llamada también constructivismo situado, el aprendizaje tiene una interpretación audaz: Sólo en un contexto social se logra aprendizaje significativo. Es decir, contrario a lo que está implícito en la teoría de Jean Piaget, no es el sistema cognitivo lo que estructura significados, sino la interacción social. El intercambio social genera representaciones interpsicológicas que, eventualmente, se han de transformar en representaciones intrapsicológicas, siendo estas últimas, las estructuras de las que hablaba Jean Piaget. El constructivismo social no niega nada de las suposiciones del constructivismo psicológico, sin embargo, considera que está incompleto. Lo que pasa en la mente del individuo es fundamentalmente un reflejo de lo que pasó en la interacción social. (Gama, 2011, pág. 5)

**Conductismo:** según su fundador John Watson, es una ciencia natural que se arroga todo el campo de las adaptaciones humanas. Para Skinner se trata de una filosofía de la ciencia de la conducta, que define varios aspectos esenciales de su objeto de estudio. Sin embargo, este objeto es entendido de diversos modos, según el enfoque conductista del cual sea parte. B.F. Skinner, el propulsor de la teoría, afirma que el lenguaje aprendido por los niños y las niñas viene condicionado por la adaptación del exterior de las correcciones de los adultos. Producto de esta repetición, el niño va aprendiendo palabras asociadas a momentos y objetos determinados. Lo aprendido es utilizado por el infante para satisfacer sus propias necesidades como la del hambre. (Rey, 2013, pág. 12)

**Conectivismo:** Según esta teoría explicada por Siemens el aprendizaje es un proceso que ocurre en el interior de ambientes difusos de elementos centrales cambiantes que no están por completo bajo el control del individuo, pero también un proceso que puede residir fuera de nosotros, y cuyo objetivo es conectar conjuntos de información especializada. Estas conexiones tienen, de hecho, mayor importancia que nuestro estado actual de conocimiento. Siemens menciona que el principal punto de partida, es el individuo. Ya que menciona que el conocimiento personal se compone de una red, la cual alimenta a organizaciones e instituciones, las que a su vez retroalimentan a la red, propiciando nuevos aprendizajes para los individuos, acción que les permite a su vez estar actualizados en su área mediante las conexiones que han formado. (Reyez, 2015, pág. 9)

Se concluye de manera general referente a las diversas posturas teóricas presentadas en este documento, donde el constructivismo, Conductismo, Conectivismo, entre otras manifiestan que son un proceso a seguir por todos los involucrados en el sistema educativo, por medio del avance tecnológico que avanza de forma acelerada, el rol del docente y del estudiante,

los nuevos métodos, técnicas, instrumentos que me favorecen para encontrar un proceso de enseñanza – aprendizaje de calidad y calidez.

# **2.2. HIPÓTESIS.**

# **2.2.1. Hipótesis general.**

La plataforma Schoology como herramienta pedagógica mejorará el proceso de enseñanza - aprendizaje de los estudiantes de segundo año de bachillerato en la Unidad Educativa "5 de junio" del cantón Babahoyo, Provincia Los Ríos.

# **2.2.2. Subhipótesis o derivadas.**

La plataforma Schoology optimizará el proceso de aprendizaje de los estudiantes del segundo año de bachillerato de la Unidad Educativa "5 de junio".

La utilización de herramientas pedagógicas facilitará el proceso de enseñanzaaprendizaje en los estudiantes del segundo año de bachillerato de la Unidad Educativa "5 de junio".

Los métodos utilizados por docentes beneficiarán el proceso de enseñanza – aprendizaje de los estudiantes del segundo año bachillerato de la Unidad Educativa "5 de junio".

# **2.2.3 Variables.**

# **Tabla 1.Variables de la hipótesis general**

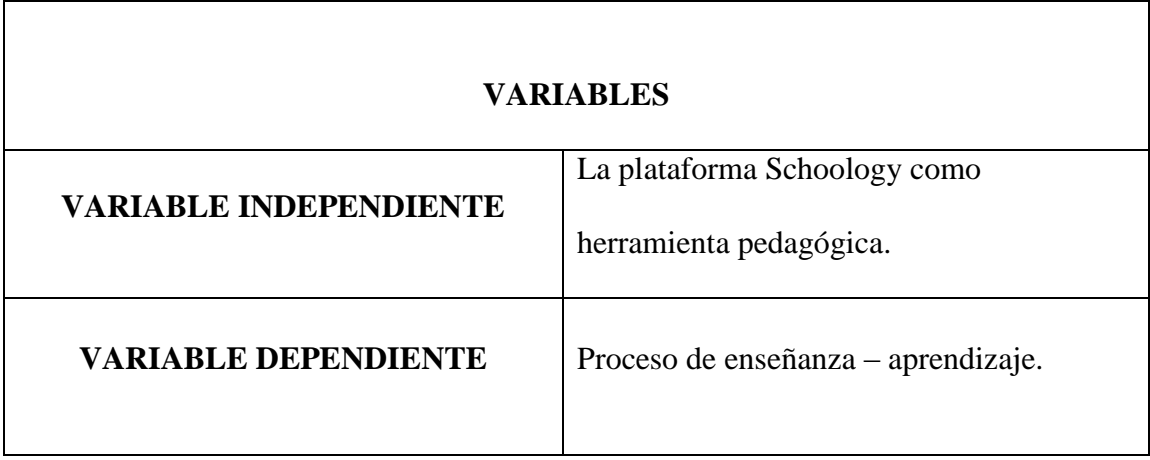

# **Tabla 2. Variables de la Sub Hipótesis 1**

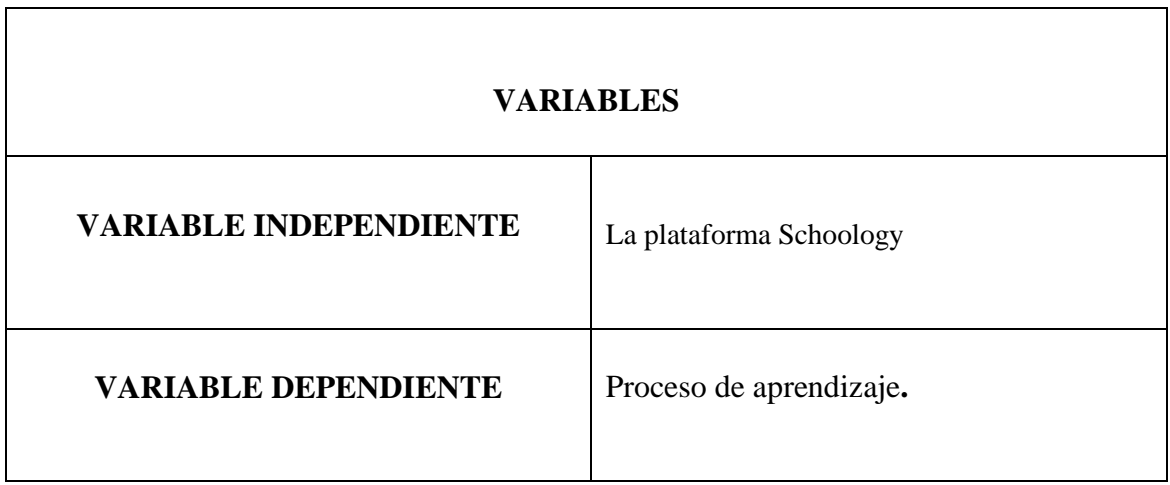

**Tabla 3. Variables de la Sub Hipótesis 2**

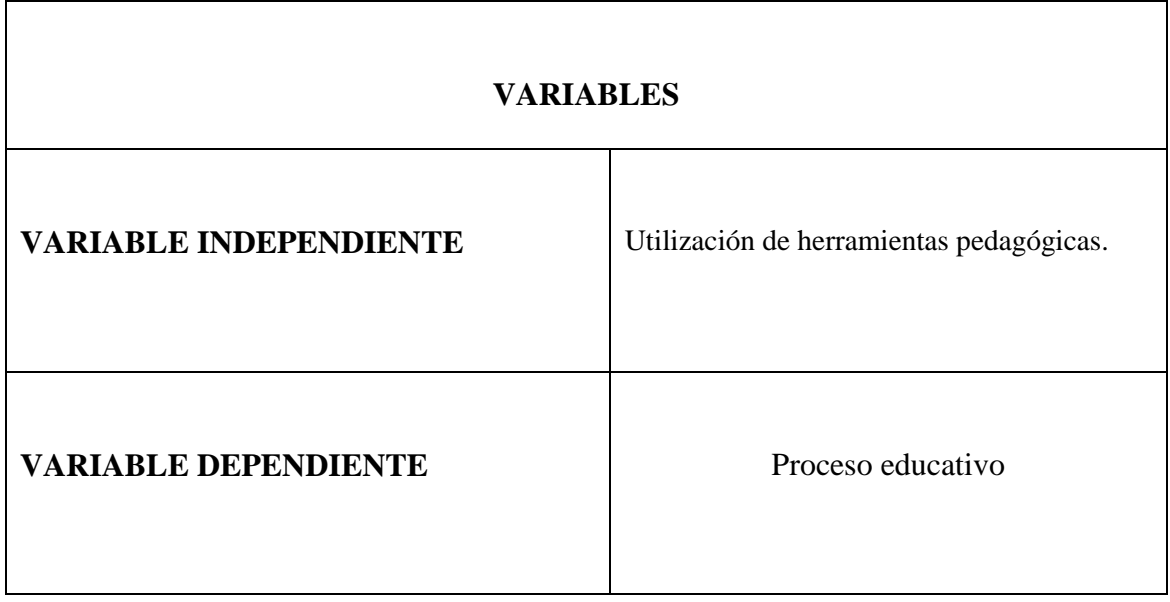

# **Tabla 4. Variables de la Sub Hipótesis 3**

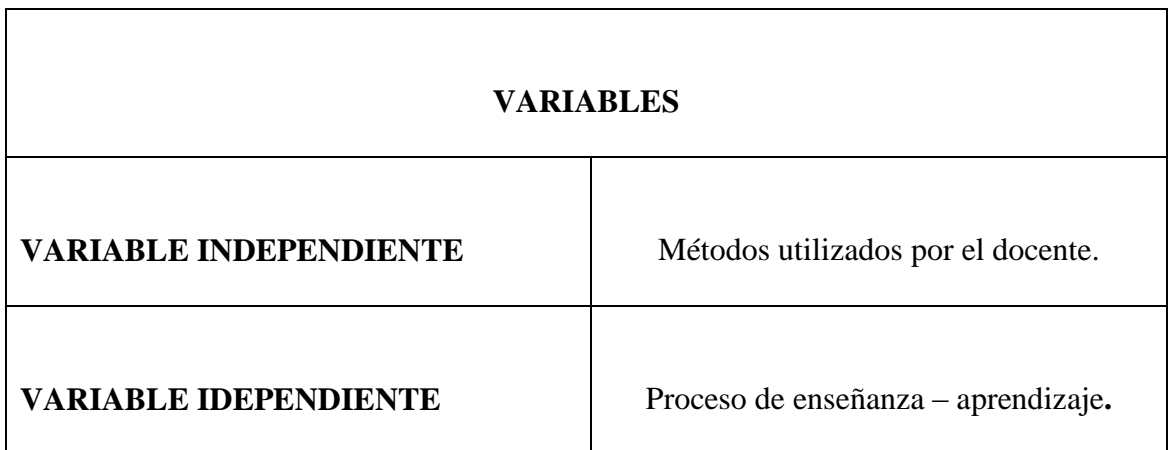

# **CAPÍTULO III.- RESULTADO DE LA INVESTIGACIÓN**

# **3.1 RESULTADOS OBTENIDOS DE LA INVESTIGACIÓN**

#### **3.1.1 Pruebas Estadísticas aplicadas.**

La población que será estudiada en el presente trabajo o proyecto de investigación es de 120 personas, las mismas que cuentan con 100 estudiantes de segundo de bachillerato, 16 docentes y 4 autoridades en la institución educativa que fue objeto para realizar la respectiva investigación.

La población está distribuida de la siguiente manera:

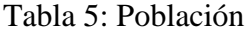

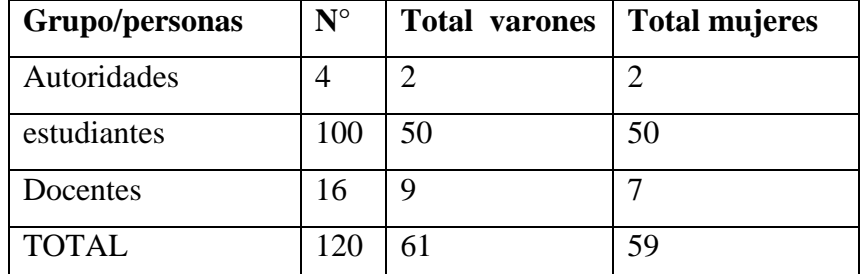

**Fuente:** Secretaria de la Institución Educativa.

**Elaborado por:** Luis Aguilar Buenaño

La población no muy amplia, se procedió a establecer que el tamaño de la muestra es igual al tamaño de la población, es decir, la muestra será de 120 personas, la cual 4 autoridades, 16 docentes y 100 estudiantes de segundo de bachillerato en la Unidad Educativa "5 de Junio", Cantón Babahoyo, Provincia Los Ríos.

Por ser la población de 120 estudiantes, se tomará una muestra que será igual o menor al tamaño de la población, para obtener la muestra se procederá a calcular mediante la siguiente formula:

Verificación de las hipótesis y aplicación del Chi cuadrado.

las hipótesis y aplicación del Chi cuadrado.  
\n
$$
\chi^2 = \sum \frac{(Fo - Fe)^2}{Fe}
$$
\n  
\nado.  
\nria.

 $X^2 =$ Chi-cuadrado.

 $\sum_{}^{}$   $\equiv$  Sumatoria.

Fo = Frecuencia observada.

Fe = Frecuencia esperada.

Fo – Fe = Frecuencias observadas – Frecuencias esperadas.

 $(Fo - Fe)^2$  = Resultado de las frecuencias observadas y esperadas al cuadrado.

 $(Fo - Fe)^2$ /Fe = Resultado de las frecuencias observadas y esperadas al cuadrado dividido para las frecuencias esperadas.

De lo antes ya expuesto, se logró determinar que la muestra de la población es de segundo año de bachillerato es de 93 estudiantes, a los mismos se les aplicara una encuesta a quienes corresponda a los números de la muestra, utilizando el método de muestro al azar.

# **HIPÓTESIS GENERAL**

La plataforma Schoology como herramienta pedagógica, mejorará el proceso de enseñanza - aprendizaje de los estudiantes de segundo año de bachillerato, en la Unidad Educativa "5 de junio", cantón Babahoyo, Provincia Los Ríos.

**Variable independiente:** La plataforma Schoology como herramienta pedagógica.

**Variable dependiente:** Proceso de enseñanza – aprendizaje.

# **HIPÓTESIS NULA**

 El uso de la plataforma Schoology como herramienta pedagógica, no mejorará el proceso de enseñanza – aprendizaje de los estudiantes de segundo de bachillerato, en la Unidad Educativa "5 de junio", Cantón Babahoyo, Provincia Los Ríos.

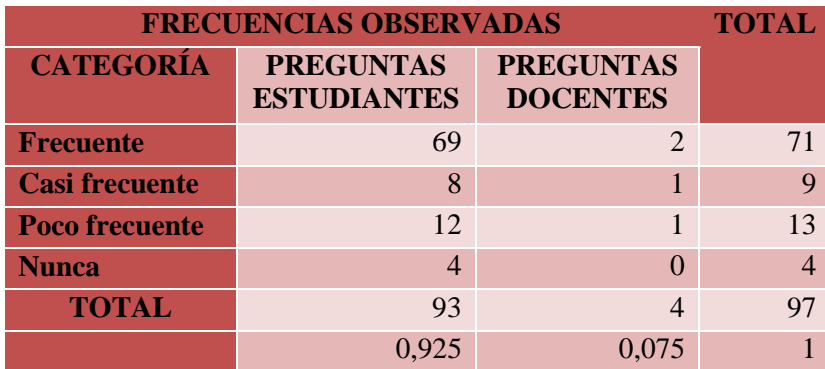

# **Tabla 6: Frecuencia Observadas**

**Fuente:** Unidad Educativa "5 de junio" **Elaborado por**: Aguilar Buenaño Luis

# **Tabla 7: Frecuencia Esperadas**

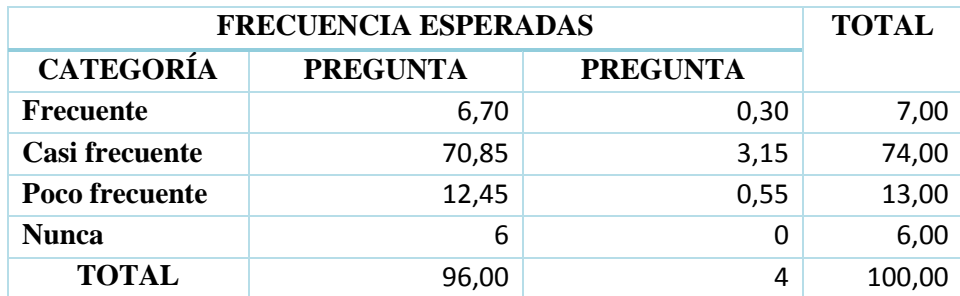

 **Fuente:** Unidad Educativa "5 de junio" **Elaborado por**: Aguilar Buenaño Luis

# **Tabla 8: Frecuencia Calculada**

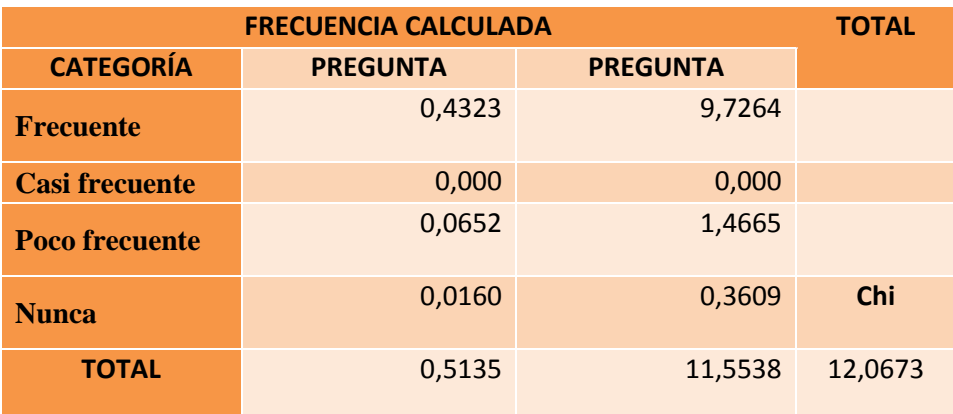

 **Fuente:** Unidad Educativa "5 de junio" **Elaborado por**: Aguilar Buenaño Luis

### **Nivel de significación y regla de decisión**

**Grado de libertad**. - Para aplicar este tipo grado, utilizamos la fórmula a continuación

 $GL = (f - 1)(c - 1)$  $GL = (4-1) (2-1)$  $GL = (3) (1)$  $GL = 3$ 

# **Grado de significación.**

Se considera como margen de error 0.05% y como porcentaje de confianza 95%. Para el efecto se utiliza la Tabla de Valores de Chi-cuadrado para contrastar el valor estadístico, con el valor de la Tabla de Chi-cuadrado y establecer la aceptación o no de la hipótesis.

 Los grados de libertad están ubicados en las filas y el margen de error en este caso corresponde al 5% están ubicados en columnas, esto nos ayuda a encontrar el valor de Chicuadrado en esta tabla abajo expuesta.

| v/p | 0,001   | 0,0025  | 0,005   | 0,01    | 0,025   | 0,05    | 0,1     | 0,15    |
|-----|---------|---------|---------|---------|---------|---------|---------|---------|
| 1   | 10,8274 | 9,1404  | 7,8794  | 6,6349  | 5,0239  | 3,8415  | 2,7055  | 2,0722  |
| 2   | 13,8150 | 11,9827 | 10,5965 | 9,2104  | 7,3778  | 5,9915  | 4,6052  | 3,7942  |
| 3   | 16,2660 | 14,3202 | 12,8381 | 11,3449 | 9,3484  | 7,8147  | 6,2514  | 5,3170  |
| 4   | 18,4662 | 16,4238 | 14,8602 | 13,2767 | 11,1433 | 9,4877  | 7,7794  | 6,7449  |
| 5   | 20,5147 | 18,3854 | 16,7496 | 15,0863 | 12,8325 | 11,0705 | 9,2363  | 8,1152  |
| 6   | 22,4575 | 20,2491 | 18,5475 | 16,8119 | 14,4494 | 12,5916 | 10,6446 | 9,4461  |
| 7   | 24,3213 | 22,0402 | 20,2777 | 18,4753 | 16,0128 | 14,0671 | 12,0170 | 10,7479 |
| 8   | 26,1239 | 23,7742 | 21,9549 | 20,0902 | 17,5345 | 15,5073 | 13,3616 | 12,0271 |
| 9   | 27,8767 | 25,4625 | 23,5893 | 21,6660 | 19,0228 | 16,9190 | 14,6837 | 13,2880 |
| 10  | 29,5879 | 27,1119 | 25,1881 | 23,2093 | 20,4832 | 18,3070 | 15,9872 | 14,5339 |
| 11  | 31,2635 | 28,7291 | 26,7569 | 24,7250 | 21,9200 | 19,6752 | 17,2750 | 15,7671 |
| 12  | 32,9092 | 30,3182 | 28,2997 | 26,2170 | 23,3367 | 21,0261 | 18,5493 | 16,9893 |
| 13  | 34,5274 | 31,8830 | 29,8193 | 27,6882 | 24,7356 | 22,3620 | 19,8119 | 18,2020 |
| 14  | 36,1239 | 33,4262 | 31,3194 | 29,1412 | 26,1189 | 23,6848 | 21,0641 | 19,4062 |
| 15  | 37,6978 | 34,9494 | 32,8015 | 30,5780 | 27,4884 | 24,9958 | 22,3071 | 20,6030 |
| 16  | 39,2518 | 36,4555 | 34,2671 | 31,9999 | 28,8453 | 26,2962 | 23,5418 | 21,7931 |
| 17  | 40,7911 | 37,9462 | 35,7184 | 33,4087 | 30,1910 | 27,5871 | 24,7690 | 22,9770 |
| 18  | 42,3119 | 39,4220 | 37,1564 | 34,8052 | 31,5264 | 28,8693 | 25,9894 | 24,1555 |
| 19  | 43,8194 | 40,8847 | 38,5821 | 36,1908 | 32,8523 | 30,1435 | 27,2036 | 25,3289 |
| 20  | 45,3142 | 42,3358 | 39,9969 | 37,5663 | 34,1696 | 31,4104 | 28,4120 | 26,4976 |
| 21  | 46,7963 | 43,7749 | 41,4009 | 38,9322 | 35,4789 | 32,6706 | 29,6151 | 27,6620 |

**Grafico 1. Valor de Chi cuadrado**

Fuente: Tabla de Valores de Chi-Cuadrado

Luego de haber realizado los procesos anteriores correspondientes a la Prueba Estadística, hemos detectado el valor de 12,0673, y el Valor de la Tabla que es 7,8147. Como siguiente paso aplicamos la Regla de decisión, en la cual se rechaza Ho, si el valor calculado del Chi-cuadrado es mayor o igual que el de la tabla con sus respectivos grados de libertad.

12,0673>7,8147

Por lo tanto, se rechaza la Hipótesis Nula (Ho) y se acepta la Hipótesis Alternativa (Ha) que se planteó al inicio del trabajo de tesis, porque el valor observado es mayor al valor de la tabla.

### **3.1.2 Análisis e interpretación de datos.**

**Encuesta a Estudiantes.**

**1. ¿Usted utiliza la computadora?**

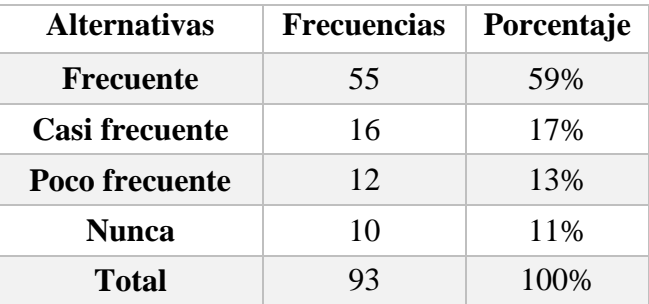

**Tabla 9:** Utiliza la computadora

**Fuente:** Unidad Educativa "5 de junio" **Elaborado por**: Aguilar Buenaño Luis

### **Grafico 2:** Utiliza la computadora

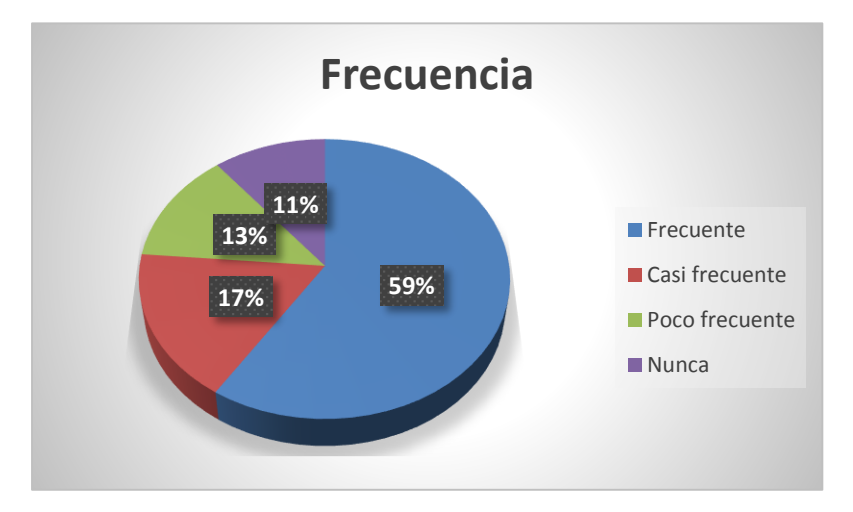

 **Fuente:** Unidad Educativa "5 de junio"  **Elaborado por**: Aguilar Buenaño Luis

**Análisis:** El 59% de los estudiantes encuestados mencionaron que utilizan la computadora con frecuencia por parte de los estudiantes, mientras que un 17% de entrevistado expresa que utiliza casi frecuente; el 13% que utiliza poco frecuente y el 11% restantes indican que nunca utilizan la computadora.

**Interpretación** El resultado a la pregunta planteada demuestra que el uso del computador es fundamental para los estudiantes, obtienen nuevos conocimientos, pero los estudiantes involucrados mencionan que los docentes sean capaces de fomentar una interacción con el ordenador-alumno y logre potenciar el interés por aprender.

### **2. ¿Con que frecuencia usa las herramientas pedagógicas?**

| <b>Alternativas</b>   | <b>Frecuencias</b> | Porcentaje |  |
|-----------------------|--------------------|------------|--|
| <b>Frecuente</b>      | 40                 | 43%        |  |
| <b>Casi frecuente</b> | 20                 | 21%        |  |
| Poco frecuente        | 25                 | 27%        |  |
| <b>Nunca</b>          | 8                  | 9%         |  |
| Total                 | $4^2$              |            |  |

**Tabla 10.** Usa las herramientas pedagógicas

**Fuente:** Unidad Educativa "5 de junio" **Elaborado por**: Aguilar Buenaño Luis Jazmani

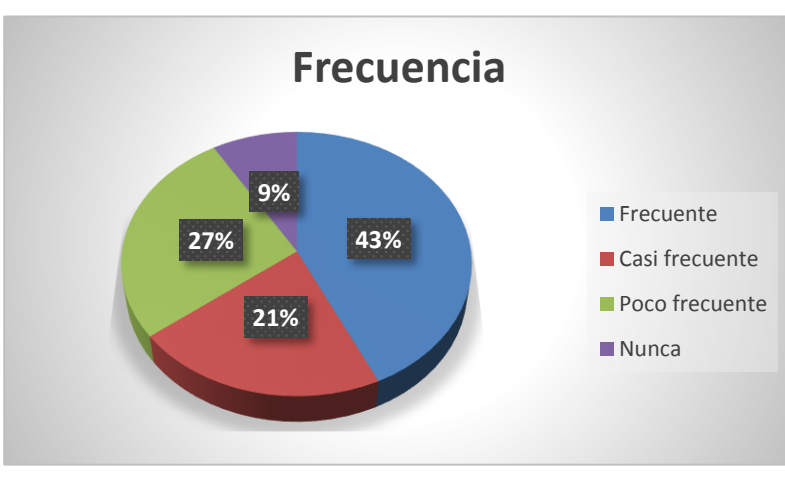

**Grafico 3**. Usa las herramientas pedagógicas

**Fuente:** Unidad Educativa "5 de junio"  **Elaborado por**: Aguilar Buenaño Luis

**Análisis:** El 43% de los estudiantes encuestados saben usar las herramientas pedagógicas, el 27% de los encuestados poco frecuente usan las herramientas, por otro lado, el 21% usa las herramientas pedagógicas casi frecuente y el 9% nunca usan las herramientas pedagógicas.

**Interpretación:** El resultado a la interrogante planteada demuestra que los estudiantes poseen conocimientos básicos con relación a la utilización de las herramientas pedagógicas, pero además aún existe un porcentaje que conoce poco, casi o nada sobre la temática.

# **3. ¿Ha escuchado sobre la plataforma Schoology?**

| <b>Alternativas</b> | <b>Frecuencias</b> | Porcentaje |
|---------------------|--------------------|------------|
| <b>Frecuente</b>    | 12                 | 13%        |
| Casi frecuente      | 16                 | 17%        |
| Poco frecuente      | 45                 | 48%        |
| <b>Nunca</b>        | 20                 | 22%        |
| Total               | $4^2$              |            |

**Tabla 11**. Ha escuchado sobre la plataforma Schoology

**Fuente:** Unidad Educativa "5 de junio" **Elaborado por**: Aguilar Buenaño Luis Jazmani

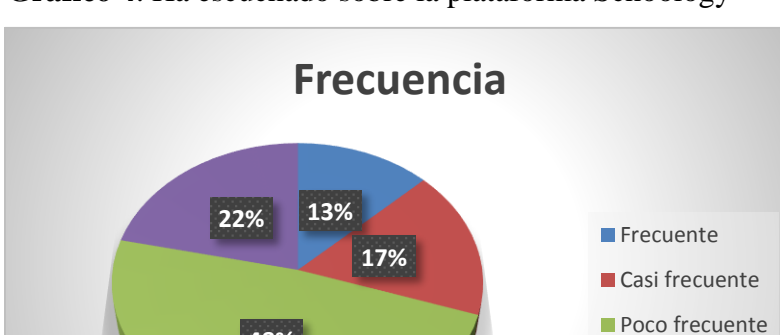

**Nunca** 

**Grafico 4**. Ha escuchado sobre la plataforma Schoology

**Fuente:** Unidad Educativa "5 de junio"  **Elaborado por**: Aguilar Buenaño Luis

**48%**

**Análisis:** Con esta interrogante se puede manifestar que el 48% de los participantes en esta encuesta han escuchado poco frecuente sobre la plataforma Schoology, mientras que el 22% opinó que nunca ha escuchado sobre la plataforma, por otra parte, el 17% casi frecuente y el 13% frecuentemente han escuchado sobre la plataforma antes mencionada.

**Interpretación:** La mayor parte de los involucrados en la encuesta afirman que poco han escuchado de la plataforma Schoology, se puede evidenciar que aún existe un porcentaje bajo que conoce casi, nunca o frecuentemente sobre la plataforma antes mencionada.

# **4. ¿Buscas información sobre la plataforma Schoology?**

| <b>Alternativas</b>   | <b>Frecuencias</b> | Porcentaje |
|-----------------------|--------------------|------------|
| Frecuente             | 5                  | 5%         |
| <b>Casi frecuente</b> | 34                 | 37%        |
| Poco frecuente        | 36                 | 39%        |
| <b>Nunca</b>          | 18                 | 19%        |
| Total                 | 93                 | 00%        |

**Tabla 52.** Buscas información sobre la plataforma Schoology

**Fuente:** Unidad Educativa "5 de junio" **Elaborado por**: Aguilar Buenaño Luis Jazmani

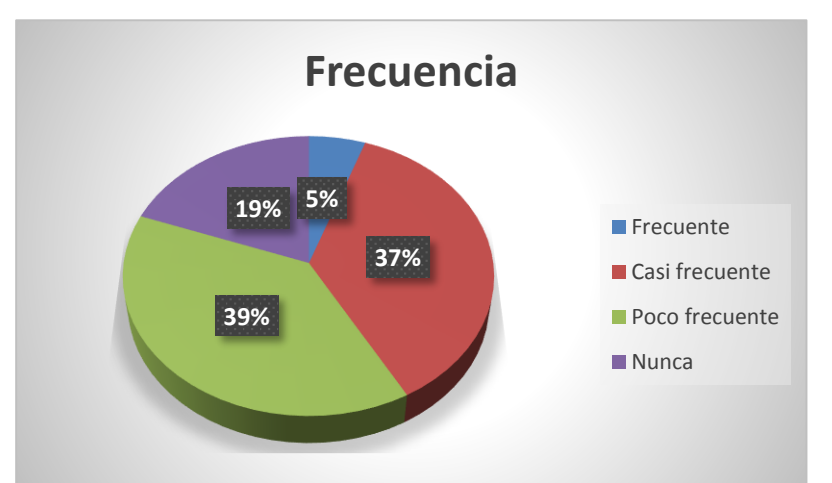

**Grafico 5.** Buscas información sobre la plataforma Schoology

**Fuente:** Unidad Educativa "5 de junio"  **Elaborado por**: Aguilar Buenaño Luis

**Análisis:** Una vez terminada la encuesta dio como resultado que un 39% de los participantes buscan información sobre la plataforma Schoology, el 37% casi frecuente busca en la internet sobre la plataforma mencionada, el 19% nunca buscan información y que solo pasan jugando o en las redes sociales y mientras que finalmente el otro 5% frecuentemente buscan información sobre la plataforma antes mencionada.

**Interpretación:** La mayor parte de los participantes afirmaron que la búsqueda de información es de gran importancia para tener un conocimiento más apropiado sobre la plataforma Schoology.

# **5. ¿Su docente fomenta la enseñanza por medio de la tecnología?**

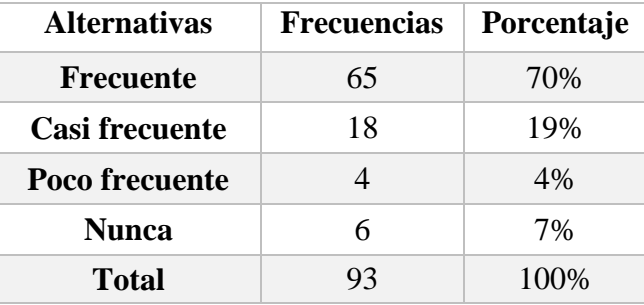

**Tabla 13.** Su docente fomenta la enseñanza por medio de la tecnología.

**Fuente:** Unidad Educativa "5 de junio" **Elaborado por**: Aguilar Buenaño Luis Jazmani

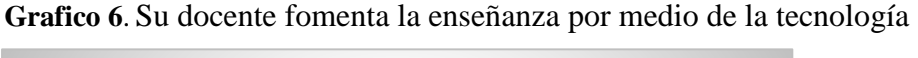

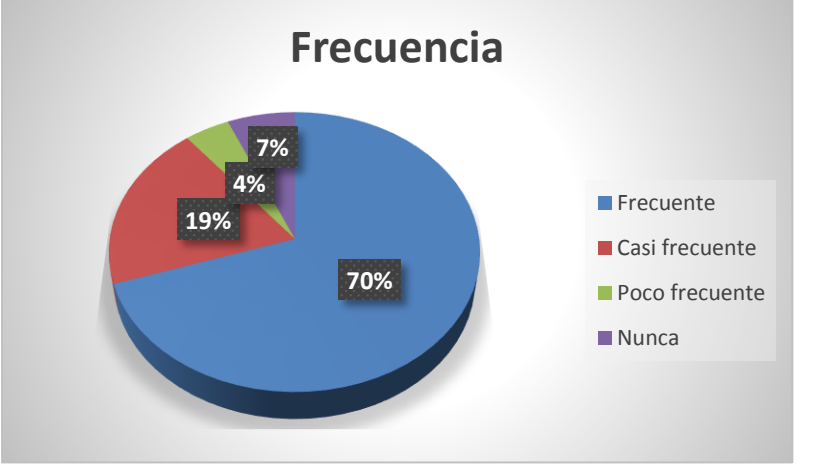

**Fuente:** Unidad Educativa "5 de junio"  **Elaborado por**: Aguilar Buenaño Luis

**Análisis:** Con esta interrogante los participantes expresaron que un 70% consideran que su docente si enseña la temática con ayuda de la tecnología, mientras que un 19% casi frecuente enseña, por otro lado, el 7% nunca el docente enseña con la ayuda de la tecnología y por último el 4% enseña con poca frecuencia el docente.

**Interpretación:** Un porcentaje mayoritario de los participantes sobre esta interrogante nos manifestó que la enseñanza debe ser dinámica, constructivista, motivadora, para que pueda aportar en los procesos aprendizaje, con la ayuda de la tecnología pueden realizar una clase innovadora de forma dinámica e interactiva.

# **3.2 CONCLUSIONES ESPECÍFICAS Y GENERALES:**

### **3.2.1.- Específicas:**

Los docentes en su mayoría utilizan de forma infrecuente la computadora, hay un manejo inadecuado del mismo, es decir, la falta de implementación de la plataforma Schoology perjudica el proceso de aprendizaje de los estudiantes.

También se detectó que los docentes no emplean de forma adecuada las herramientas pedagógicas, el cual conlleva a un bajo proceso de enseñanza – aprendizaje de los estudiantes y no permite que sus educandos obtengan un conocimiento correcto y adecuado.

Además, los docentes deben considerar beneficioso contar con una guía que favorezca al proceso educativo de cada una de ellas, para evitar la carencia de los recursos didácticos, metodología inadecuada, falta de actualización de conocimientos por parte de los docentes, mal uso de técnicas o herramientas tecnológicas.

#### **3.2.2.- General**

Actualmente la sociedad está en constante cambio, las empresas requieren cada vez más personal capacitado en el área tecnológica, y uno de los papeles de la escuela es formar personas que tengan el perfil que se está requiriendo, hoy en día se está tratando de que los
alumnos adquieran y desarrollen habilidades tecnológicas así que se fueron implementando los tics en la educación, que tienen como objetivo que el alumno adquiera o refuerce un conocimiento. Las aplicaciones multimedia son pensadas tanto en el docente como en los niños, ya que agiliza y hace más dinámicas las clases, y si son utilizados correctamente pueden dar buenos resultados. Asimismo, utilizar estos métodos de enseñanza hace que los alumnos se sientan motivados y atraídos inconscientemente, ayudando así a facilitar el aprendizaje. Así, en esta investigación de determino que la plataforma Schoology como herramienta pedagógica, mejora el proceso de enseñanza - aprendizaje de los estudiantes de segundo año de bachillerato, en la Unidad Educativa "5 de junio", cantón Babahoyo, Provincia Los Ríos.

## **3.2 RECOMENDACIONES ESPECÍFICAS Y GENERALES**

#### **3.2.1.- Específicas**

Los docentes utilizan de forma frecuente la computadora o el ordenador, es decir, ayudaría de gran manera si se implementa la plataforma Schoology en el proceso de aprendizaje de los estudiantes.

También se puede mejorar en los docentes que empleen de forma adecuada las herramientas pedagógicas, para optimizar el proceso de enseñanza – aprendizaje de los estudiantes y permitir que sus educandos obtengan un conocimiento correcto y adecuado.

Además, los docentes deben tomar en cuenta que es beneficioso contar con una guía que favorezca al proceso educativo de cada una de ellas, para mejorar el manejo de los recursos didácticos, por medio de la metodología adecuada que se emplea en cada temática, constante actualización de conocimientos por parte de los docentes, utilizando de modo correcto las técnicas o herramientas tecnológicas que tenemos a nuestro alcance.

#### **3.2.2.- General**

La plataforma Schoology como herramienta pedagógica, permite pasar de lo informativo a lo significativo, porque la información, el análisis, la práctica y la retroalimentación instantánea permiten que el estudiante se informe, analice y aplique sus conocimientos adquiridos o nuevos en ejercicios que le ayudarán a fijar los contenidos y corregir en el momento adecuado sus errores que puedan tener al aplicar algún contenido.

Las instituciones educativas deben disponer y ofrecer las nuevas Tics, y de esa manera cumplir con responsabilidad en relación a la tarea de enseñar, generar, aplicar y construir conocimientos nuevos, haciendo hincapié o uso de ellas para mejorar la actividad y ciencia educativa. Para que esto pueda darse de manera más concreta en las distintas instituciones educativas que deben encargarse de generar planes de motivación, capacitación, innovación y actualización en que se apoye a los docentes de manera que sientan como parte de este proceso de cambio o a través de las adaptaciones curriculares que podemos realizar o aplicar en cada momento de la vida cotidiana, son varias veces que por carencia de tiempo, desinterés, falta de capacidad o motivación, mala utilización o manejo de los medios tecnológicos que se poseen en cada institución educativa.

# **CAPÍTULO IV PROPUESTA TEÓRICA DE APLICACIÓN**

## **4.1 PROPUESTA DE APLICACIÓN DE RESULTADOS**

#### **4.1.1. Alternativa obtenida.**

Proporcionar un manual de usuario donde se instruya el docente y el estudiante sobre el uso y la utilidad de la plataforma Schoology como herramienta y su aporte al proceso de enseñanza - aprendizaje de los estudiantes de segundo año de bachillerato en la Unidad Educativa "5 de junio" del Cantón Babahoyo, Provincia Los Ríos.

Al realizar capacitaciones docentes sobre el uso de la plataforma Schoology como herramienta pedagógica para mejorar el proceso enseñanza - aprendizaje en los estudiantes. Esta propuesta implica que el docente cambie el protagonismo de una metodología tradicional para posicionarse en un rol de mediador o facilitador del aprendizaje, incorporando la utilización de aplicaciones y recursos basados en TIC, tales como foros, redes sociales, recursos de la Web, y principalmente aplique metodologías activas que provoquen o motiven a realizar un cambio constante durante las prácticas de enseñanza o compartiendo la dinámica y ayudando al estudiante en las dificultades que puedan surgir o generar. Así, cada docente facilitador empleará o desarrollará un rol de tutor para iniciar la apropiación y uso de las Tic, en las distintas tareas pedagógicas que se presentan en el aula, también mediante la construcción de nuevos conocimientos y diseños metodológicos desde una actividad individual, grupal o colaborativa sobre su propia práctica.

De esta manera, aquellos docentes que posean menos conocimiento en relación al uso de las Tic, aprenderán del que tengan mayor conocimiento y así se estará favoreciendo al proceso de enseñanza – aprendizaje y el incremento de su desarrollo, capacidad, condición, respaldo en la metodología que sea aplicada o ejecutada de manera concreta y correcta; y construyendo las condiciones necesarias que permitan al estudiante estar en un ambiente y la práctica en su contexto profesional o familiar, de esa manera contribuyendo de modo

correcto para así ayudar a optimizar las relaciones sociales, tanto en el ámbito educativo como comunitario.

De acuerdo a los objetivos propuestos o planteados en la investigación y debido al interés mostrado por la institución educativa tanto de sus docentes como padres de familia, interesados principalmente en mejorar el proceso enseñanza – aprendizaje de los estudiantes y la imagen de la institución educativa. El propósito principal de la propuesta es lograr que los estudiantes de la Unidad Educativa "5 de junio" utilicen la Plataforma Schoology como herramienta pedagógica para desarrollar habilidades y destrezas en los estudiantes y por ende al mejoramiento del proceso educativo de los cuales benefician a los estudiantes a tener una actitud positiva frente a la construcción de los conocimientos adquiridos o nuevos que vamos fomentando en la vida cotidiana.

Se hizo evidente que los docentes necesitan algún tipo de capacitación para adaptarse en entornos mediados por Tic, de manera que no replica el modelo de "clase magistral" en estos nuevos espacios, se ha detectado que aún los docentes que tienen mayor conocimiento de las Tic y las han incorporado a sus prácticas, continúan manteniendo un modelo basado en la transmisión de información más que en la comunicación e interacción en el grupo. Por otra parte, la dinámica que producen los cambios tecnológicos en lapsos de tiempos tan breves, lleva a revisar y rediseñar metodologías para una adecuada inclusión de las TIC. Así, se hace necesario motivar al docente a continuar la búsqueda de conocimiento de manera autónoma e independiente.

#### **4.1.2. Alcance de la Alternativa**

El manual contribuye a los alumnos y docentes una modalidad superior a la metodología tradicional por tal razón proporcionaremos una guía en el cual se presentará instalación de la plataforma Schoology, contenidos interactivos audiovisuales a distancia que estimule al docente para romper ese paradigma obsoleto que obstaculiza un aprendizaje

competente y significativo en los estudiantes de la Unidad Educativa "5 de Junio" del cantón Babahoyo de la provincia de los Ríos. Además de eso se desea que el estudiante establezca un precedente que estimule el aprendizaje en conjunto, es decir, que el mismo puede optar por el rol de docente cuando este lo indique. Por lo tanto, gracias a los beneficios que la plataforma brinda se podrá lograr los objetivos propuestos por el aula de clase, mejorando el aprendizaje a diferentes niveles jamás antes visto, obteniendo un conocimiento nuevo, competente, frente a grandes cambios metodológicos que implica un entorno virtual de aprendizaje, adoptando nuevas habilidades, técnicas y herramientas de interacción que demuestren el proceso educativo adquirido dentro de un periodo establecido.

La necesidad de incorporar las herramientas pedagógicas en la educación como la plataforma Schoology, se hace cada vez más necesario ya que se encuentran inmersas en una sociedad del conocimiento y la información que demanda por parte de los estudiantes, cambios paulatinos durante el proceso de enseñanza para que el aprendizaje sea significativo y resulte útil, motivador, innovador, para ellos asistir a clases dinámicas, entretenidas y contextualizadas. Es notorio que el cambio comience por la capacitación de los docentes en las TIC. Se han generado varios proyectos que obligan a las instituciones y a los docentes a utilizar el material multimedia o recursos tecnológicos y las Tics en la educación para mantener un alto nivel educativo y dotar de los conocimientos nuevos y habilidades necesarias donde puedan aplicar diariamente a los estudiantes.

#### **4.1.3. Aspectos básicos de la alternativa:**

#### **4.1.3.1 Antecedentes.**

El presente trabajo de investigación en la Unidad Educativa "5 de junio" del cantón Babahoyo, provincia Los Ríos, después del desarrollo y aplicación de cada herramienta de recolección de información dio como alternativa el desarrollo de un manual de usuario sobre el uso de la plataforma Schoology, sus aportes, beneficios, importancia y recursos que ofrece para alcanzar las metas académicas proyectadas por el docente.

Según (Zepeda, 2015) menciona en su trabajo lo siguiente:

Es un documento de comunicación técnica destinado a dar asistencia a las personas que utilizan un sistema en particular. Por lo general, este documento está redactado por un escritor técnico, como por ejemplo los programadores del sistema o los directores de proyectos implicados en su desarrollo, o el personal técnico, especialmente en las empresas más pequeñas. La mayoría de las guías de usuario contienen tanto una guía escrita como imágenes asociadas. Se suele incluir capturas de pantalla de cómo el programa debería ser, y manuales que a menudo incluyen diagramas claramente detallados y sencillos que detallan los pasos a realizar por el usuario para llevar a cabo las distintas opciones disponibles. El lenguaje utilizado deberá ser sencillo, dirigido a una audiencia que podrá no entender un lenguaje demasiado técnico. (págs. 2-4)

Los manuales didácticos son considerados como herramientas de apoyo para el proceso de enseñanza-aprendizaje, los cuales brindan pautas necesarias a ser cumplidas para llevar a cabo el uso correcto de la aplicación, dichos manuales ofrecen contenidos específicos partiendo desde temas sencillos hasta llegar a pautas complejas que requieren de práctica y dedicación necesaria, que una vez adquiridos dichos conocimientos permitirán desarrollar tareas esenciales para que los estudiantes puedan efectuarlas y así, mejorar sus conocimientos.

Las herramientas didácticas son instrumentos educativos que tienen importancia por lo que ayuda a docentes desarrollar actividades de manera eficiente y activa, por medio de su aplicación pueden involucrarse en el contexto áulico.

Los manuales de usuario son elaborados de forma minuciosa y por medio de una planificación establecida por la persona que la realiza, según (Madroñero, 2014) indica lo siguiente:

Es un documento técnico de un determinado sistema que intenta dar asistencia a sus usuarios. En general, un manual de usuario debería poder ser entendido por cualquier usuario principiante, como así también serle útil a usuarios avanzados. Un manual de usuario va dirigido a un público más general, el cual no necesariamente debe tener conocimientos específicos en el área de interés. El manual de usuario tiene como objetivo instruir al usuario en el uso del sistema y la solución de los problemas que puedan suceder en la operación. (págs. 5-8)

Un manual de usuario permite establecer un orden secuencial de los temas definidos en esta guía, además con el fin de que el estudiante pueda desarrollar su proceso de aprendizaje de forma significativa en base a los conceptos y actividades dadas en un manual de manera activa; el docente es el facilitador del proceso de enseñanza, donde ya tiene programado el documento que hará posible el desarrollo de las actividades académicas en base a la plataforma Schoology.

#### **4.1.3.2. Justificación.**

El objetivo primordial de esta propuesta es implementar una manual de usuario para mejorar el desarrollo y la utilización de las herramientas didácticas, de evaluación y de gestión en la plataforma Schoology, es decir, configurar, cargar los documentos. Actividades, foros, blog, etc. Asimismo, se desea lograr que el estudiante crea una responsabilidad de generar contenidos de calidad y calidez; también de orden científico que aporte a la evolución vertiginosa de la tecnología, incorporando una base de conocimiento existente o ajustada en la actualidad. En esta plataforma puede el docente atender un mayor número de estudiante sin restricción de tiempo y espacio, estableciendo normas que

garantice una estrategia que dinamice o facilite la interacción del estudiantado con la ayuda de los procesos de aprendizaje.

Considerando todo lo previamente investigado y conociendo el pro y la contra de la plataforma Schoology, se decide implementar al proceso educativo una plataforma pedagógica dentro de la educación virtual, este entorno muestra un escenario 2.0 que estimula a la utilización formativa de la internet observando desde una perspectiva de la educación, extendiendo y facilitando el acceso a la formación continua de las personas.

Es importante tener presente que todo proceso educativo donde se aplique una nueva tecnología conlleva un cambio en la filosofía de enseñanza centrada primordialmente en la metodología educativa, es decir, el exitoso fracaso del programa, para evitar lo último se implementa un manual de usuario donde se indique todos los contenidos que se maneja dentro de la plataforma Schoology. Además, cual serán los objetivos principales que permita alcanzar los elementos de las Tics mostrando un cambio en la metodología de la enseñanza totalmente distinta a la época del tradicionalismo, rompiendo paradigma y la resistencia que existe en algunos docentes.

La propuesta se encamina a que los docentes y estudiantes utilicen un manual de usuario de diversas actividades diarias que permita aplicar durante las capacitaciones docentes sobre el uso de la plataforma Schoology como herramienta pedagógica para mejorar el proceso enseñanza – aprendizaje, para poner en práctica las habilidades o destrezas de aprender a aprender, a investigar, a expresarse, saber escuchar, saber razonar, saber argumentar, poder experimentar, cooperar y en definitiva, saber actuar en grupos de trabajo o de forma individualizada de una forma asertiva, es decir, con una actitud de respeto mutuo y de responsabilidad a las diferentes ideas u opiniones, independientemente de que no se compartan, exista argumentación y defensa sobre la realización de esta investigación en la Unidad Educativa "5 de junio".

#### **4.2. OBJETIVOS.**

#### **4.2.1. General:**

Diseñar un manual de usuario para que el docente utilice la plataforma Schoology como herramienta pedagógica de forma adecuada para mejorar el proceso de enseñanza – aprendizaje de los estudiantes.

#### **4.2.2. Específicos:**

- Analizar e identificar el grado de desconocimiento sobre el uso adecuado de la plataforma Schoology como herramienta pedagógica en el proceso enseñanza – aprendizaje de los estudiantes.
- Realizar un manual de actividades que motive a los estudiantes en la utilización de la plataforma Schoology como una estrategia de aprendizaje.
- Ejecutar un sistema de gestión de aprendizaje donde el docente y estudiante conozca las herramientas y utilidades que ofrece la plataforma Schoology.
- Indagar la factibilidad que brinda la plataforma Schoology como herramienta pedagógica y su aporte al proceso de enseñanza – aprendizaje de los estudiantes.
- Promover cambios en las prácticas institucionales de las unidades educativas, aplicando nuevos aprendizajes en base a la plataforma que se está empleando.
- Establecer cuáles son los factores claves que favorecen el uso de la plataforma Schoology como herramienta pedagógica y su aporte al proceso de enseñanza – aprendizaje de los estudiantes.

## **4.3. ESTRUCTURA GENERAL DE LA PROPUESTA.**

#### **4.3.1. Título**

Manual de la plataforma Schoology como apoyo para contribuir al desarrollo del proceso de enseñanza – aprendizaje de los estudiantes de Segundo año de Bachillerato en la Unidad Educativa "5 de junio", Cantón Babahoyo, Provincia Los Ríos.

### **4.3.2 Componentes.**

Para poder dar contradicción a cada una de las dificultades que se presenta a docentes y estudiantes de la unidad educativa "5 de junio", a través de la elaboración de un manual sobre el uso y manejo de la plataforma Schoology, en la educación por lo tanto presentamos de qué manera se deben interactuar en la misma, las cuales son:

- Implementar la plataforma Schoology para el desarrollo del aprendizaje.
- Capacitación sobre un curso de la plataforma Schoology para docentes y estudiantes.
- Definir los contenidos de la plataforma Schoology.
- Aplicar un manual en el proceso de enseñanza.

# **ÍNDICE DEL MANUAL DE USUARIO SOBRE LA PLATAFORMA SCHOOLOGY**

# **PORTADA**

# **UNIDAD 1: CONCEPTOS BÁSICOS DE LA PLATAFORMA SCHOOLOGY**

- Que es una Plataforma educativa.
- Que es Schoology
- Para que sirve Plataforma educativa.
- Características de la Plataforma educativa Schoology.

## **UNIDAD 2: PASOS INICIALES**

- Pasos para crear cuenta para docente.
- Pasos para crear cuenta para estudiante.
- Creación de cursos.
- Como acceder a cursos.

# **UNIDAD 3: CREACIÓN DE CONTENIDO**

- Como crear un deber.
- Como enviar archivos.
- Como calificar (medallas).
- Como acceder a las evaluaciones.
- Como acceder a recursos

# **UNIDAD 4: MONITOREO Y EJECUCIÓN DE ACTIVIDAD**

- Asistencia.
- Cumplimiento de tareas.
- Como poner tiempo a las tareas.
- Revisión de reportes.

# **MANUAL DE USUARIO SOBRE EL USO ADECUADO DE LA PLATAFORMA SCHOOLOGY PARA MEJORAR EL PROCESO DE ENSEÑANZA Y APRENDIZAJE.**

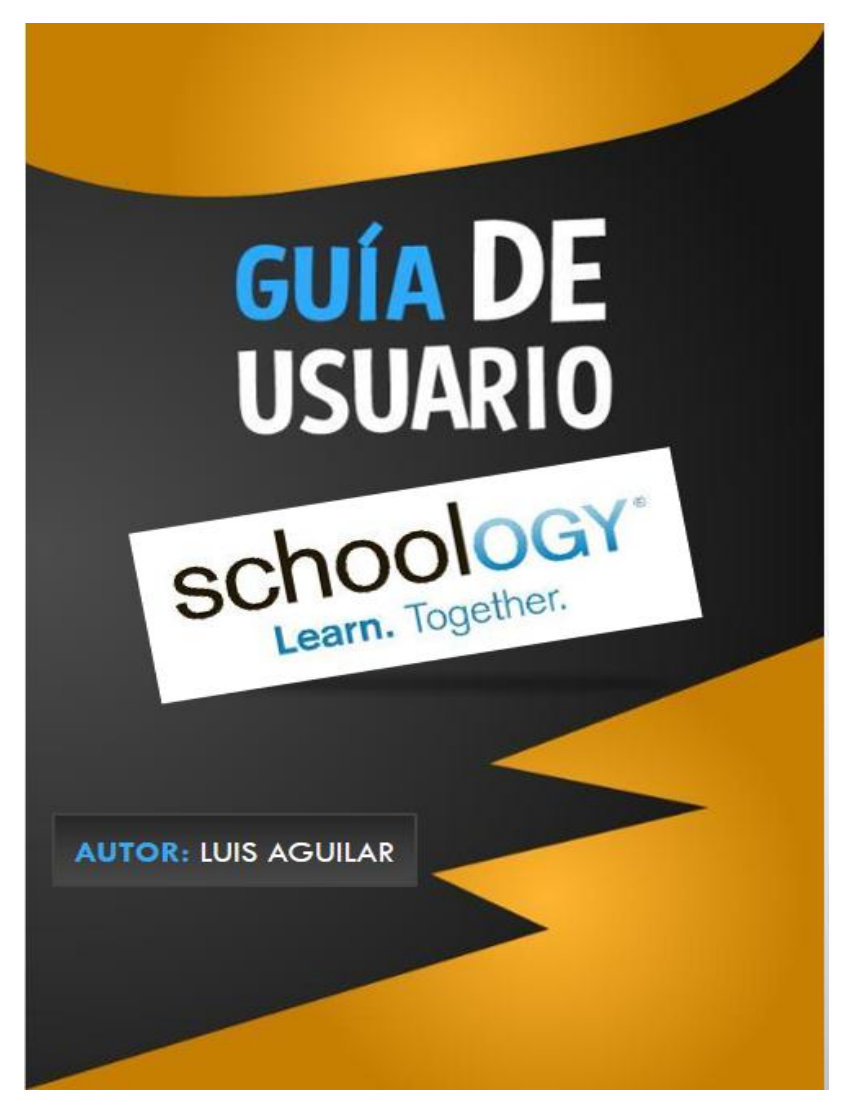

**Fuente:** (Siller, 2015)

**2017 – 2018**

#### **UNIDAD 1:**

# **CONCEPTOS BÁSICOS DE LA PLATAFORMA SCHOOLOGY**

#### **¿Qué es una plataforma Schoology?**

Es una plataforma que brinda un sinnúmero de herramientas destinadas a contribuir tanto a docentes como a estudiantes en el logro de objetivos concretos. Los docentes pueden hacer uso de dichas plataformas para llevar a cabo una labor educativa que permita a los estudiantes mejorar su rendimiento académico y así llevar a cabo tareas eficientes.

#### **¿Qué es Schoology?**

Schoology es una plataforma educativa que permite a sus participantes tener una interacción activa en el desarrollo de tareas, llevando a cabo actividades grupales que hacen necesaria la acción colaborativa, permitiendo que los docentes puedan desarrollar actividades con las cuales se pueda generar conocimientos para los estudiantes, los mismos que guiaran la propia acción de aprender.

Dentro de la plataforma los estudiantes pueden acceder a cada una de las actividades que los docentes preparan para generar conocimientos, además en ésta se puede llevar a cabo las tareas y evaluación con las cuales se generaran las calificaciones que pueden ser visualizadas desde la misma plataforma, observando además el progreso del cumplimiento de las tareas efectuadas.

**Figura 2** Logo Schoology

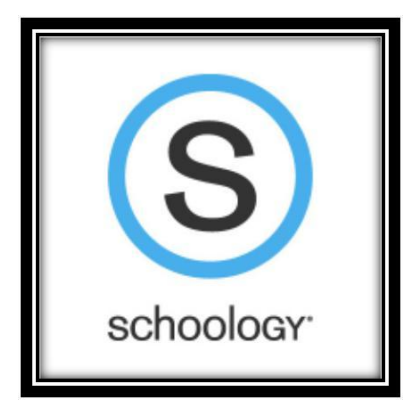

**Fuente:** Plataforma Schoology **Elaborado por:** Luis Aguilar Buenaño

## **¿Para qué sirve la Plataforma educativa?**

La plataforma educativa es una potente herramienta que facilita la adquisición de conocimientos, mejorando las tareas académicas que el docente desarrolla para sus estudiantes, con este software los estudiantes pueden acceder a un sinnúmero de opciones que facilitan el desarrollo de tareas y lograr obtener los conocimientos necesarios para ser competentes en la sociedad.

Dentro de una plataforma educativa se presentan opciones que ayudan al docente a desarrollar y publicar contenidos que contribuyan a los estudiantes a mejorar sus conocimientos. Cada una de las opciones que ofrece esta aplicación es desarrollada para mejorar las actividades previamente planificadas por los docentes con las cuales los estudiantes mejoran su rendimiento académico.

#### **Características de la Plataforma educativa Schoology**

Entre las características de esta aplicación están las siguientes:

- $\bullet$  Es gratis
- Se puede acceder como docente y como estudiante
- Los padres de familia también pueden acceder
- Permite crear cursos.
- Puede ser administrado por el docente.
- Permite evaluar a los estudiantes.
- Cuenta con un interfaz sencillo y fácil de manejar.

# **Figura 3** Características Schoology

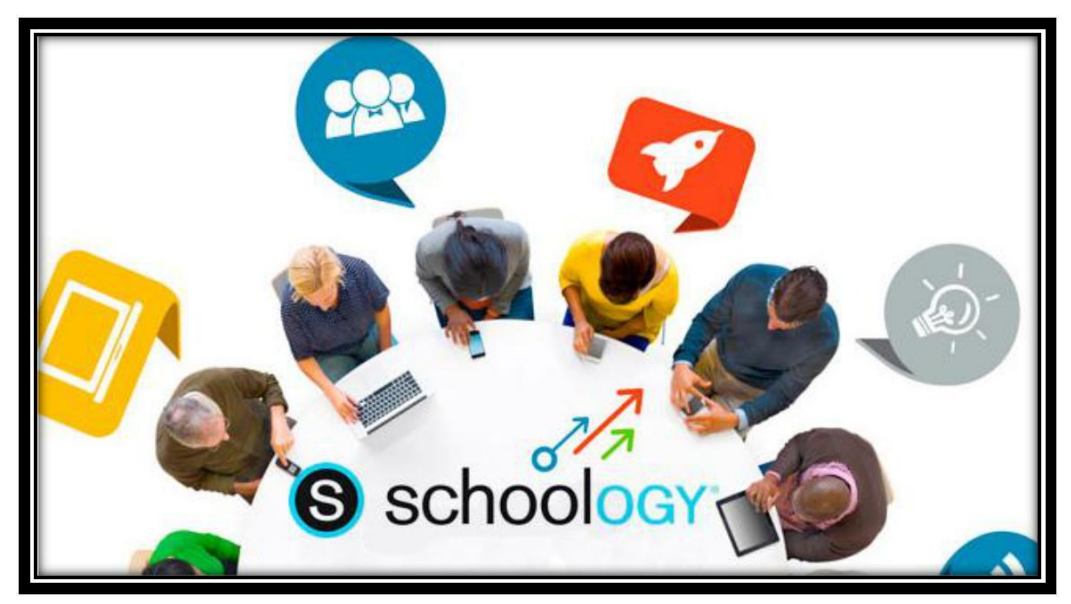

**Fuente:** Google imágenes

**Elaborado por:** Luis Aguilar

# **UNIDAD 2:**

# **PASOS INICIALES.**

## **Pasos para crear cuenta para docente.**

Para crear una cuenta en Schoology con perfil docente se debe seguir los siguientes pasos:

1. Acedemos a la dirección oficial de Schoology: [www.schoology.com](http://www.schoology.com/)

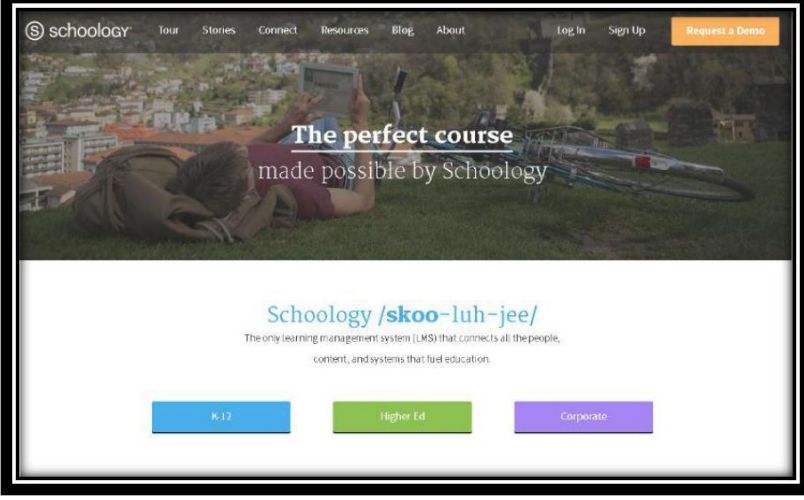

# **Figura 4** Página oficial de Schoology

**Fuente:** www.schoology.com **Elaborado por:** Luis Aguilar

2. Clic en Regístrate (Sign up).

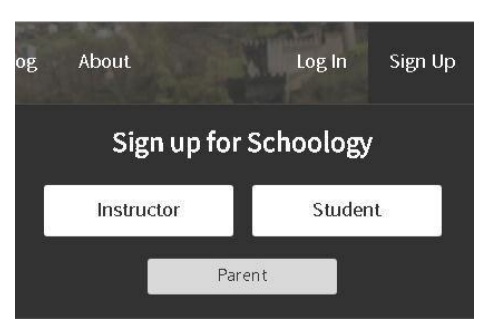

# **Figura 5** Regístrate de Schoology

**Fuente:** www.schoology.com **Elaborado por:** Luis Aguilar

- 3. Clic en la opción Instructor.
- 4. Llenamos el formulario.
- 5. Completamos los datos de configuración.
- 6. Guardamos los datos y finalizamos.

**Figura 6** Ventana inicial de Schoology Docente

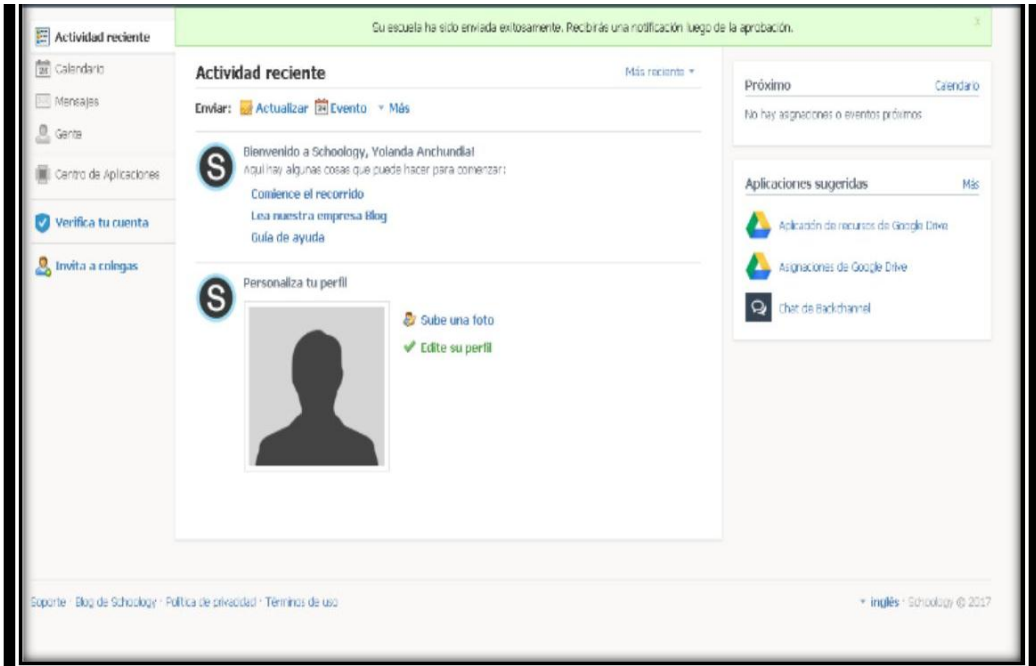

**Fuente:** www.schoology.com

#### **Elaborado por:** Luis Aguilar

# **Creación de cursos.**

Para crear un curso hacemos lo siguiente:

- 1. Acedemos a la dirección oficial de Schoology: [www.schoology.com](http://www.schoology.com/)
- 2. Accedemos a la cuenta de docente.
- 3. Damos clic en la flechita de la opción cursos.
- 4. Clic en crear

#### **Figura 7** Crear cursos

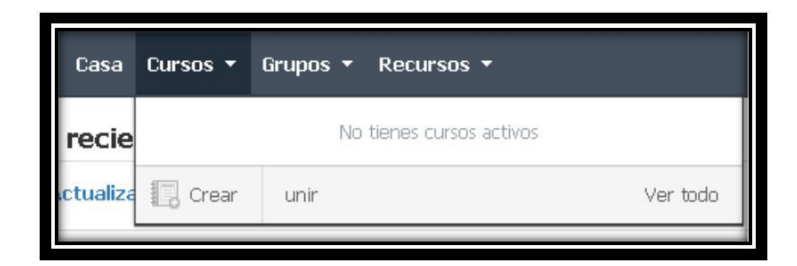

## **Fuente:** www.schoology.com **Elaborado por:** Luis Aguilar

- 5. Llenamos los datos del formulario.
- 6. Clic en crear.

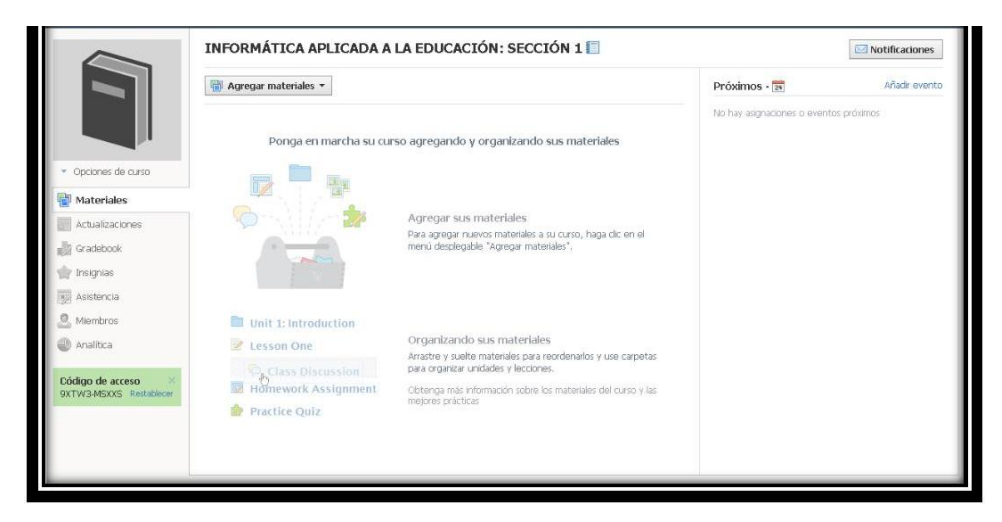

**Figura 8** Ventana de curso

**Fuente:** www.schoology.com **Elaborado por:** Luis Aguilar

7. Observamos el código con el cual los estudiantes podrán tener acceso al curso creado.

#### **Figura 9** Código de curso

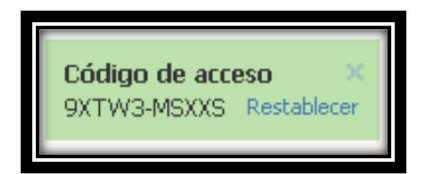

**Fuente:** www.schoology.com **Elaborado por:** Luis Aguilar

#### **Pasos para crear cuenta para estudiante.**

Para crear una cuenta como estudiante se debe seguir los siguientes pasos:

- 1. Acedemos a la dirección oficial de Schoology: [www.schoology.com](http://www.schoology.com/)
- 2. Clic en Regístrate (Sign up)
- 3. Clic en la opción estudiante.
- 4. Colocamos el código del curso dado por el docente.
- 5. Llenamos el formulario de acceso.

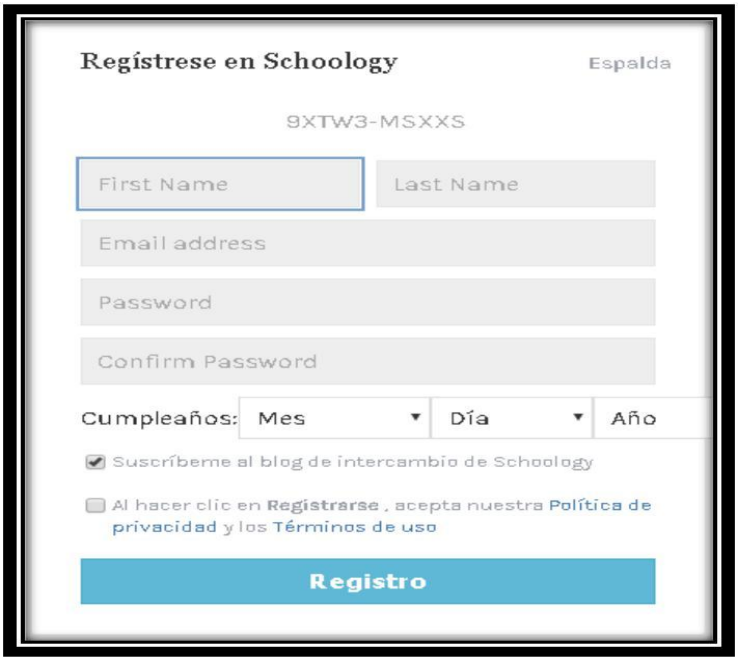

## **Figura 10** Formulario de acceso

- 6. Guardamos el formulario y accedemos a la ventana principal.
- 7. Podremos visualizar la ventana inicial Schoology Estudiante

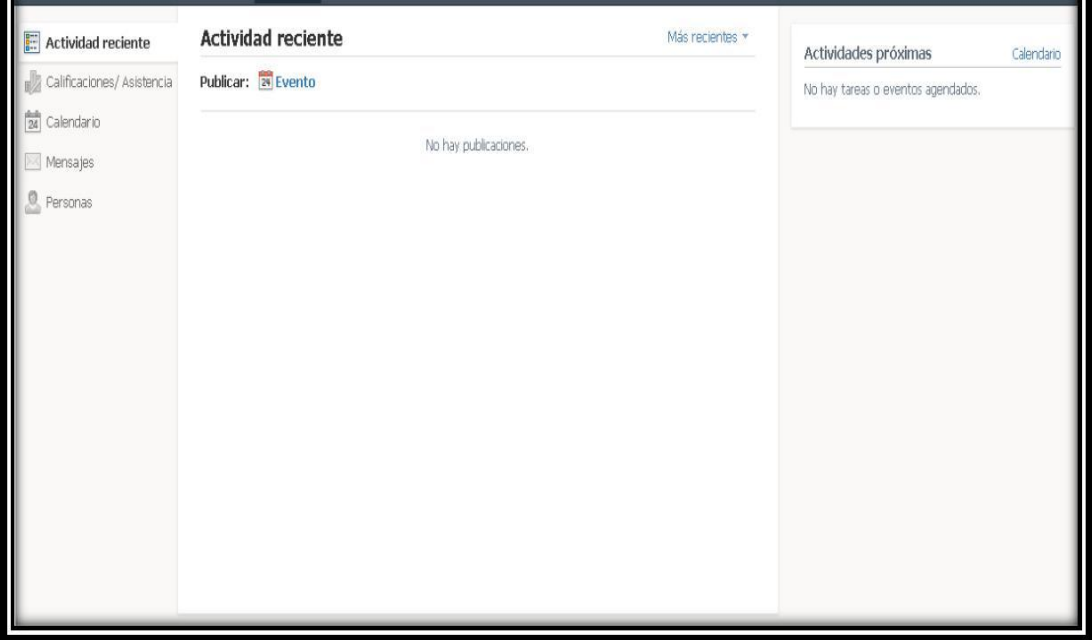

**Figura 11** Ventana inicial Schoology Estudiante:

## **Fuente:** www.schoology.com

**Elaborado por:** Luis Aguilar

# **Perfil**

Para crear una cuenta como estudiante se debe seguir los siguientes pasos:

- 1. Acedemos a la dirección oficial de Schoology: [www.schoology.com](http://www.schoology.com/)
- 2. Clic en ver perfil de usuario
- 3. Clic en editar imagen de perfil

# **Figura 12** Perfil de usuario

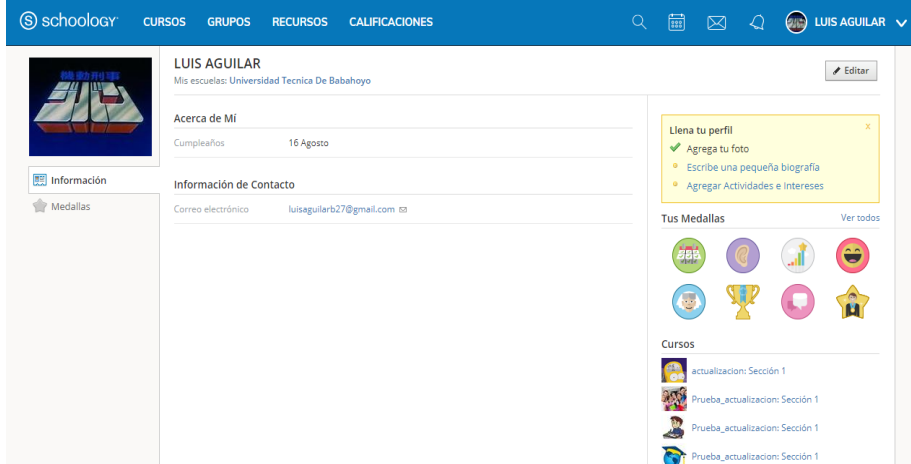

**Fuente:** www.schoology.com

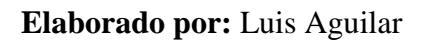

1. Marque quitar imagen para quitar la imagen actual de la vista.

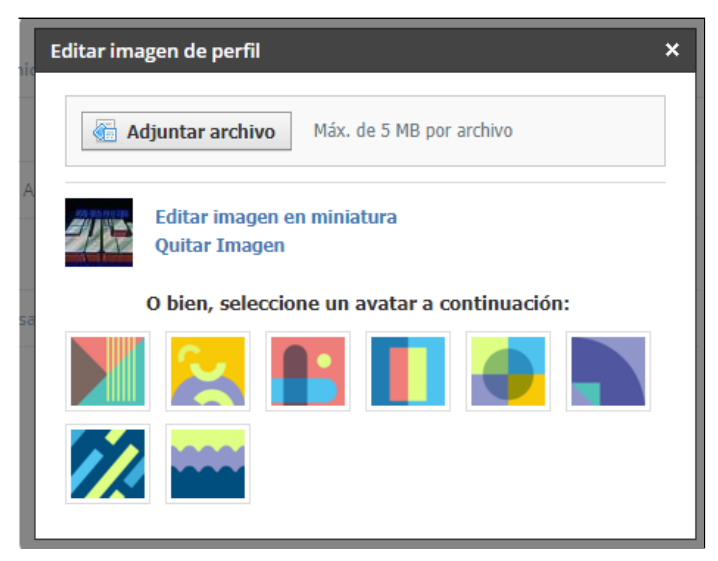

*Figura 13 Editar o quitar imagen*

- 2. Haga clic en Adjuntar archivo.
- 3. Seleccione un archivo JPEG, PNG o GIF del disco duro.
- 4. Si desea utilizar un avatar en su lugar, elija uno a continuación

## **Figura 14** Adjuntar archivo

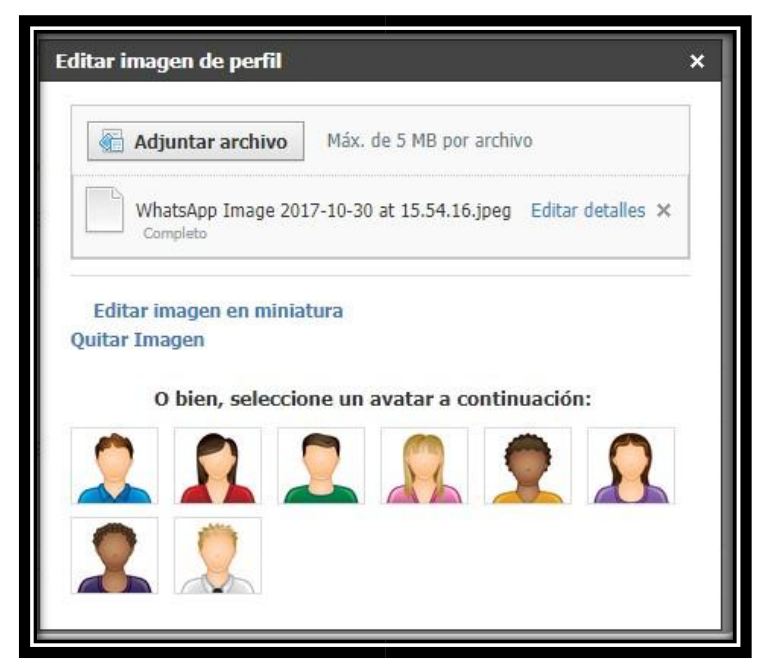

**Fuente:** www.schoology.com **Elaborado por:** Luis Aguilar

5. Podremos visualizar la tarea creada.

#### **Como acceder a cursos.**

Para acceder a un curso, se debe seguir las siguientes indicaciones:

Accedemos a la cuenta Schoology estudiante.

1. Damos clic en cursos y desplegamos las opciones.

**Figura 15** Unirse a cursos

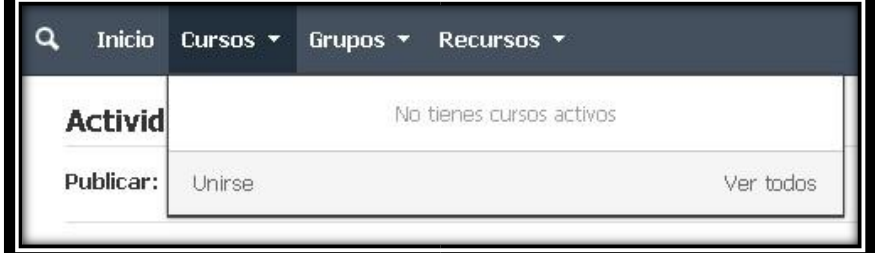

**Fuente:** www.schoology.com **Elaborado por:** Luis Aguilar

2. Colocamos el código de acceso, brindado por el docente.

**Figura 16** Colocar código de acceso

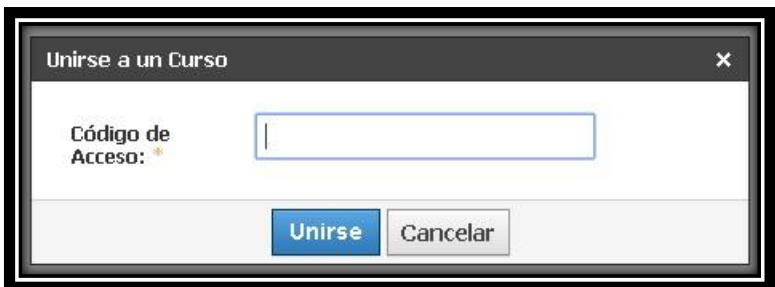

**Fuente:** www.schoology.com **Elaborado por:** Luis Aguilar

- 3. Clic en acceder.
- 4. Y habremos accedido al curso.

**Figura 17** Acceso a curso

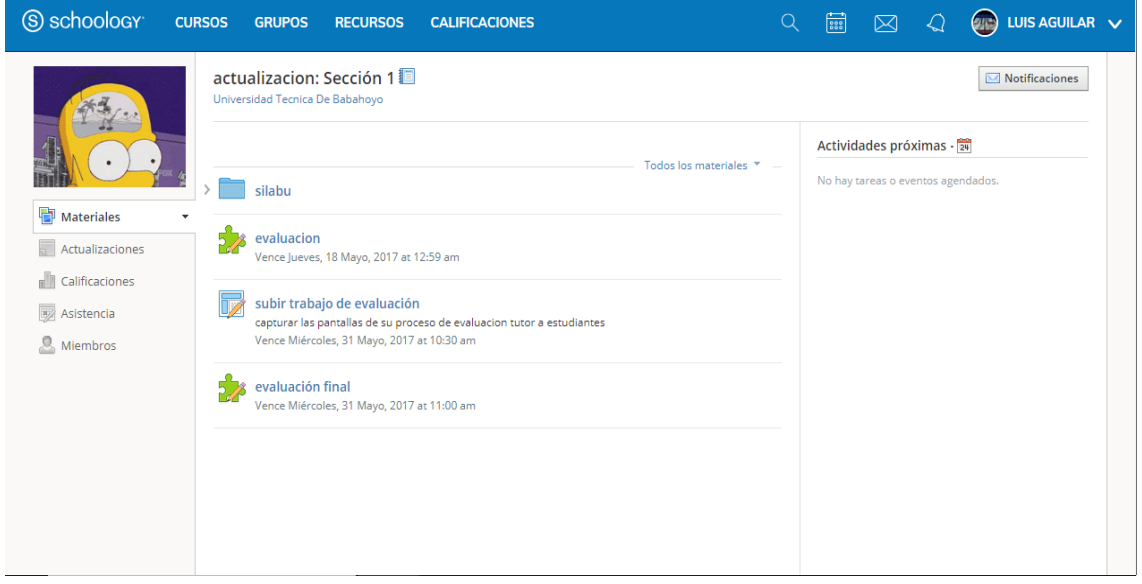

# **UNIDAD 3:**

# **CREACIÓN DE CONTENIDO**

#### **Como crear un deber.**

Para crear un deber se debe hacer lo siguiente:

- 1. Accedemos a nuestra cuenta Schoology Docente.
- 2. Clic en el curso al cual deseamos crear un deber.

## *Figura 18 Selección de curso*

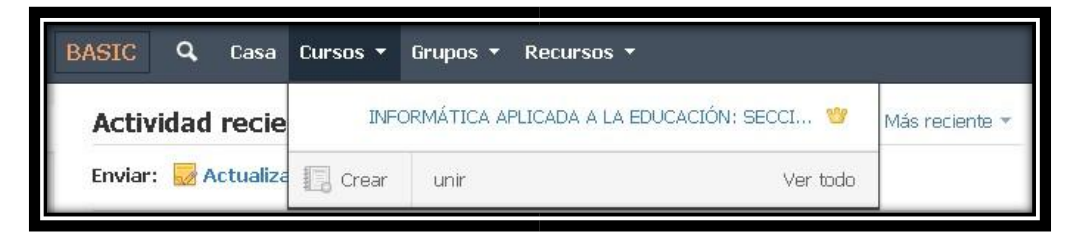

**Fuente:** www.schoology.com **Elaborado por:** Luis Aguilar

3. Clic en agregar material.

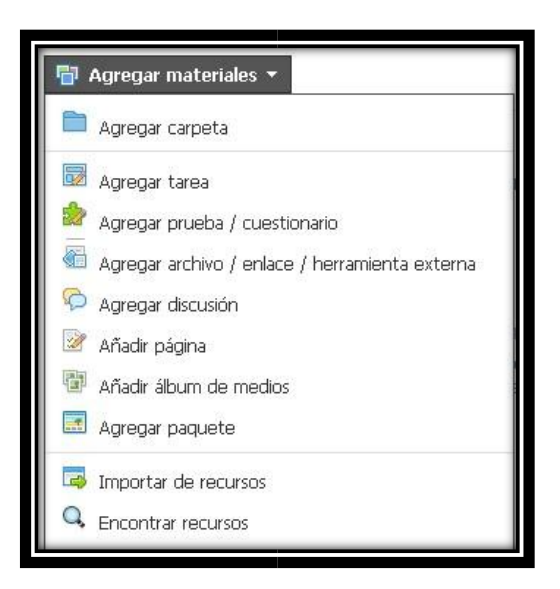

*Figura 19 Ventana Agregar material*

- 4. Selecciono agregar tarea.
- 5. Colocamos el nombre a la tarea.

#### 6. Llenamos los demás datos.

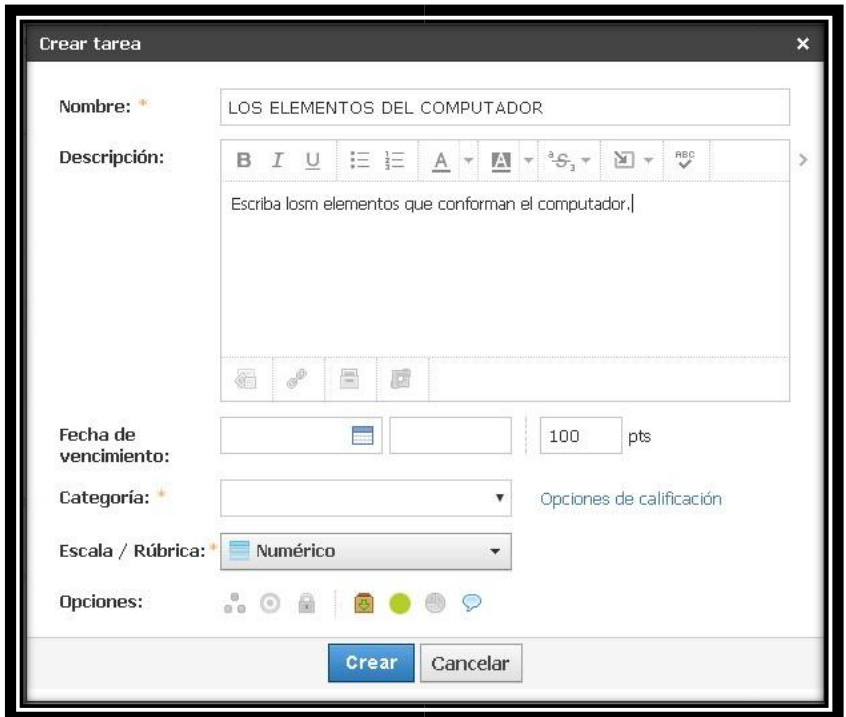

#### *Figura 20 Formulario de creación de tarea*

**Fuente:** www.schoology.com **Elaborado por:** Luis Aguilar

- 7. Clic en crear.
- 8. Podremos visualizar la tarea creada.

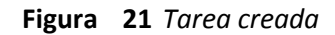

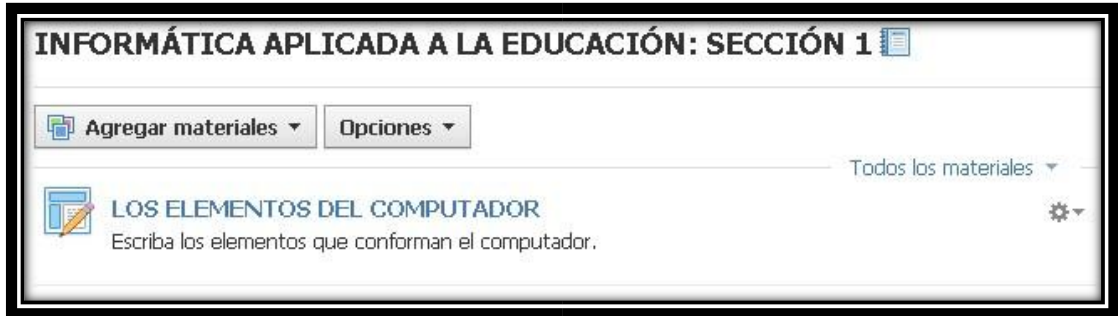

# **Como enviar archivos.**

Con los siguientes pasos se puede evitar archivos.

- 1. Accedemos a la cuenta Schoology docente.
- 2. Clic en agregar elementos.
- 3. Clic en agregar archivos.
- 4. Clic en archivo.

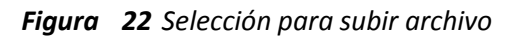

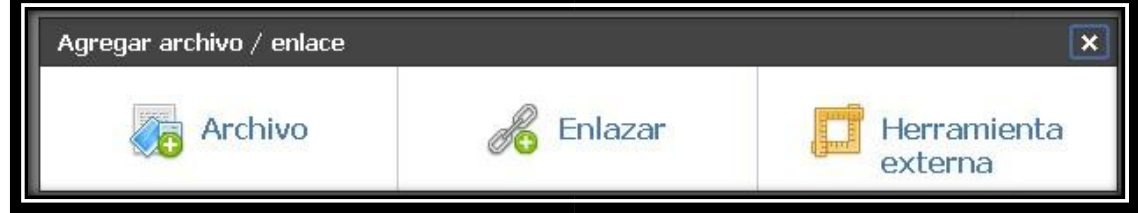

**Fuente:** www.schoology.com **Elaborado por:** Luis Aguilar

5. Clic en adjuntar archivo.

**Figura 23** *Adjuntar archivo*

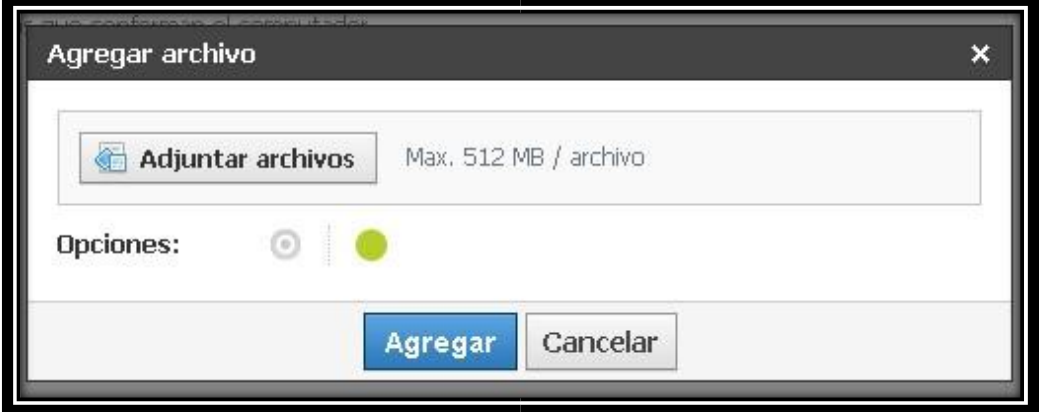

**Fuente:** www.schoology.com **Elaborado por:** Luis Aguilar

6. Clic en agregar.

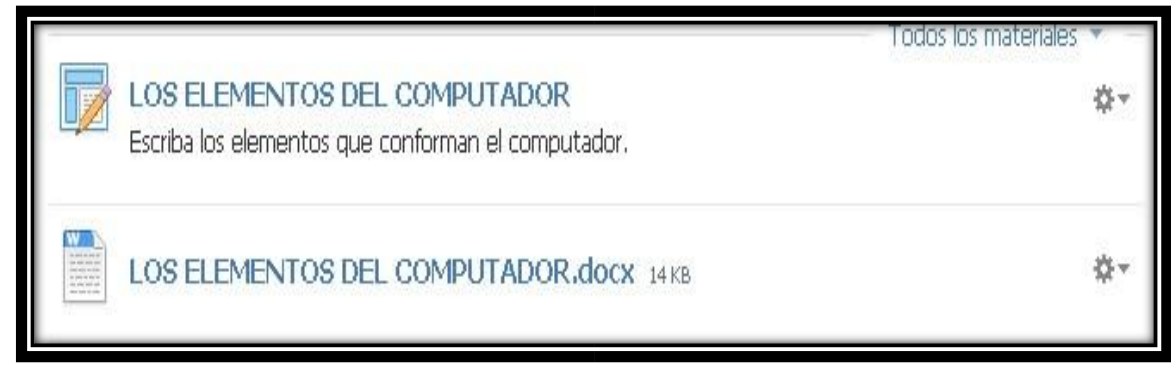

**Fuente:** www.schoology.com **Elaborado por:** Luis Aguilar

# **Como crear evaluaciones.**

Para crear una evaluación se debe hacer lo siguiente:

- 1. Accedemos a nuestra cuenta Schoology Docente.
- 2. Clic en curso.
- 3. Seleccionamos el curso.
- 4. Clic en agregar materiales.

**Figura 25** Prueba / cuestionario

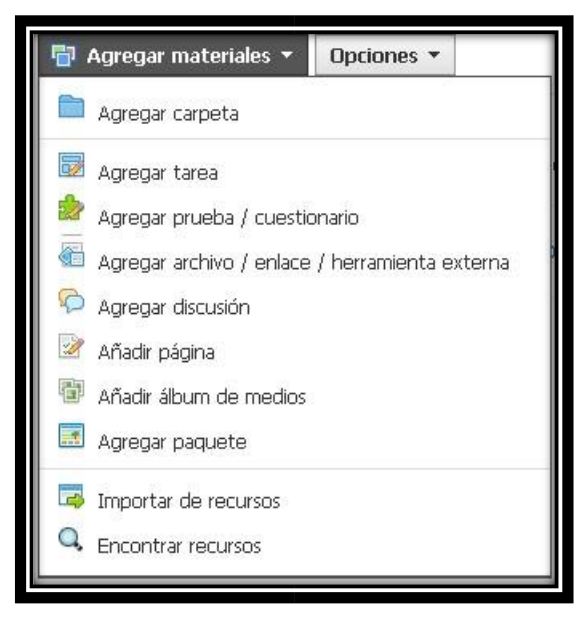

- 5. Selecciono agregar prueba / cuestionario.
- 6. Colocamos el nombre prueba / cuestionario.
- 7. Llenamos los demás datos.

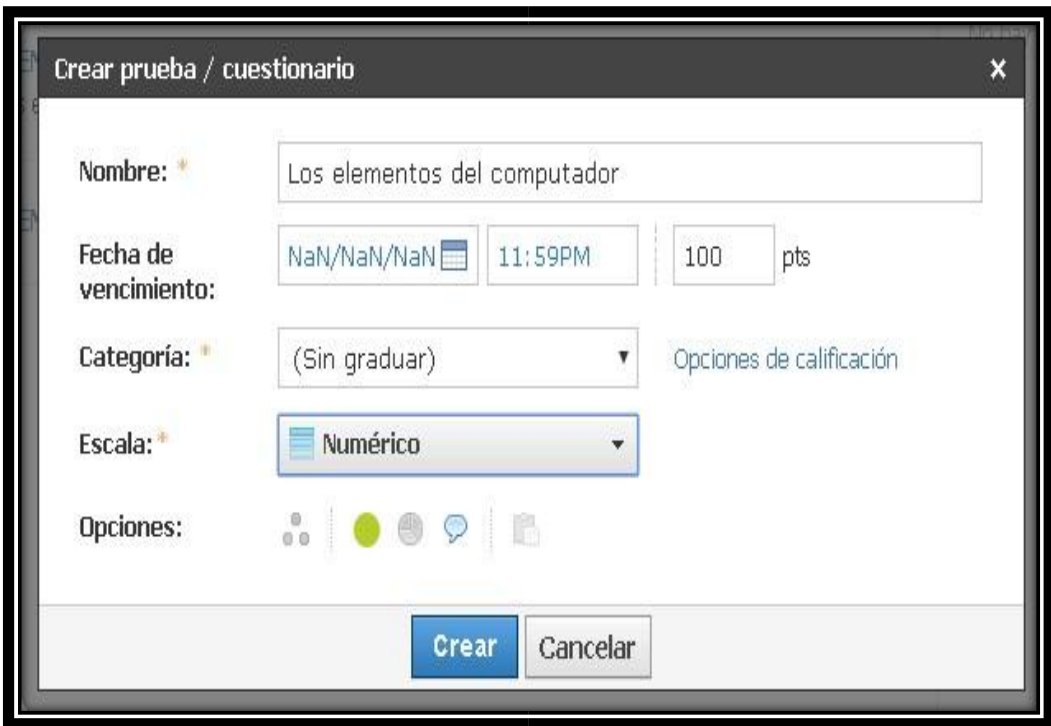

**Figura 26** Ventana para crear la prueba / cuestionario

**Fuente:** www.schoology.com **Elaborado por:** Luis Aguilar

- 8. Clic en crear.
- 9. Podremos visualizar la prueba / cuestionario.

## **Como acceder a un recurso**

Para acceder a un recurso, se debe seguir las siguientes indicaciones:

- 1. Accedemos a la cuenta Schoology estudiante.
- 2. Damos clic en recursos y desplegamos las opciones.

## **Figura 27** Acceder a recurso

| S schoology             | <b>CURSOS</b>         | <b>GRUPOS</b>                              | <b>RECURSOS</b><br><b>CALIFICACIONES</b>                                                |  |  | $\bigcirc$ LUIS AGUILAR $\vee$ |  |
|-------------------------|-----------------------|--------------------------------------------|-----------------------------------------------------------------------------------------|--|--|--------------------------------|--|
| $\mathsf{Q}$            | * Mis recursos        | $\blacksquare$<br>$\overline{\phantom{a}}$ | <b>f</b> Inicio                                                                         |  |  |                                |  |
| Buscar                  | $\blacksquare$ Inicio |                                            | a<br>Opciones <del>v</del><br>Agregar recursor                                          |  |  |                                |  |
| ▄<br>Personal           |                       |                                            | 0<br>Título                                                                             |  |  | 1 de 1                         |  |
|                         |                       |                                            | $\Box$<br><b>SUSTENTAR PROYECTO.pptx</b><br>ig )<br>Agregado por Usted, el 20 Jul, 2018 |  |  | ☆→                             |  |
| $\mathbb{S}^2$<br>Grupo |                       |                                            |                                                                                         |  |  |                                |  |
| 画                       |                       |                                            |                                                                                         |  |  |                                |  |
| Apps                    |                       |                                            |                                                                                         |  |  |                                |  |
|                         |                       |                                            |                                                                                         |  |  |                                |  |
|                         |                       |                                            |                                                                                         |  |  |                                |  |
|                         |                       |                                            |                                                                                         |  |  |                                |  |
|                         |                       |                                            |                                                                                         |  |  |                                |  |
|                         |                       |                                            |                                                                                         |  |  |                                |  |

**Fuente:** www.schoology.com **Elaborado por:** Luis Aguilar

- 3. Damos clic en agregar recursos.
- 4. Se desplegará una lista de opciones.

*Figura 28 Agregar recursos*

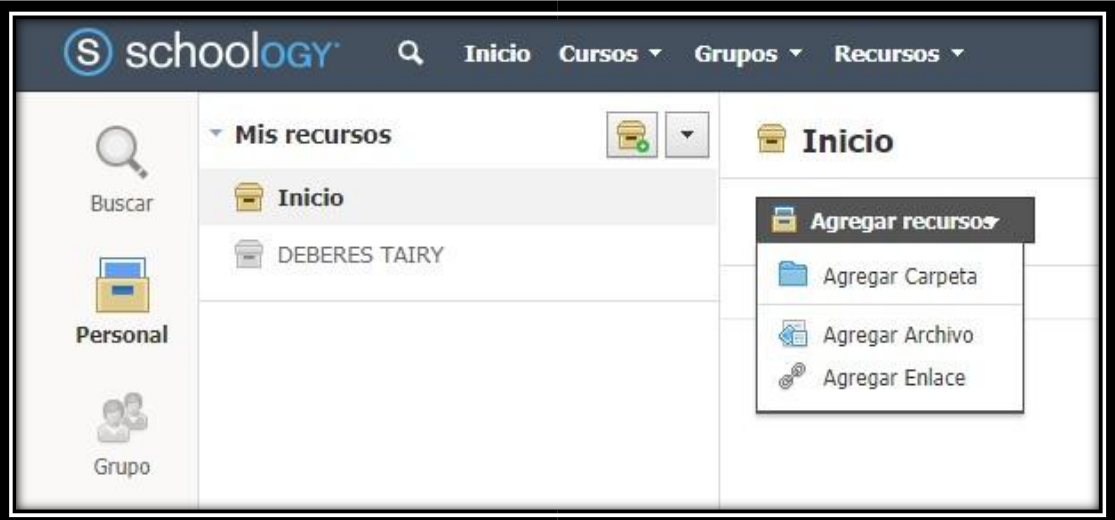

- 5. Seleccionamos la opción de agregar carpeta
- 6. Colocamos el nombre de la carpeta a crear
- 7. Llenamos los demás datos.
- 8. Clic en crear.

**Figura 29** Ventana para crear carpeta

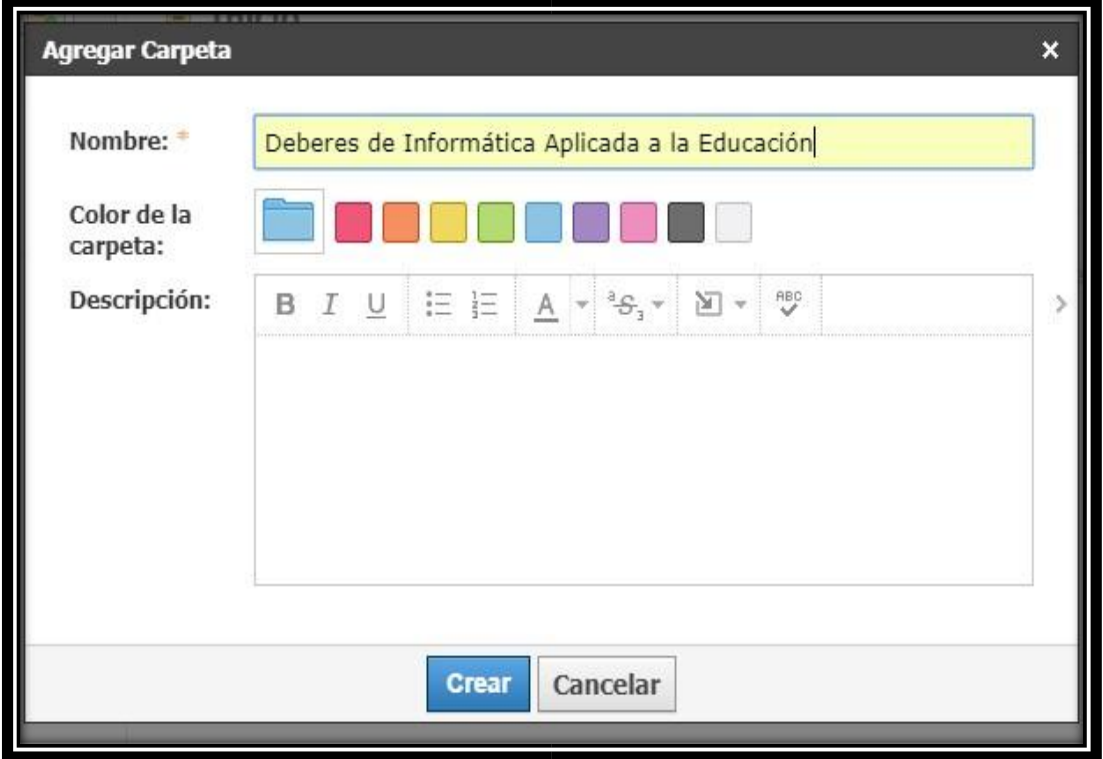

**Elaborado por:** Luis Aguilar **Fuente:** www.schoology.com

9. Podremos visualizar la carpeta creada.

**Figura 30** Visualización de carpetas creadas

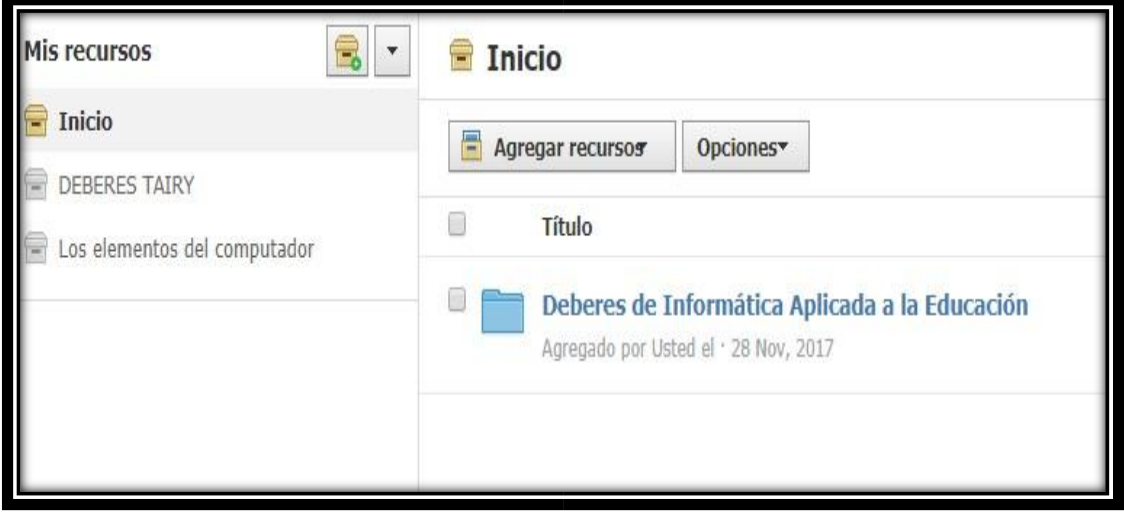

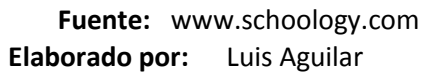

## **Agregar archivos a las carpetas**

Para agregar archivos a las carpetas, se debe seguir las siguientes indicaciones:

- 1. Accedemos a la cuenta Schoology estudiante.
- 2. Seleccione el menú desplegable recursos en el menú principal.
- 3. Clic en recursos personales desplegamos las opciones.
- 4. Damos clic en agregar recursos.
- 5. Se desplegará una lista de opciones.
- 6. Clic en la opción agregar archivo

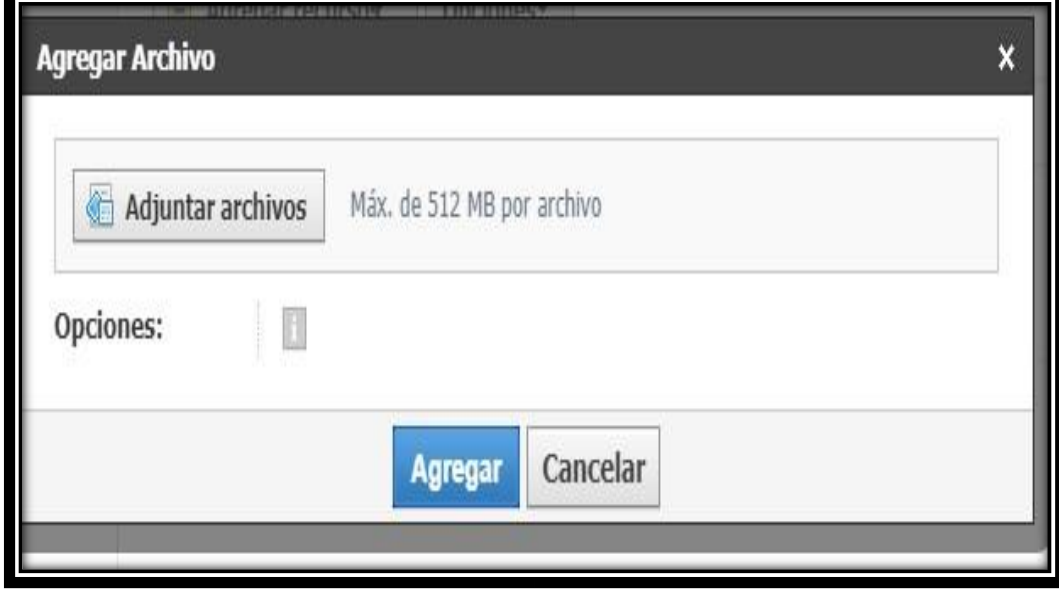

## **Figura 31** *Agregar archivos*

**Fuente:** www.schoology.com **Elaborado por:** Luis Aguilar

- 7. Haga clic en adjuntar archivo.
- 8. Buscar el archivo que desea subir.
- 9. Clic en agregar

# **Figura 32** Adjuntar archivo

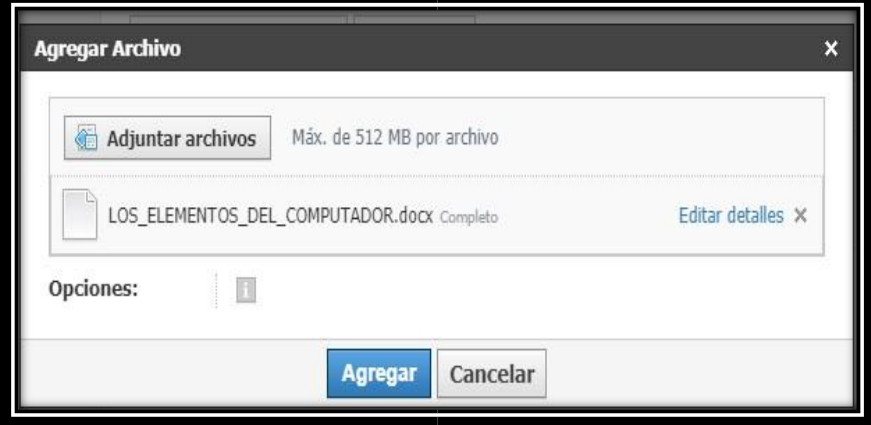

**Fuente:** www.schoology.com **Elaborado por:** Luis Aguilar

10. Podremos visualizar la carpeta creada.

**Figura 33** Visualización de archivos

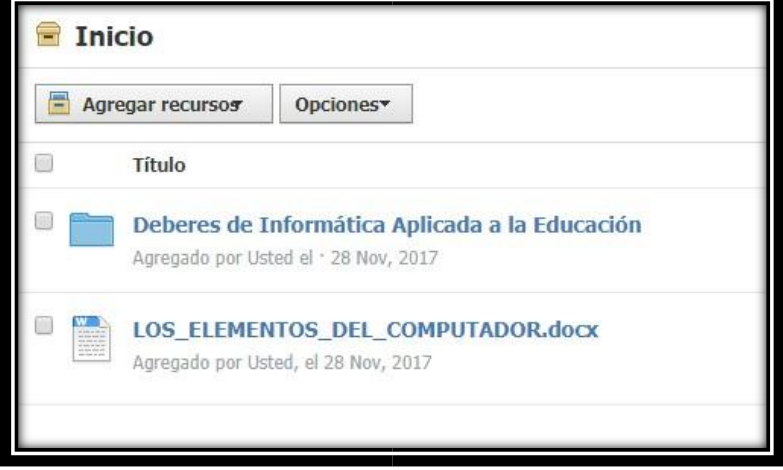

**Elaborado por:** Luis Aguilar **Fuente:** www.schoology.com

#### **Figura** *34 Ventana para agregar colección*

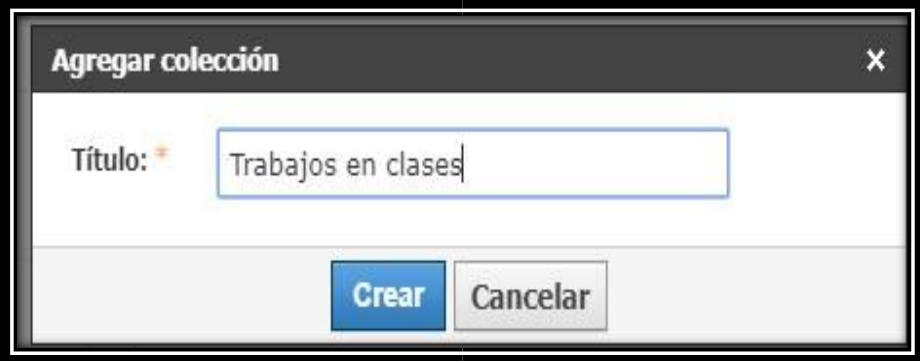

**Fuente:** www.schoology.com **Elaborado por:** Luis Aguilar

- 1. Colocamos el nombre de la colección a agregar
- 2. Llenamos los demás datos.
- 3. Haga clic en crear para finalizar el procedimiento.

## **Organizar colecciones**

Para reordenar las colecciones, se debe seguir las siguientes indicaciones:

- 1. Accedemos a la cuenta Schoology estudiante.
- 2. Seleccione el menú desplegable recursos en el menú principal.
- 3. Haga clic en recursos personales.
- 4. Seleccionamos la opción de agregar colección está ubicada en el menú de la izquierda de recursos personales.
- 5. Haga clic en la flecha reordenar que aparece junto a la colección.

#### Figura 35 **Reordenar colecciones**

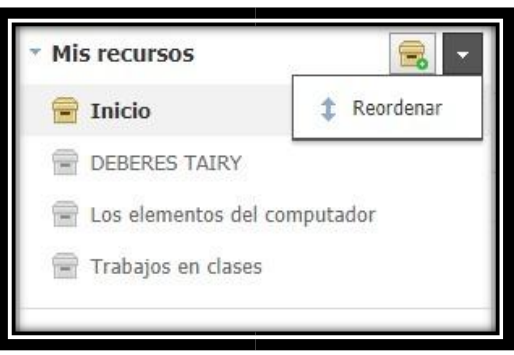

**Fuente:** www.schoology.com **Elaborado por:** Luis Aguilar

6. Arrastre la colección a la ubicación deseada.

**Figura 36** Ventana reordenamiento de colección

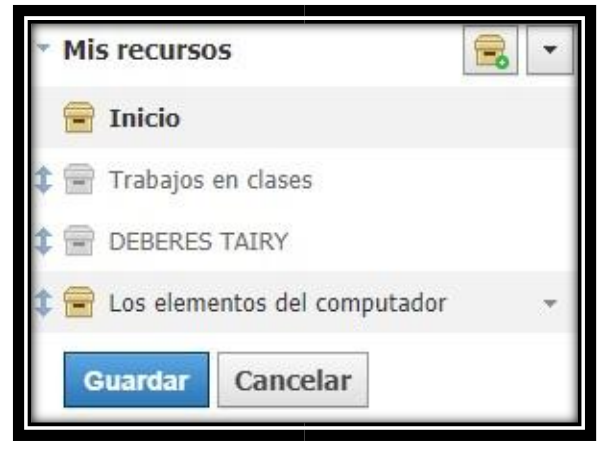

**Elaborado por:** Luis Aguilar **Fuente:** www.schoology.com

- 7. Guardar los cambios.
- 8. Podremos visualizar las colecciones reordenadas.

**Figura 37** Visualización las colecciones reordenadas.

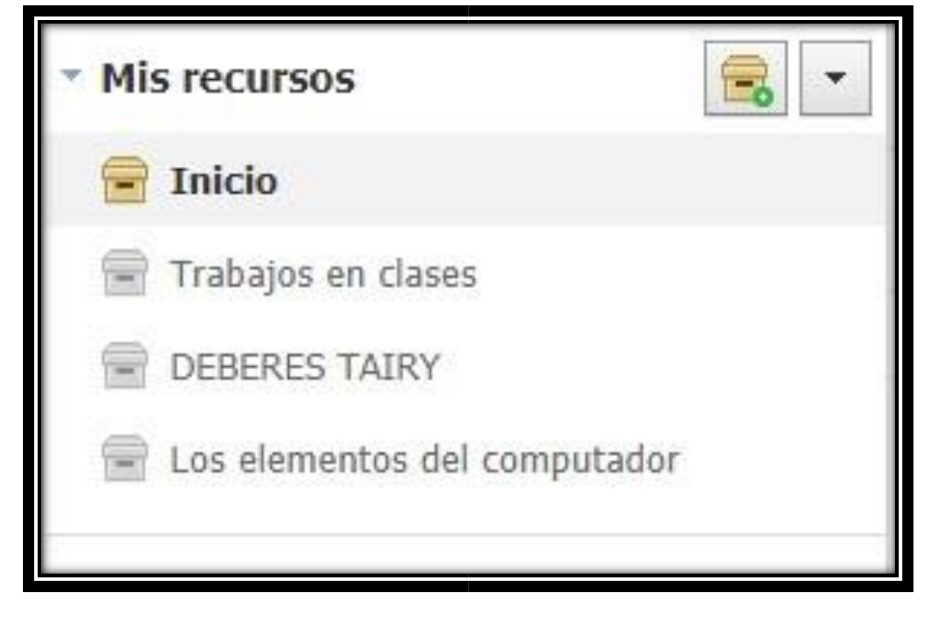

**Fuente:** www.schoology.com **Elaborado por:** Luis Aguilar

#### **UNIDAD 4:**

#### **MONITOREO Y EJECUCIÓN DE ACTIVIDADES.**

#### **Asistencia.**

Para colocar la asistencia de los participantes se debe hacer lo siguiente:

- 1. Accedemos a la cuenta Schoology Docente.
- 2. Clic en cursos.
- 3. Seleccionamos el curso.
- 4. En el menú del lado izquierdo, seleccionamos la opción asistencia.

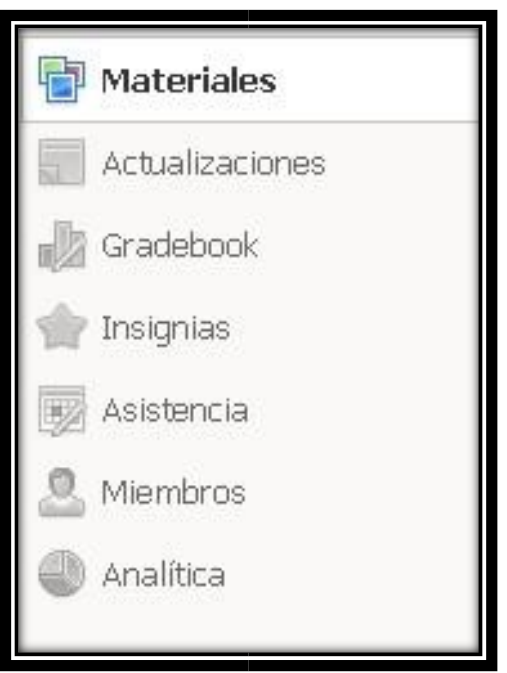

## **Figura 38** Asistencia

- **Fuente:** www.schoology.com **Elaborado por:** Luis Aguilar
- 5. Colocamos la asistencia según corresponda.

#### **Cumplimiento de tareas.**

Para realizar y cumplir con una tarea asignada, debemos hacer lo siguiente:

- 1. Accedemos a la cuenta Schoology Estudiante.
- 2. En el icono de notificaciones podemos ver, las tareas asignadas.

#### **Figura 39** Tareas

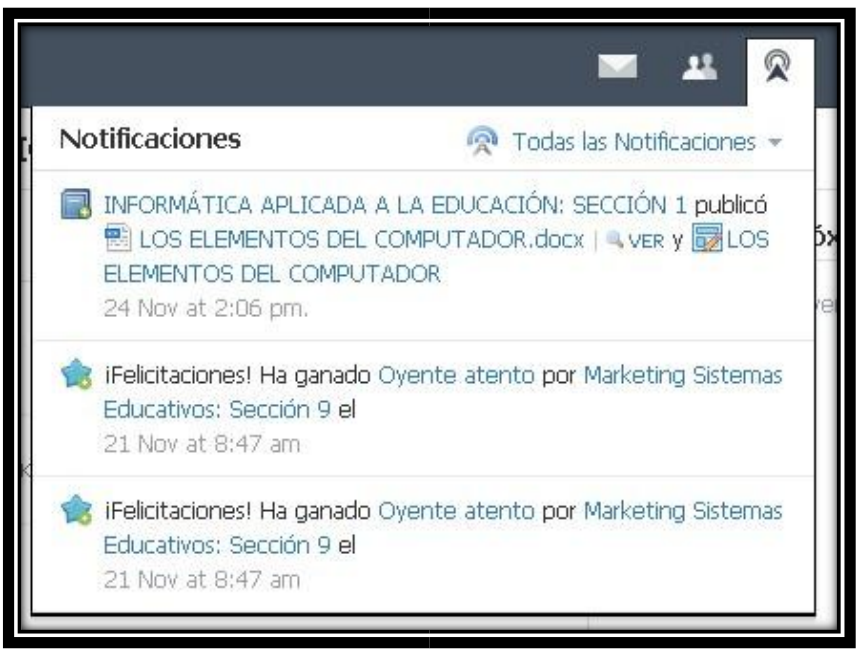

#### **Elaborado por:** Luis Aguilar **Fuente:** www.schoology.com

3. Seleccionamos la tarea que vamos a desarrollar.

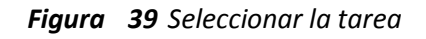

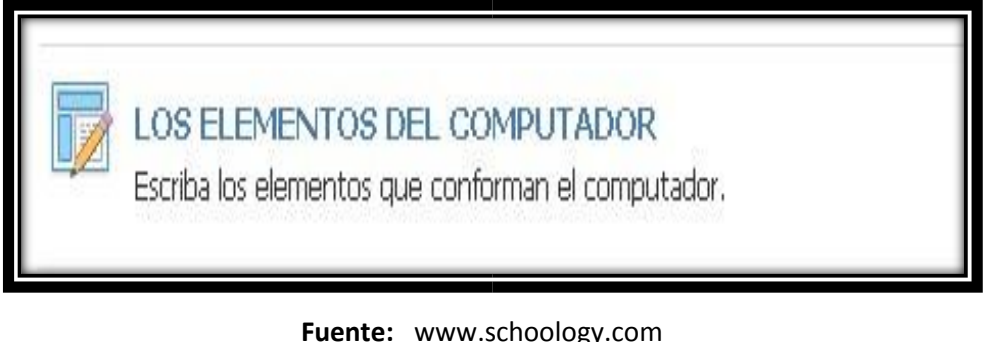

**Elaborado por:** Luis Aguilar

4. Clic en enviar tarea.
#### *Figura 40 Enviar tarea*

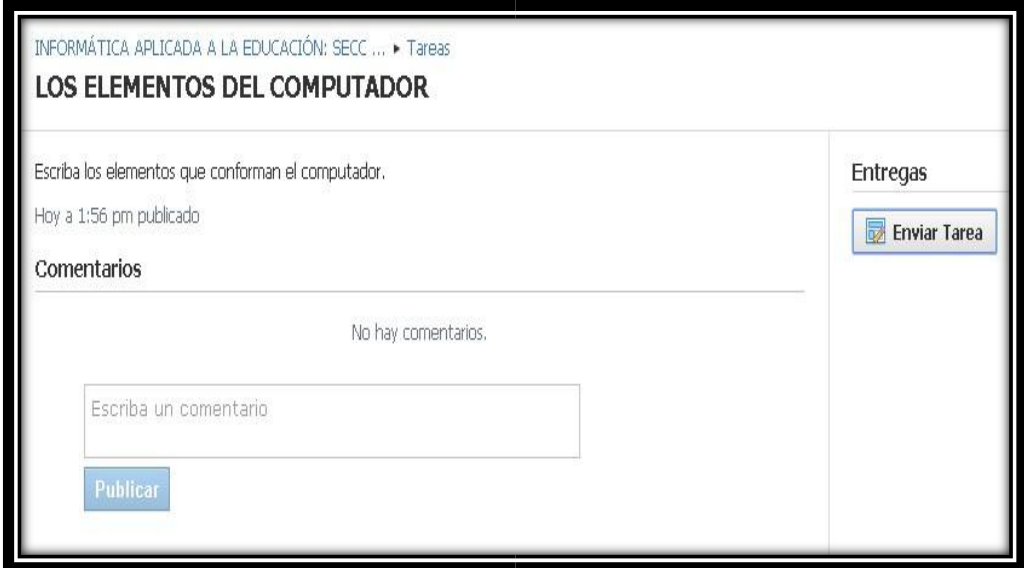

**Fuente:** www.schoology.com **Elaborado por:** Luis Aguilar

- 5. Subimos la tarea.
- 6. Clic en enviar.

#### **Revisión de reportes.**

Para acceder a la revisión de los reportes hacemos lo siguiente.

- 1. Accedemos a la cuenta Schoology Docente.
- 2. Haga clic en cursos.
- 3. Seleccionamos el curso.
- 4. En el menú del lado izquierdo, seleccionamos la opción Gradebook.

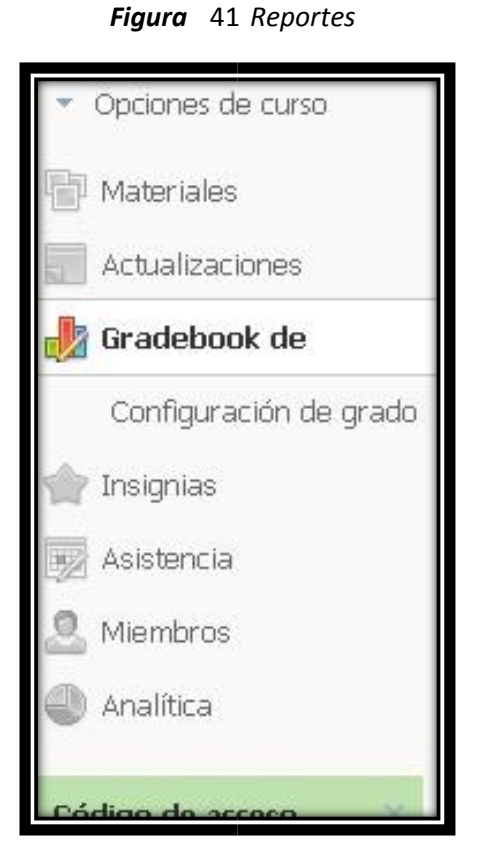

**Fuente:** www.schoology.com **Elaborado por:** Luis Aguilar

5. Al hacer clic en Gradebook de se nos desplegará una ventana donde haremos la configuración de grado.

#### **4.4 RESULTADOS ESPERADOS DE LA ALTERNATIVA.**

- La ejecución del manual de usuario sobre el uso correcto de la plataforma Schoology, los docentes lograrán aprovechar las herramientas que ofrece este sitio web, además, el desarrollo de actividades previamente planificadas puede generar nuevos conocimientos a los estudiantes; esta plataforma facilita la realización y publicación de contenidos a través del Sistema Educativo del Gobierno.
- Que los docentes utilicen las herramientas pedagógicas de la plataforma Schoology para la elaboración de un test, foros, evaluaciones, crear cursos que se desea aplicar, a través de las capacidades, necesidades del estudiante y del entorno actual que se desenvuelva en la institución educativa.
- La plataforma al ser efectuada en el proceso educativo, permite motivar a los estudiantes que el rendimiento escolar sea satisfactorio para que puedan desenvolverse de forma autónoma en la sociedad; esta plataforma brinda una variedad de herramientas y recursos que conlleva a que los estudiantes realicen sus actividades escolares de manera correcta y apropiada.
- Que se implementen las herramientas necesarias como la plataforma educativa que se propone a ejecutar por medio de capacitaciones hacia el cumplimiento de objetivos y metas propuestas para su finalidad.
- Al darle un buen uso al manual de usuario permite que los estudiantes comiencen a indagar en la búsqueda de información, para que ellos mismos generen su propio conocimiento, de esta manera las herramientas tecnológicas que tienen al alcance pueden realizar varias actividades para que puedan resolver problemas de la vida cotidiana.
- Que el docente al utilizar la plataforma Schoology durante el proceso de enseñanzaaprendizaje, sirve para estimular el interés por aprender y con el propósito de alcanzar un aprendizaje significativo para mejorar la calidad educativa.
- Realizar actividades que fortalezca el aprendizaje y favorezcan la comunicación entre docente y estudiante, creando un ambiente adecuado para generar la confianza, y desarrollar sus habilidades o destrezas.

# **BIBLIOGRAFÍA.**

- Adela Guerrero, S. M. (21 de Mayo de 2011). *Pizarra y Pizarrones*. Obtenido de Pizarra y Pizarrones: https://pizarrasypizarrones.blogspot.com/2011/05/concepto-ensenanza-aprendizaje.html
- Altamirano, J. C. (20 de Febrero de 2015). *Repositorio*. Obtenido de Repositorio: http://repositorio.uta.edu.ec/jspui/bitstream/123456789/13907/1/Universidad%20Tecnica%20de %20Ambato.pdf
- Alvarez, A. I. (15 de Noviembre de 2016). *repositorio*. Obtenido de repositorio: http://repositorio.uta.edu.ec/bitstream/123456789/22599/1/Alex%20Israel%20Barona%20Alvar ez.pdf
- Álvarez, A. I. (7 de Abril de 2016). *Repositorio de la Universidad Tecnica de Ambato*. Obtenido de Repositorio de la Universidad Tecnica de Ambato: http://repositorio.uta.edu.ec/jspui/bitstream/123456789/22599/1/Alex%20Israel%20Barona%20 Alvarez.pdf
- Araceli, L. T. (19 de Agosto de 2016). *repositorio*. Obtenido de repositorio: http://repositorio.uta.edu.ec/bitstream/123456789/21385/1/Viviana%20Le%C3%B3n.pdf
- Aulaneo. (05 de Abril de 2017). *Aulaneo*. Obtenido de Aulaneo: https://aulaneo.wordpress.com/didactica/el-proceso-ensenanzaaprendizaje/
- Bembibre, C. (06 de Marzo de 2013). *Enseñar* . Obtenido de Definicion ABC: https://www.definicionabc.com/general/ensenar.php
- Bolivar, C. (27 de Agosto de 2017). *slideshare*. Obtenido de slideshare: http://www.colegiobolivar.edu.co/website/index.php/es/554
- Castillo, P. M. (28 de Noviembre de 2014). *UNIVERSIDAD ESTATAL A DISTANCIA*. Obtenido de UNIVERSIDAD ESTATAL A DISTANCIA: http://repositorio.uned.ac.cr/reuned/bitstream/120809/1377/1/TFG%20Paula%20Castillo%20Ca stillo.pdf
- Diego Hernandez, Elizabeth Olvera, Julio Cesar Gonzalez, & Nadia Hernández. (28 de Febrero de 2017). *SCHOOLOGY, UNA PLATAFORMA GRATUITA DE APRENDIZAJE*. Obtenido de SCHOOLOGY, UNA PLATAFORMA GRATUITA DE APRENDIZAJE: http://schoology2.blogspot.com/p/modo-de-uso.html
- Escobar, G. R. (25 de Junio de 2012). *http://repo.uta.edu.ec*. doi:http://dx.doi.org/10.171993/DidelnnEdu.2016.17
- Fernandez, Y. (23 de Enero de 2013). *Amiguito en linea: herramientas pedagogicas*. Obtenido de Amiguito en linea: herramientas pedagogicas: http://amiguitoenlinea.blogspot.com/2013/01/herramientas-pedagogicas.html
- Fernández, Y. (23 de Enero de 2013). *herramientas pedagógicas*. Obtenido de herramientas pedagógicas: http://amiguitoenlinea.blogspot.com/2013/01/herramientas-pedagogicas.html
- Gama, P. (09 de Abril de 2011). *Conocimiento y Aprendizaje*. Obtenido de El Constructivismo de Jean Piaget y Lev Vigotsky: Sus aportaciones a la Educación: http://gamapaty.blogspot.com/2011/04/el-constructivismo-de-jean-piaget-y-lev.html
- Jínez, J. C. (3 de Marzo de 2011). *Repositorio*. Obtenido de Repositorio: http://repo.uta.edu.ec/bitstream/123456789/4698/1/ti\_2011\_33.pdf
- Madroñero, L. (07 de Junio de 2014). *MANUAL TECNICO Y MANUAL DE USUARIO*. Obtenido de MANUAL DE USUARIO: https://prezi.com/ogxxyk\_ialhn/manual-tecnico-y-manual-deusuario/
- Martínez, C. T. (16 de Septiembre de 2013). *Monografias.com*. Obtenido de Monografias.com: http://www.monografias.com/trabajos98/sobre-estrategias-de-ensenanza-aprendizaje/sobreestrategias-de-ensenanza-aprendizaje.shtml#estrategia
- Martínez, I. S. (13 de Julio de 2016). *Google Sites*. Obtenido de Google Sites: https://sites.google.com/site/plataformaeducativa2016/plataformas-educativas/schoology
- Medina, E. W. (7 de julio de 2013). *Plataformas Virtuales de la Universidad Tecnica de Guayaquil*. Obtenido de Plataformas Virtuales de la Universidad Tecnica de Guayaquil: http://repositorio.ug.edu.ec/bitstream/redug/2032/1/Tesis%20final%20de%20Fabricio%20Medi na.pdf
- Miró, J. D. (18 de Abril de 2016). *¿Qué es el aprendizaje basado en competencias?* Obtenido de ¿Qué es el aprendizaje basado en competencias?: https://juandomingofarnos.wordpress.com/2016/04/18/que-es-el-aprendizaje-basado-encompetencias/
- Morales, L. R. (15 de Abril de 2015). *Guia de Schoology*. Obtenido de Guia de Schoology: https://es.scribd.com/document/261068172/Guia-de-Schoology
- Moreira, C. M. (2015). *Plataformas de la Universidad Tecnica de Babahoyo*. Obtenido de Plataformas de la Universidad Tecnica de Babahoyo: http://dspace.utb.edu.ec/bitstream/49000/1779/1/T-UTB-CEPOS-MDC-0000069.pdf
- norquelismassielvent. (27 de Febrero de 2017). *slideshare.net*. Obtenido de slideshare.net: https://es.slideshare.net/norquelismassielvent/recursos-y-herramientas-pedagogicas
- Organization, I. B. (31 de Agosto de 2016). *Blog de la comunidad del IB*. Obtenido de Blog de la comunidad del IB: http://blogs.ibo.org/blog/2016/08/31/que-significa-para-usted-la-ensenanzacreativa/?lang=es
- Padilla, A. (16 de Julio de 2013). *Herramientas Educativas*. Obtenido de Herramientas Educativas: http://computazion2013.blogspot.com/2013/07/que-son-las-herramientas-educativas.html
- Peralta, W. M. (20 de Agosto de 2015). *LA PLATAFORMA VIRTUAL COMO HERRAMIENTA DE ENSEÑANZA*. Obtenido de LA PLATAFORMA VIRTUAL COMO HERRAMIENTA DE ENSEÑANZA: http://vinculando.org/beta/beneficios-plataforma-virtual-ensenanza.html
- Pérez, A. (20 de Marzo de 2015). *Que quieres saber*. Obtenido de Que quieres saber: https://alejandro301293.blogspot.com/2015/03/schoology.html
- Rey, J. (31 de Marzo de 2013). *Teorias*. Obtenido de Teorias: http://teoriasimportantes.blogspot.com/2013/03/teoria-conductista.html
- Reyez, V. R. (15 de Febrero de 2015). *Teoría de la Conectividad*. Obtenido de Teoría de la Conectividad: http://tareademaestriavrr30.blogspot.com/
- SALGADO, E. A. (18 de Febrero de 2015). *repository*. Obtenido de repository: http://repository.libertadores.edu.co/bitstream/handle/11371/138/EdwinAHoyosSalgado.pdf?seq uence=2
- Sánchez, E. M.-S. (11 de Julio de 2017). *El proceso de enseñanza-aprendizaje*. Obtenido de El proceso de enseñanza-aprendizaje: https://www.uhu.es/cine.educacion/didactica/0014procesoaprendizaje.htm
- Sánchez, N. (10 de Marzo de 2014). *Vinculos*. Recuperado el 01 de Noviembre de 2017, de Vinculos: http://revistas.udistrital.edu.co/ojs/index.php/vinculos/article/view/8025/9897
- SGAguilar. (16 de Enero de 2013). *Schoology, entorno virtual de aprendizaje*. Obtenido de Schoology, entorno virtual de aprendizaje: http://sgaguilartics.blogspot.com/2013/01/schoology-entornovirtual-de-aprendizaje.html
- Siller, J. A. (23 de Junio de 2015). *Presentación Plataforma Schoology*. Obtenido de Plataforma Schoology: https://es.slideshare.net/jahaielazuasiller/presentacin-plataforma-schoology
- Silva, L. D. (28 de Mayo de 2013). *repositorio*. Obtenido de repositorio: https://repositorio.itesm.mx/ortec/bitstream/11285/571854/1/DocsTec\_12801.pdf
- Tobar, E. (1 de Abril de 2013). *Maestros del web*. Obtenido de Maestros del web: http://www.maestrosdelweb.com/comunicacion-eficaz-y-organizacion-de-cursos-con-schoology/
- Torres, J. (14 de Abril de 2014). *slideshare.net*. Obtenido de slideshare.net: https://es.slideshare.net/aleko062008/herramientas-pedagogicas-33739249
- Verástegui, J. L. (30 de Marzo de 2016). *Peru.com*. Obtenido de Peru.com: https://peru.com/epic/tecnologia/colegios-peruanos-ya-usan-plataformas-virtuales-educacionnoticia-447383
- Verde, E. (20 de Marzo de 2014). *Herramientas de Aprendizaje Social*. Obtenido de Herramientas de Aprendizaje Social: http://herramientasdeaprendizajesocial.blogspot.com/2014/03/schoologyschoology-una-de-aprendizaje.html
- Vicente, M. D. (03 de Octubre de 2017). *Aprendizaje Cognitivo: Tipos de aprendizaje, una guía educativa*. Obtenido de Tipos de aprendizaje, una guía educativa: https://blog.cognifit.com/es/aprendizaje-cognitivo-tipos-aprendizaje/
- Zepeda, D. (01 de Junio de 2015). *Manual usuario estructura*. Obtenido de Manual usuario estructura: https://es.slideshare.net/denniszr/manual-usuario-estructura

#### Babahoyo, 8 de enero del 2018.

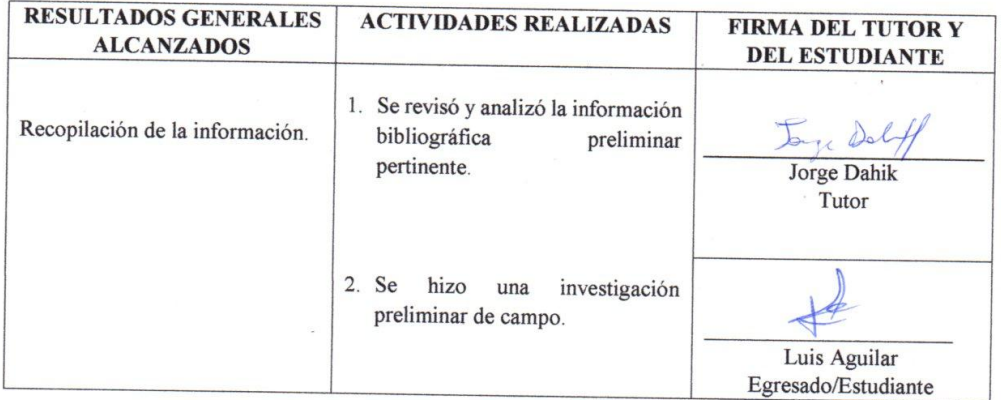

#### SESIÓN DE TRABAJO Nº 2

Babahoyo, 10 de enero del 2018.

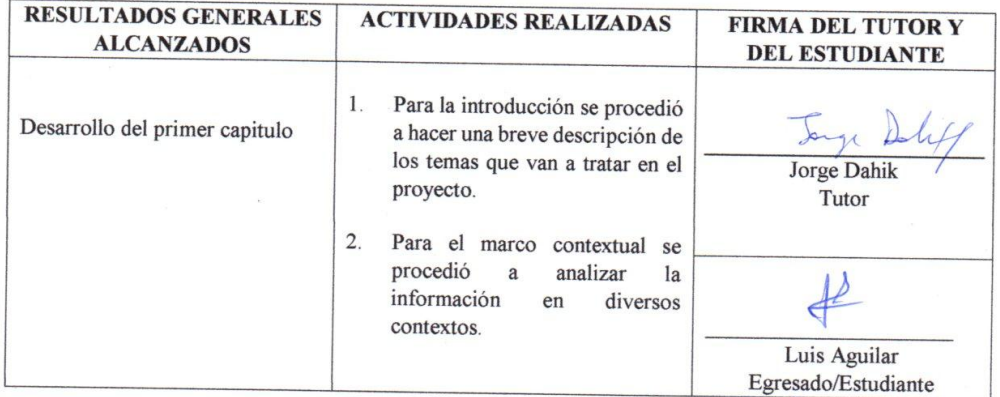

# Babahoyo, 12 de enero del 2018.

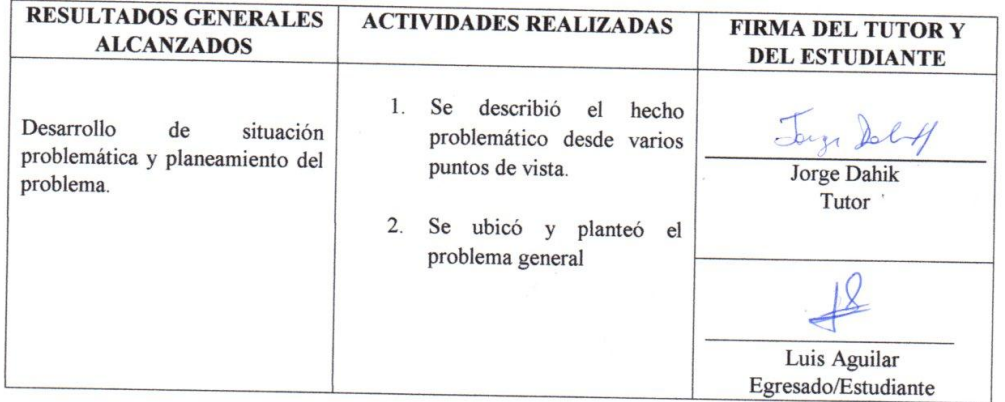

#### SESIÓN DE TRABAJO Nº 4

# Babahoyo, 15 de enero del 2018.

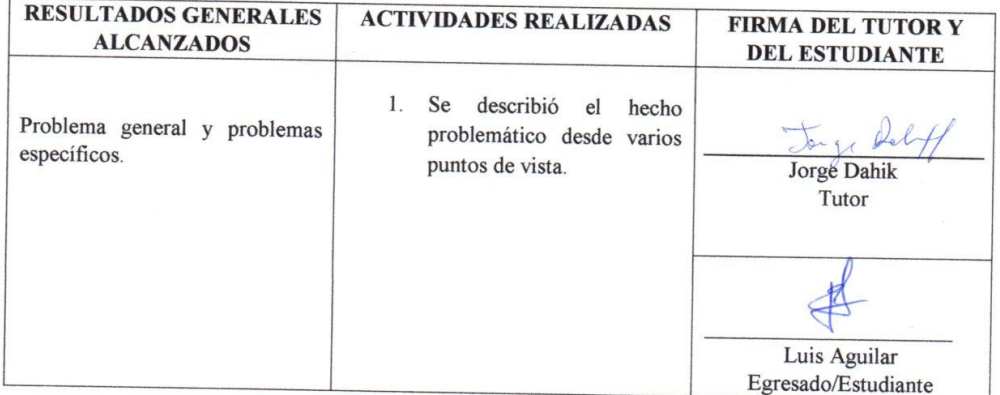

#### Babahoyo, 17 de enero del 2018.

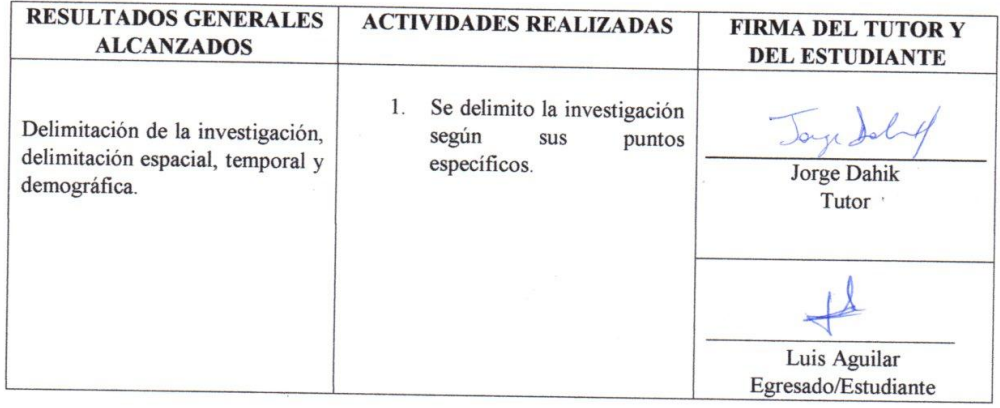

#### SESIÓN DE TRABAJO Nº6

### Babahoyo, 19 de enero del 2018.

 $\overline{\phantom{a}}$ 

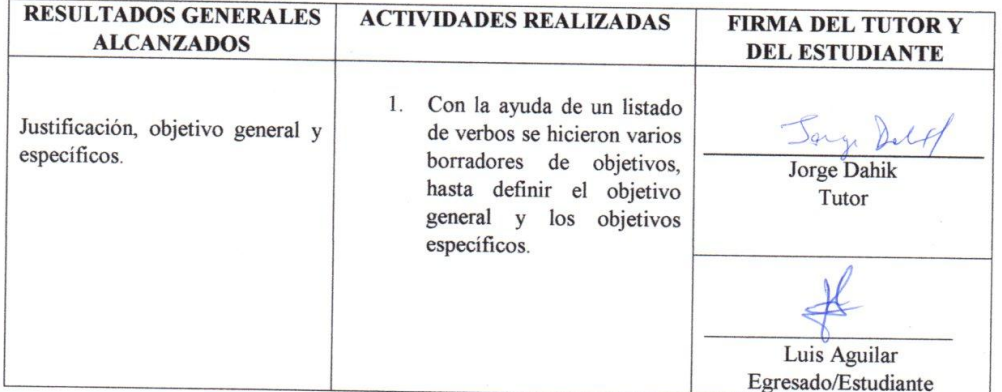

#### Babahoyo, 22 de enero del 2018.

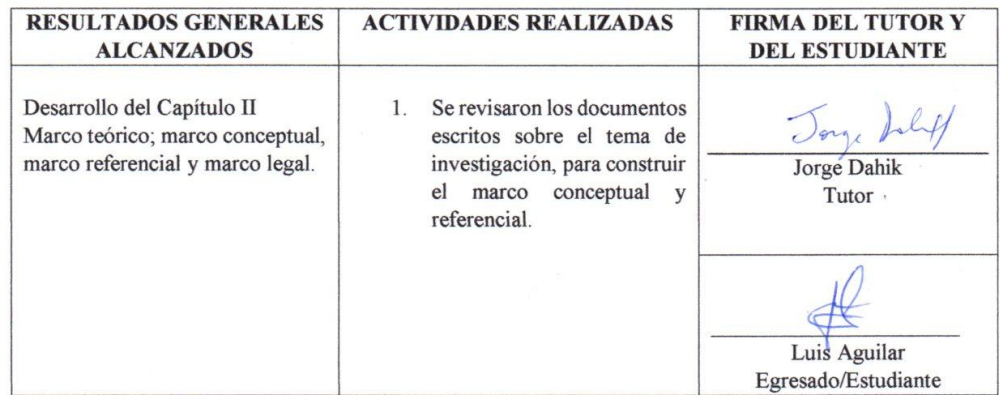

 $\bar{\omega}$ 

#### SESIÓN DE TRABAJO Nº 8

Babahoyo, 24 de enero del 2018.

 $\sim$ 

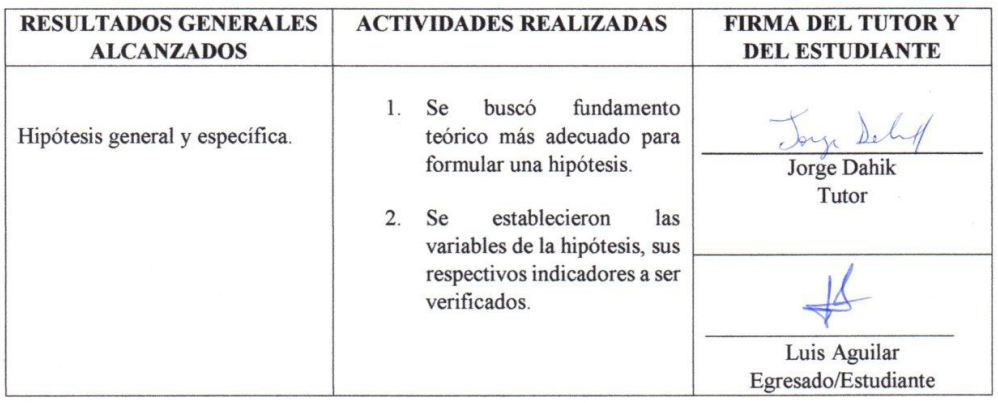

 $\bar{\alpha}$ 

# Babahoyo, 29 de enero del 2018.

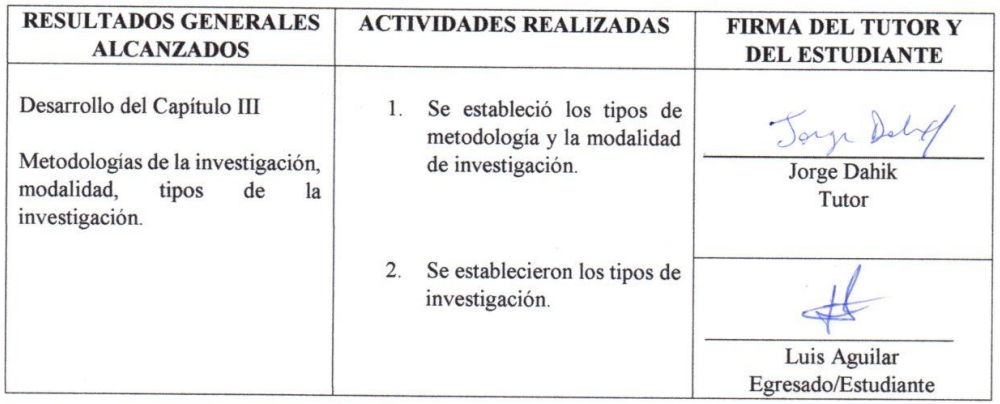

#### SESIÓN DE TRABAJO Nº 10

#### Babahoyo, 31 de enero del 2018.

 $\bar{\alpha}$ 

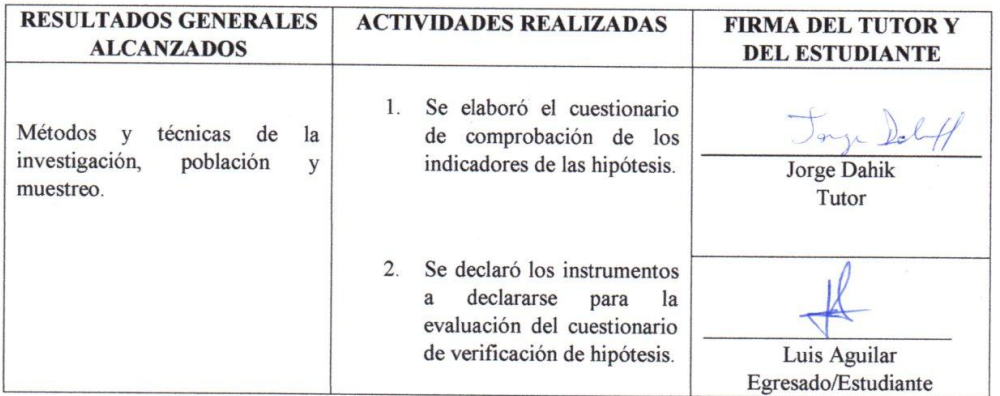

#### Babahoyo, 31 de enero del 2018.

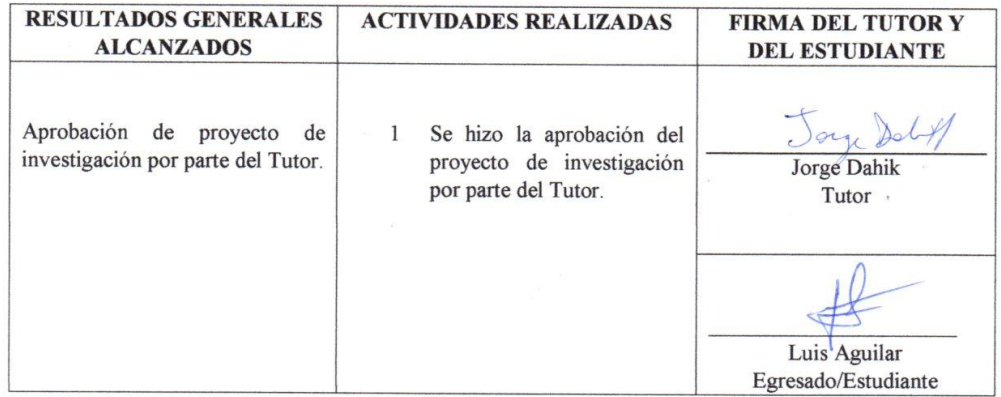

#### SESIÓN DE TRABAJO Nº 12

#### Babahoyo, 2 de febrero del 2018.

 $\bar{a}$ 

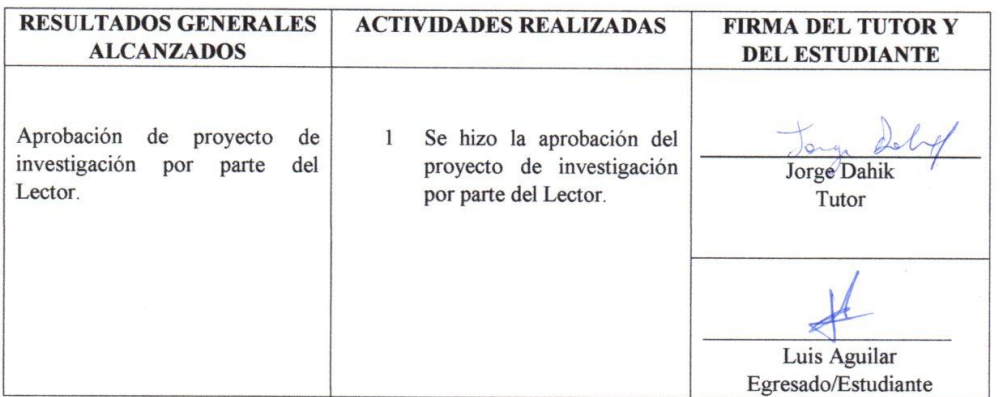

#### Babahoyo, 5 de febrero del 2018.

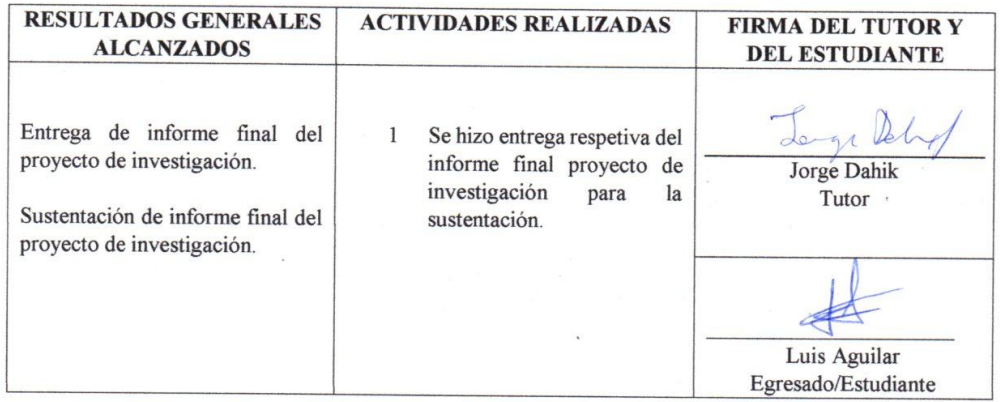

Nota. - Los resultados y las actividades a realizar, son realizados por el tutor del trabajo de grado, en base a las temáticas que se vallan abordando en las sesiones de trabajo. Estos cuadros son solo un ejemplo de cómo debería organizarse la agenda tutorial, que debe presentarse una vez concluido el trabajo de investigación en el nivel correspondiente.

Java, Dolog

Msc. Jorge Luis Dahik Cabrera

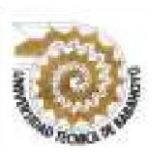

# **UNIVERSIDAD TÉCNICA DE BABAHOYO FACULTAD DE CIENCIAS JURÍDICAS, SOCIALES Y DE LA EDUCACIÓN CARRERA SISTEMA MULTIMEDIA**

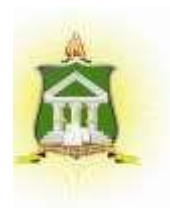

ANEXO B: Estimado estudiante:

Con fines de investigación para mejorar los procesos educativos me encuentro realizando la presente encuesta con el objetivo de obtener la información correspondiente para poder explicar la problemática que está presente en cuanto la plataforma Schoology como herramienta pedagógica y su aporte al proceso de enseñanza - aprendizaje de los estudiantes de segundo año de bachillerato en la Unidad Educativa "5 de junio" del Cantón Babahoyo, Provincia Los Ríos, por lo cual le solicito unos minutos de su valioso tiempo para responderla con el fin de que sus respuestas nos ayudan a aclarar dicha problemática..

Marque con una x Según Corresponda.

**1.- ¿Su docente utiliza de manera adecuada los materiales didácticos tales como folletos pizarras, laminas, computador?** 

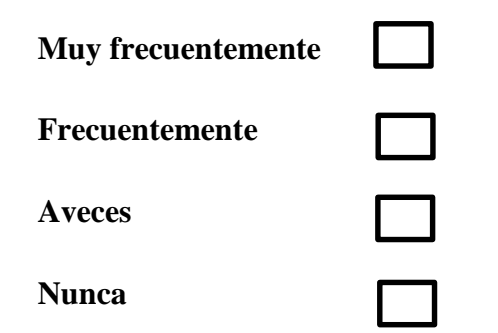

**2.- ¿Sabes qué son las plataformas virtuales?** 

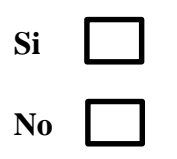

**3.- ¿Cree usted que está de acuerdo con la metodología usada por el docente?** 

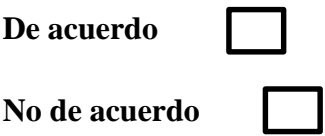

**4.- ¿La unidad educativa posee de laboratorio de computación?** 

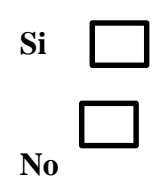

# **5.- ¿Qué tan seguido van al laboratorio de computación?**

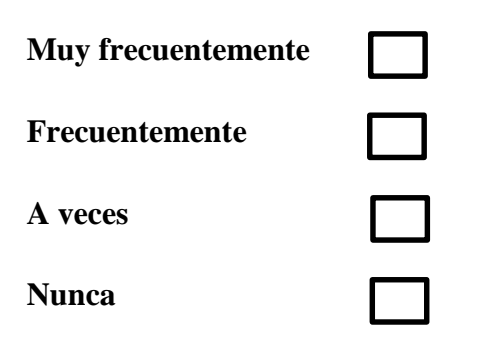

**6.- ¿Cuál es tu nivel de conocimiento en la computación?** 

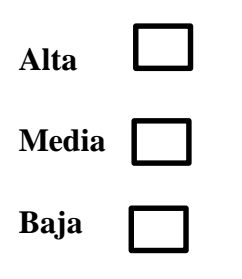

**7.- ¿Sabías que las redes sociales son plataformas virtuales que te pueden ayudar en la educación?** 

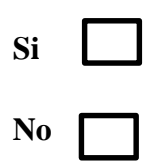

**8.- ¿Te gustaría conocer más sobre plataformas virtuales?** 

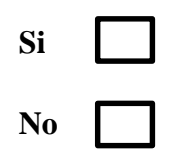

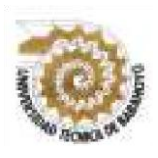

# **UNIVERSIDAD TÉCNICA DE BABAHOYO FACULTAD DE CIENCIAS JURÍDICAS, SOCIALES Y DE LA** EDUCACIÓN **CARRERA SISTEMA MULTIMEDIA**

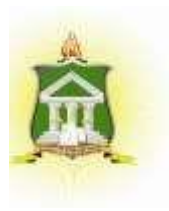

ANEXO C: Estimado Docentes:

Con resultados de investigación para mejorar los métodos educativos me encuentro realizando la presente encuesta con el propósito de adquirir la información correspondiente para poder explicar la problemática que está presente en cuanto la plataforma Schoology como herramienta pedagógica y su aporte al proceso de enseñanza - aprendizaje de los estudiantes de segundo año de bachillerato en la Unidad Educativa "5 de junio" del Cantón Babahoyo, Provincia Los Ríos, por lo cual le solicito unos minutos de su valioso tiempo para responderla con el fin de que sus respuestas nos ayudan a aclarar dicha problemática.

Marque con una x lo correcto.

# **1.- ¿Qué conocimiento tiene usted sobre la TICs?**

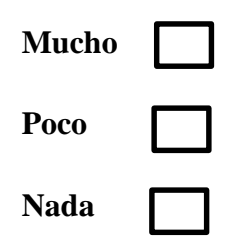

**2.- ¿Con que frecuencia usa las TICs en su aula de clase?** 

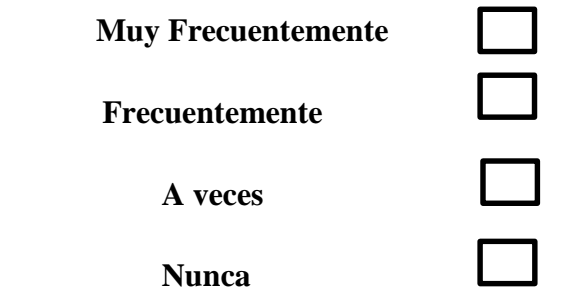

**3.- ¿Conoce las plataformas virtuales?** 

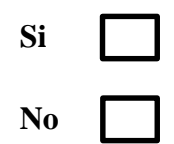

**4.- ¿Recibe capacitación para el manejo de las plataformas virtuales?** 

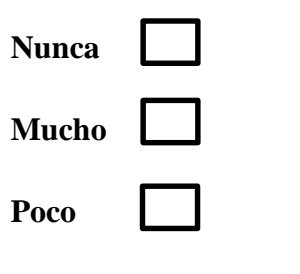

**5.- ¿Cómo preferiría usted impartir las clases?** 

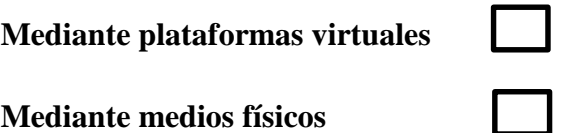

**6.- ¿Crees que las plataformas educativas mejoran el proceso de aprendizaje de los estudiantes?** 

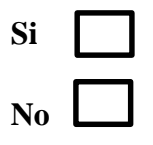

**7.- ¿Cree usted que la plataforma Schoology captará la atención de los estudiantes para el desarrollo del aprendizaje?** 

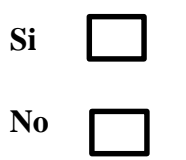

ANEXO D: Tabulación de datos de encuestas a los docentes

#### **Pregunta 4**

#### **¿Recibe capacitación para el manejo de las plataformas virtuales?**

#### Tabla N°7

#### Manejo de las Plataformas Virtuales

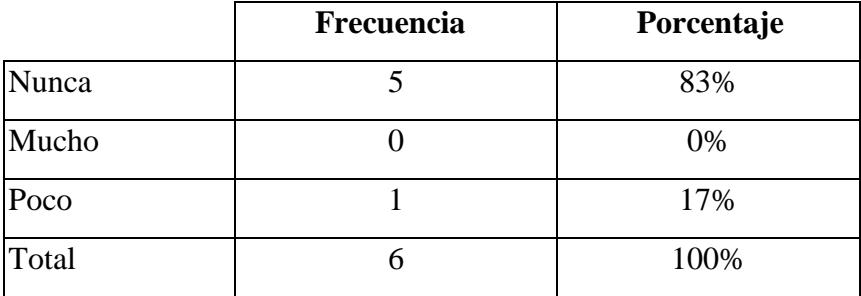

 **Fuente:** Unidad Educativa "5 de junio"  **Elaborado por:** Aguilar Buenaño Luis.

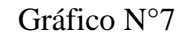

Manejo de las Plataformas Virtuales

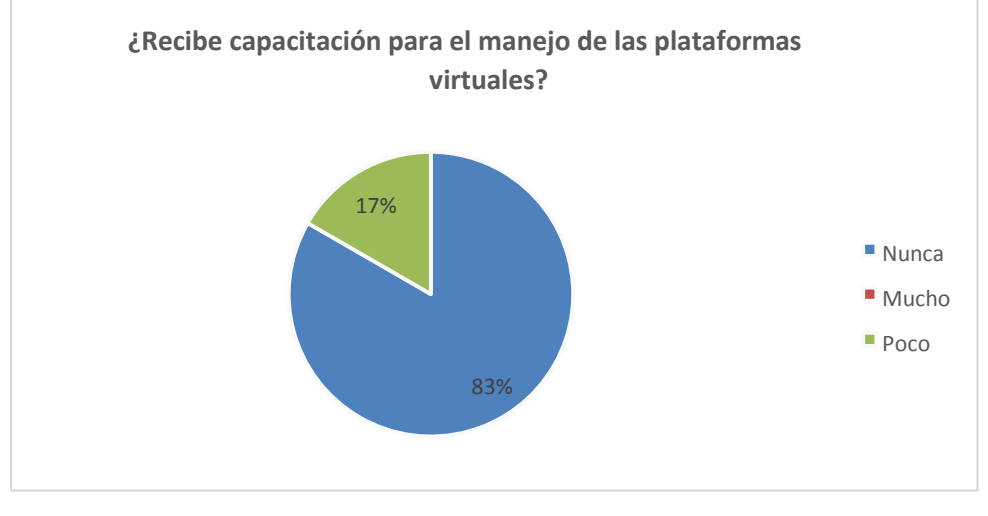

**Fuente:** Unidad Educativa "5 de junio" **Elaborado por:** Aguilar Buenaño Luis

 **Análisis. -** Capacitación para el manejo de las plataformas, el 83% no han recibido capacitación sobre las plataformas y el 17% si han recibido capacitación.

 **Interpretación. -** Los resultados obtenidos nos demuestran que los docentes de la Unidad Educativa "5 de junio", no han recibido capacitación sobre el manejo de plataformas virtuales que supera el 83% de nuestra muestra.

# **Pregunta 5**

# **¿Cómo preferiría usted impartir las clases?**

### Tabla N°8

#### Impartir Clases

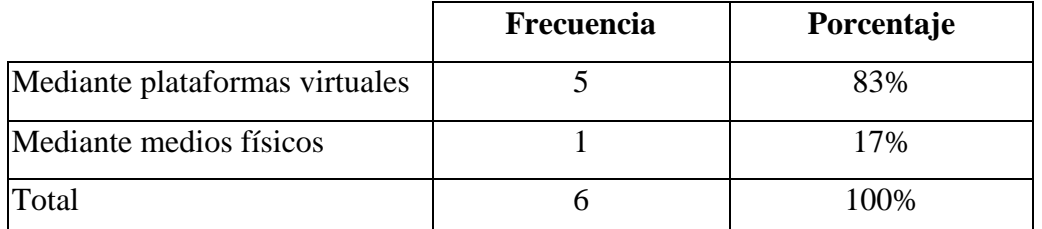

**Fuente:** Unidad Educativa "5 de junio"

**Elaborado por:** Aguilar Buenaño Luis.

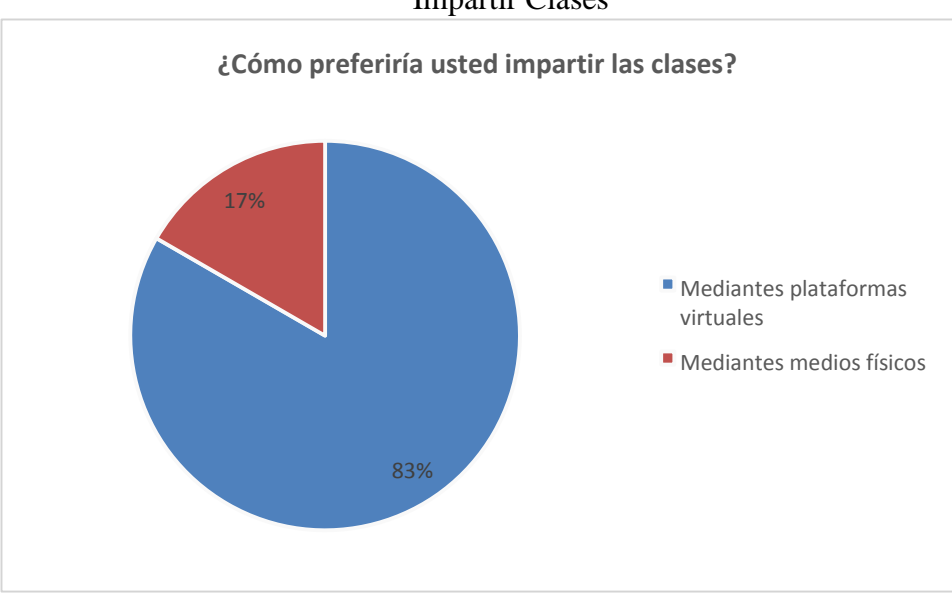

Gráfico N°8

Impartir Clases

**Fuente:** Unidad Educativa "5 de junio"  **Elaborado por:** Aguilar Buenaño Luis

 **Análisis. -** Los docentes para impartir las clases el 83% prefieren mediante plataformas virtuales y 17% mediante medios físicos.

 **Interpretación. -** Los resultados obtenidos nos demuestran que los docentes de la Unidad Educativa "5 de junio", prefieren impartir las clases mediante plataformas virtuales que supera el 83% de nuestra muestra.

# **Pregunta 6**

**¿Considera que las plataformas educativas mejoran el proceso de aprendizaje de los estudiantes?** 

### Tabla N°9

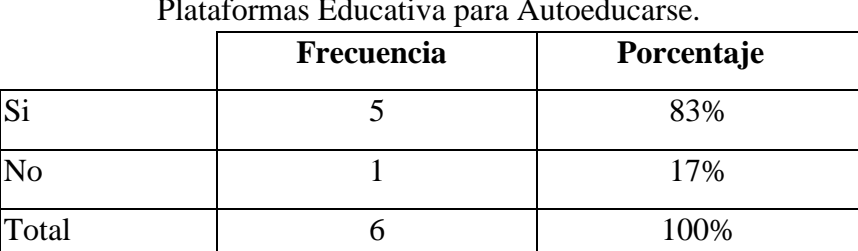

Plataformas Educativa para Autoeducarse.

**Fuente:** Unidad Educativa "5 de junio" **Elaborado por:** Aguilar Buenaño Luis.

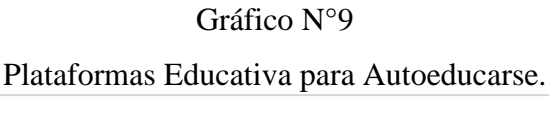

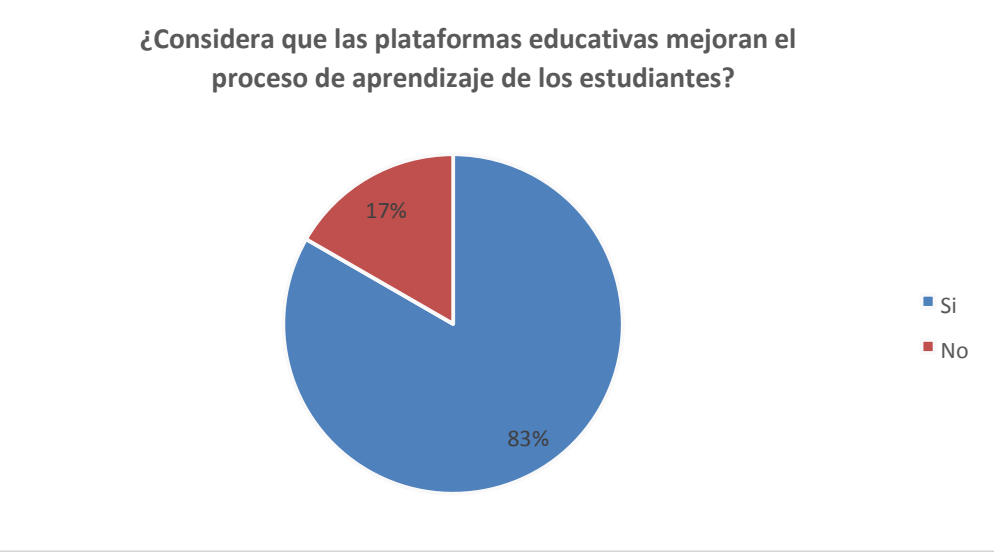

**Fuente:** Unidad Educativa "5 de junio" **Elaborado por:** Aguilar Buenaño Luis

 **Análisis. -** En función a la aplicación de la plataforma educativa para mejorar el proceso de aprendizaje el 83% de docentes considera que si y el 17% considera que no.

 **Interpretación. -** Los resultados obtenidos nos demuestran que los docentes de la Unidad Educativa "5 de junio", consideran que las plataformas virtuales mejorarán el proceso de aprendizaje de los estudiantes que supera el 83% de nuestra muestra.

# **ANEXO E: Tabulación de datos de encuesta a los estudiantes**

# **Pregunta 4**

# **¿La unidad educativa posee de laboratorio de computación?**

### Tabla N°10

#### Laboratorio de Computación

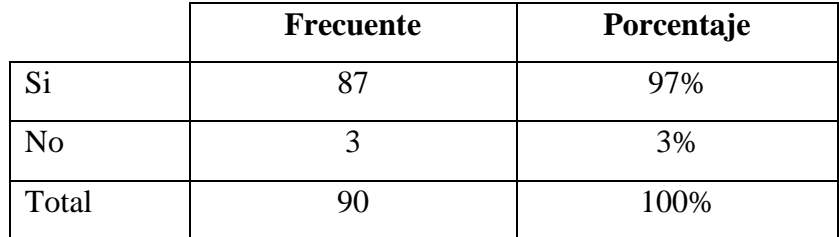

**Fuente:** Unidad Educativa "5 de junio"

**Elaborado por:** Aguilar Buenaño Luis.

### Gráfico N°10

#### Laboratorio de Computación

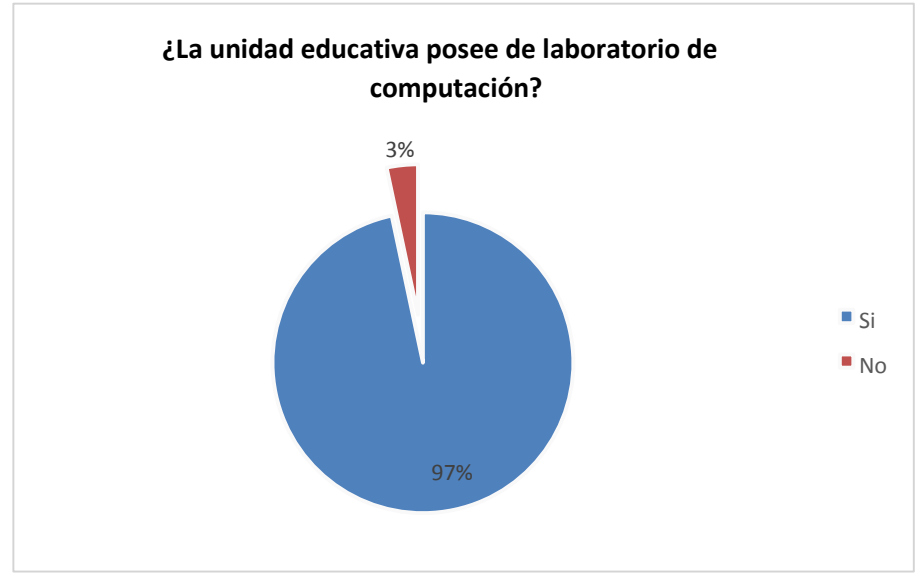

**Fuente:** Unidad Educativa "5 de junio" **Elaborado por:** Aguilar Buenaño Luis

**Análisis. -** la Unidad Educativa posee de laboratorios el 97% opinan que si consta de laboratorios y el 3% no posee de laboratorio.

**Interpretación. -** Los resultados obtenidos nos demuestran que los estudiantes de la Unidad Educativa "5 de junio", opinan que la institución si posee de laboratorios de computación que supera por más de 97% de nuestra muestra.

### **¿Qué tan seguido van al laboratorio de computación?**

#### Tabla N°11

#### Laboratorio de Computación

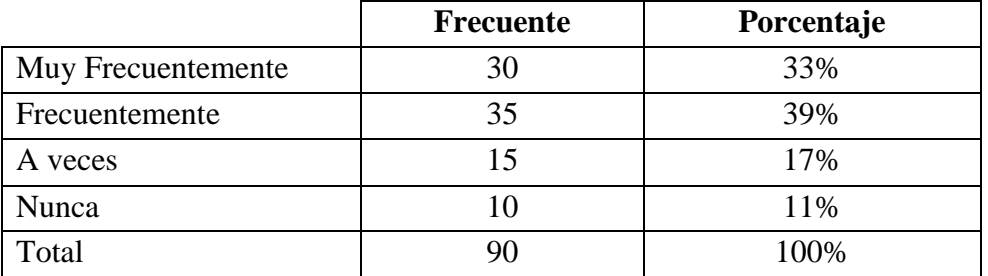

 **Fuente:** Unidad Educativa "5 de junio"

 **Elaborado por:** Aguilar Buenaño Luis.

### Gráfico N°11

Laboratorio de Computación

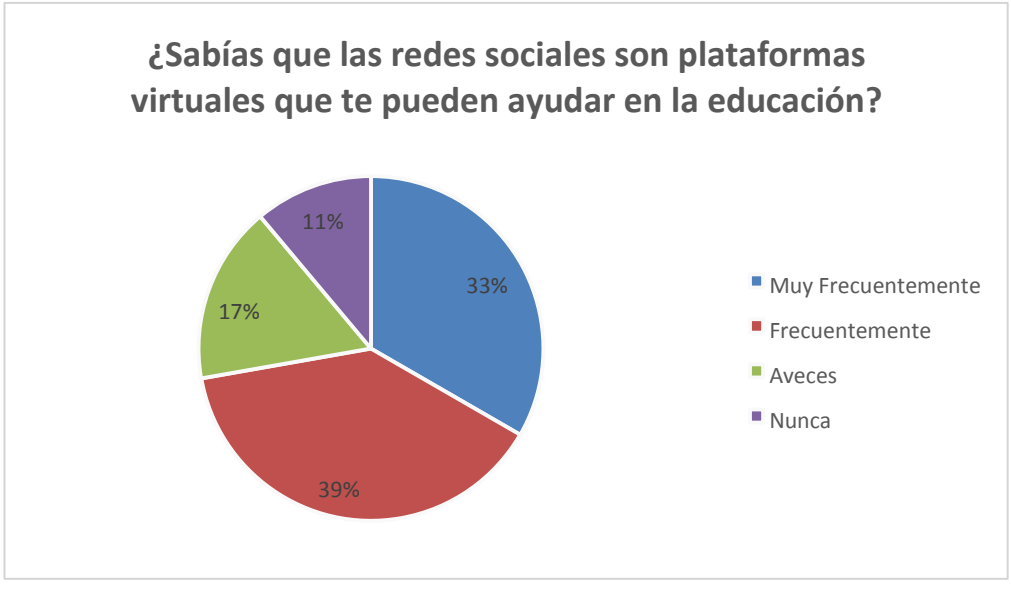

 **Fuente:** Unidad Educativa "5 de junio" **Elaborado por:** Aguilar Buenaño Luis

**Análisis. -** Los estudiantes opinan el 33% van muy frecuentemente al laboratorio, el 39% van frecuentemente, un 17% a veces van al laboratorio y un 11% nunca van al laboratorio.

**Interpretación. -** Los resultados obtenidos nos demuestran que los estudiantes de la Unidad Educativa "5 de junio", van frecuentemente al laboratorio de computación que supera por más de 39% de nuestra muestra.

# **¿Cuál es tu nivel de conocimiento en la computación?**

### Tabla N°12

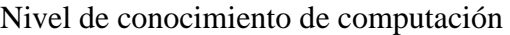

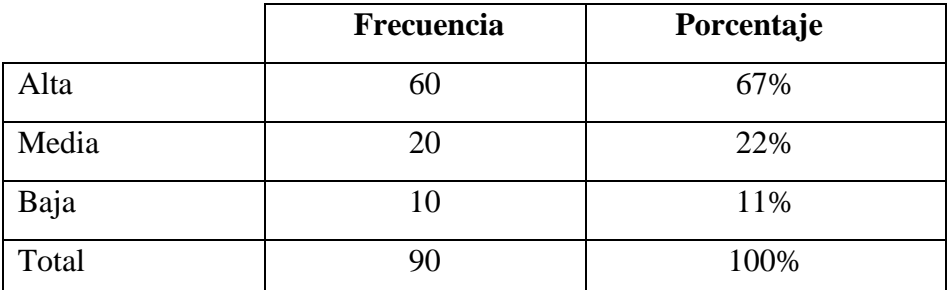

 **Fuente:** Unidad Educativa "5 de junio"

 **Elaborado por:** Aguilar Buenaño Luis.

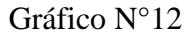

### Nivel de conocimiento de computación

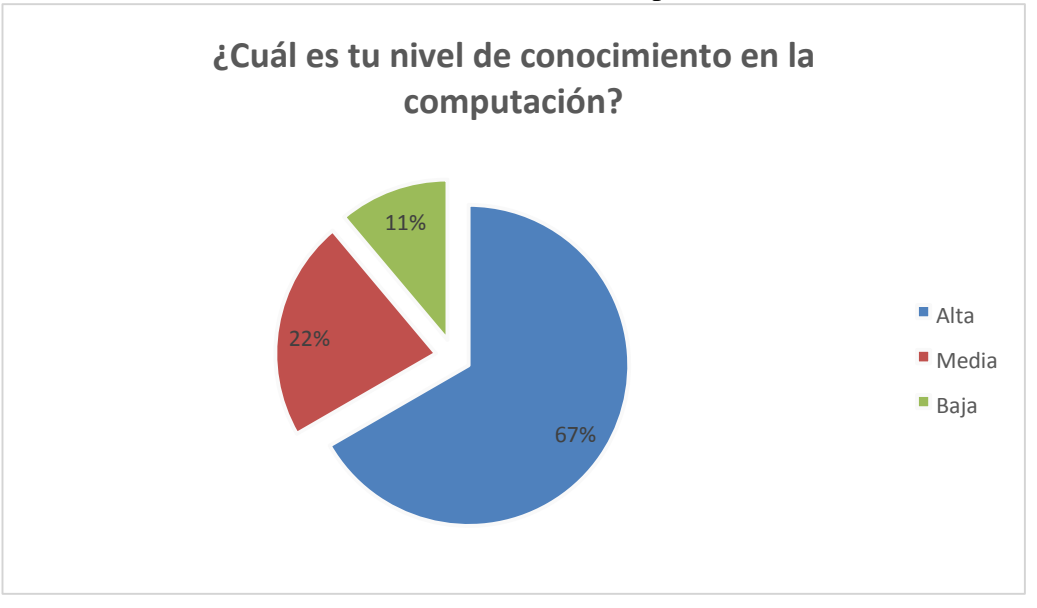

 **Fuente:** Unidad Educativa "5 de junio" **Elaborado por:** Aguilar Buenaño Luis

**Análisis. -** El nivel de conocimiento de los estudiantes, el 67% es alta, un 22% es media y el 11% es baja de conocimiento en computación.

**Interpretación. -** Los resultados obtenidos nos demuestran que los estudiantes de la Unidad Educativa "5 de junio", tienen un conocimiento de computación alta que supera el 67% de nuestra muestra.

**¿Sabías que las redes sociales son plataformas virtuales que te pueden ayudar en la educación?** 

# Tabla N°13

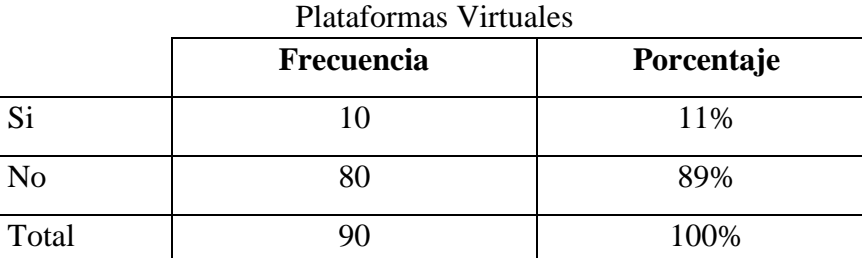

 **Fuente:** Unidad Educativa "5 de junio"  **Elaborado por:** Aguilar Buenaño Luis.

# Gráfico N°13

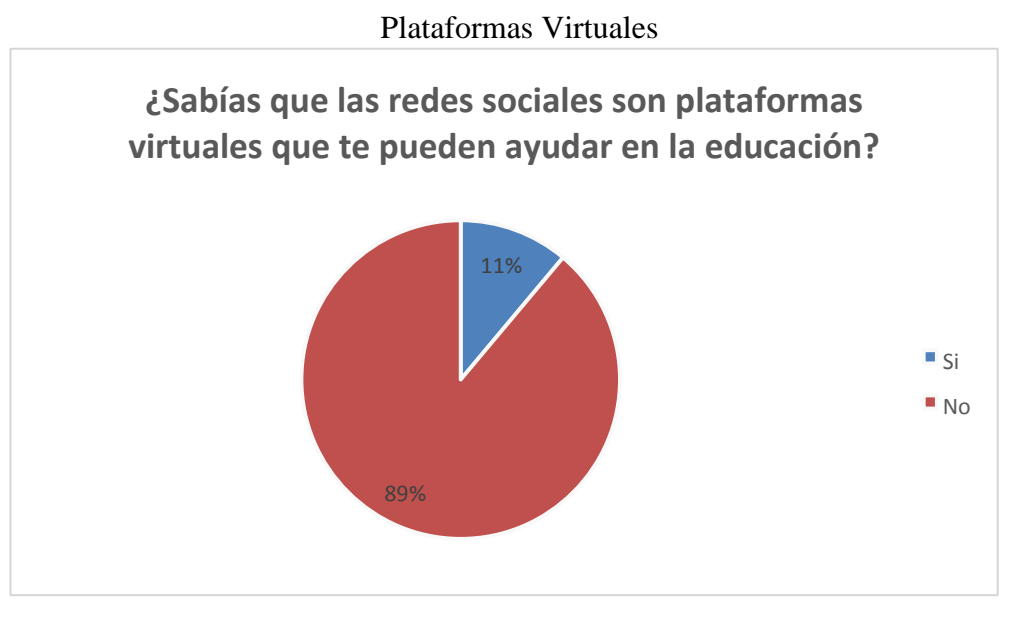

**Análisis. -** Las redes sociales son plataformas virtuales el 89% de los estudiantes no sabían que es una plataforma virtual y un 11% si tenían conocimiento de aquello.

**Interpretación. -** Los resultados obtenidos nos demuestran que los estudiantes de la Unidad Educativa "Rey David", no sabían que las redes sociales son plataformas virtuales que ayudan en la educación que supera el 89% de nuestra muestra.

## **¿Te gustaría conocer más sobre plataformas virtuales?**

#### Tabla N°14

## Plataformas Virtuales

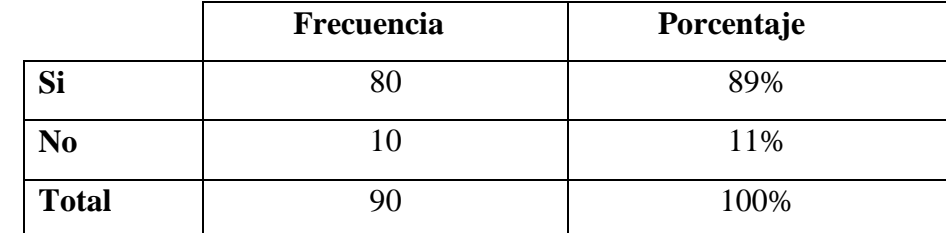

**Fuente:** Unidad Educativa "Rey David"

**Elaborado por:** Ariana Campuzano Barco.

### Gráfico N°14

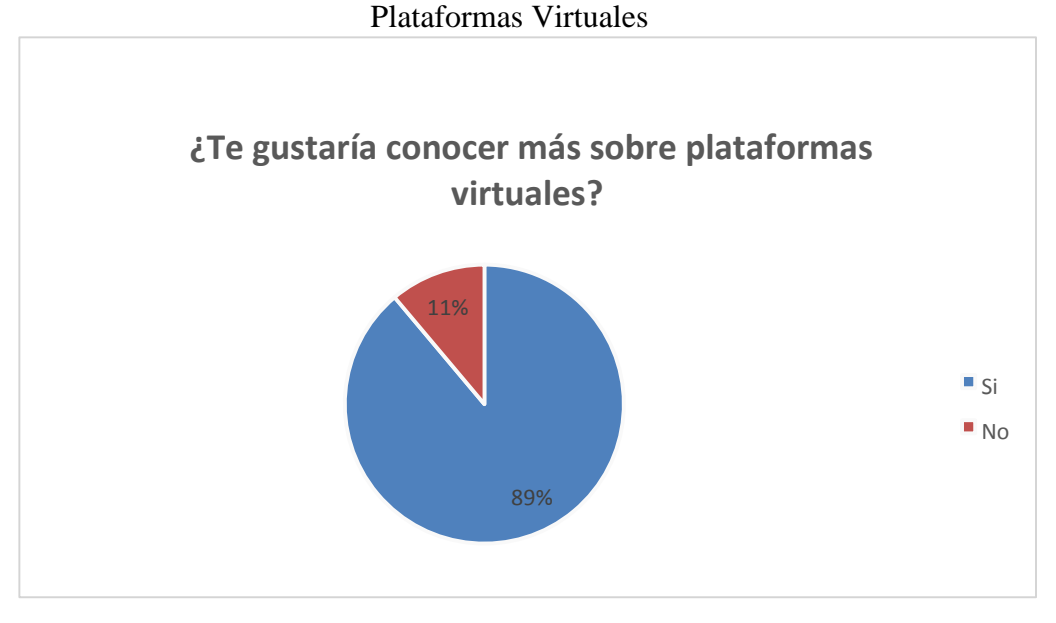

**Fuente:** Unidad Educativa "5 de junio" **Elaborado por**: Aguilar Buenaño Luis Jazmani

**Análisis. -** El 89% de los estudiantes le gustaría conocer sobre las plataformas virtuales y el 11% dijeron que no.

**Interpretación. -** Los resultados obtenidos nos demuestran que los estudiantes de la Unidad Educativa "Rey David", las plataformas virtuales les gustarían a los estudiantes conocerlas que supera el 89% de nuestra muestra.

# **ANEXO F: MATRIZ DE CONSISTENCIA**

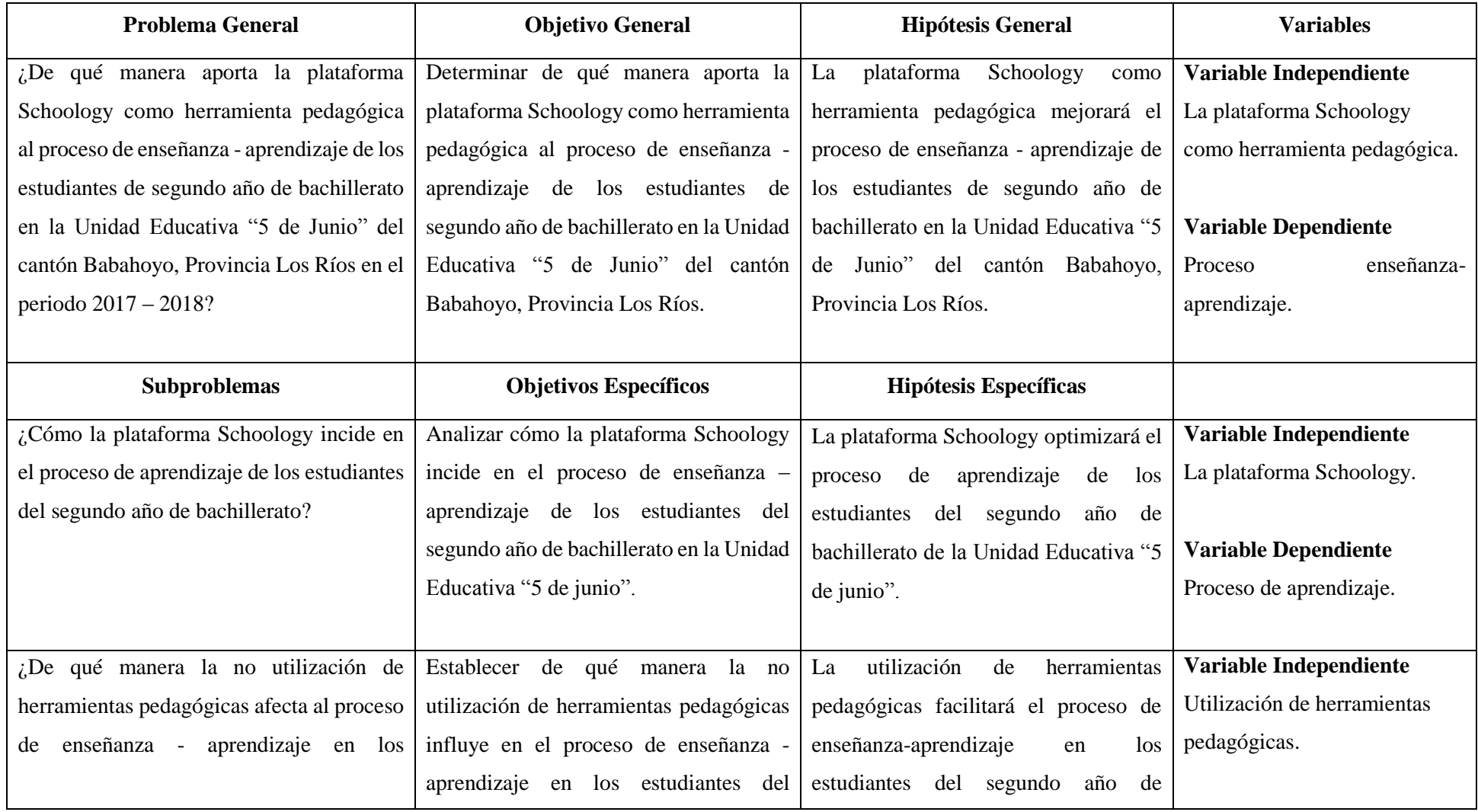

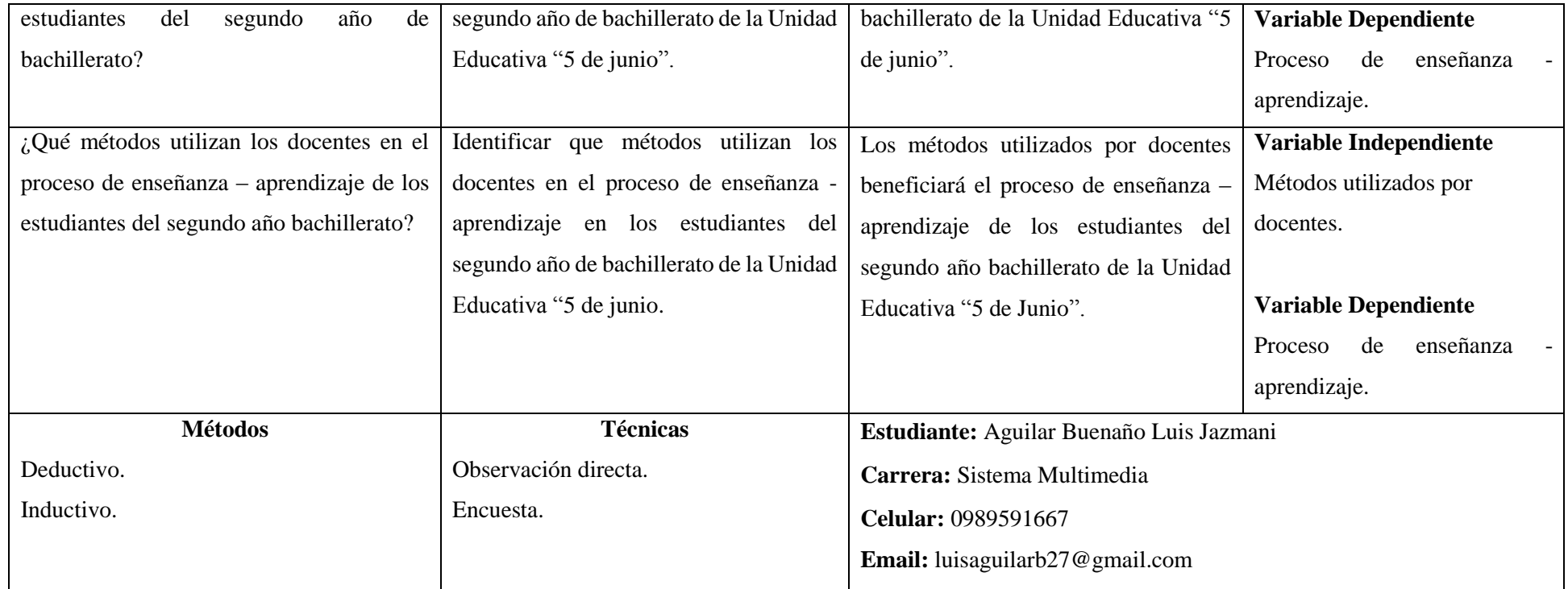

**Elaborado por:** Aguilar Buenaño Luis.

**Anexo:** Matriz habilitante para la sustentación del informe del proyecto.